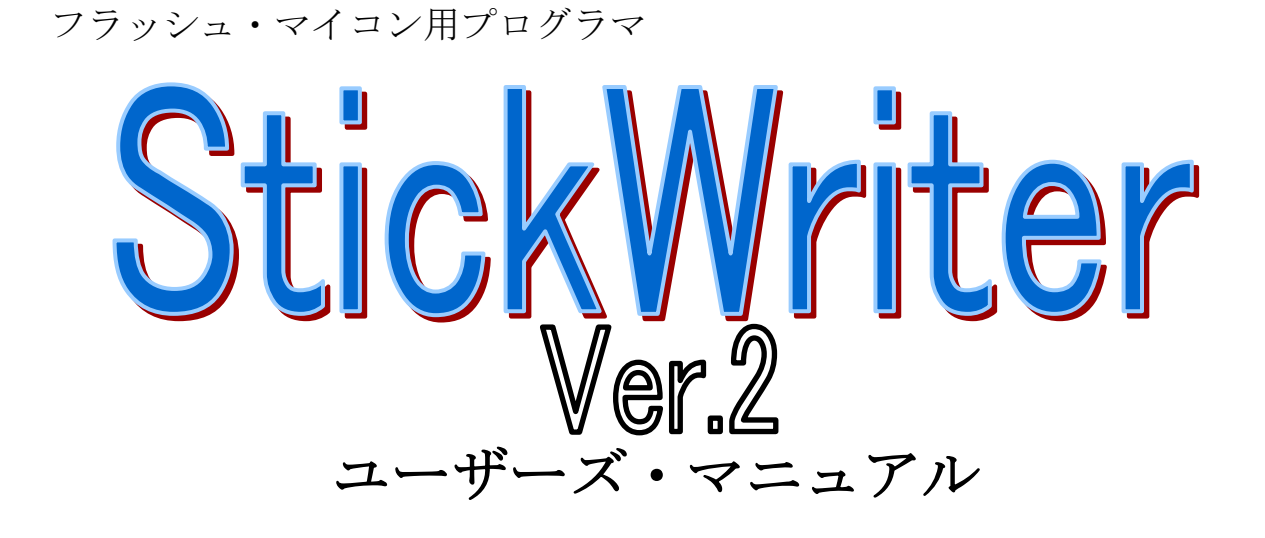

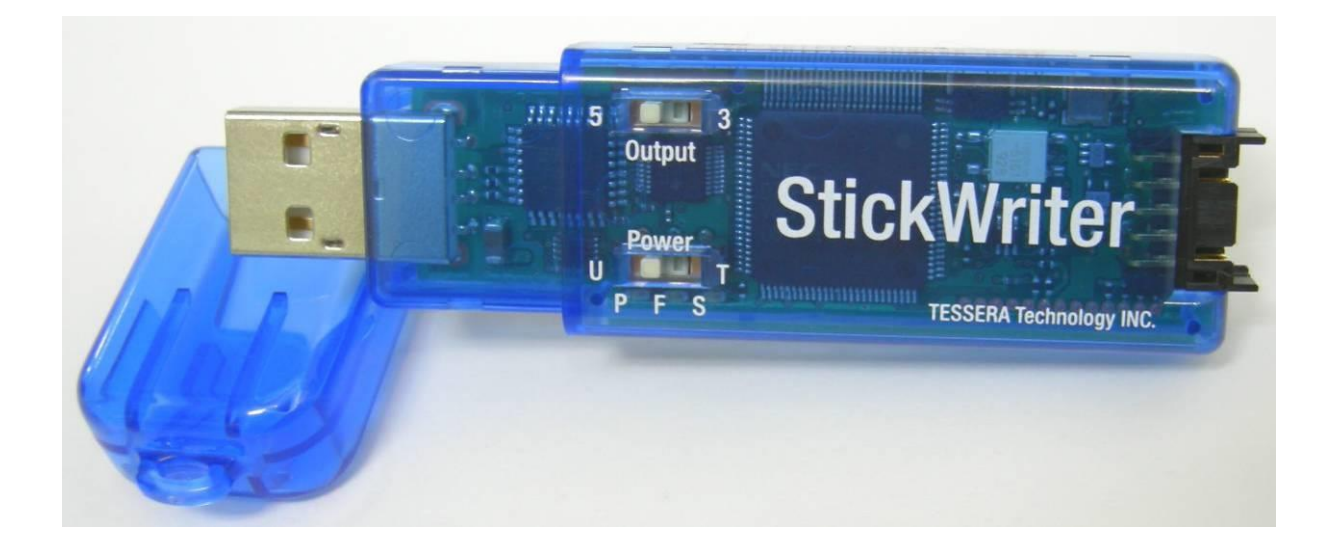

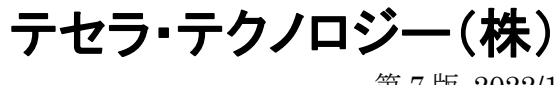

第 7 版 2022/1

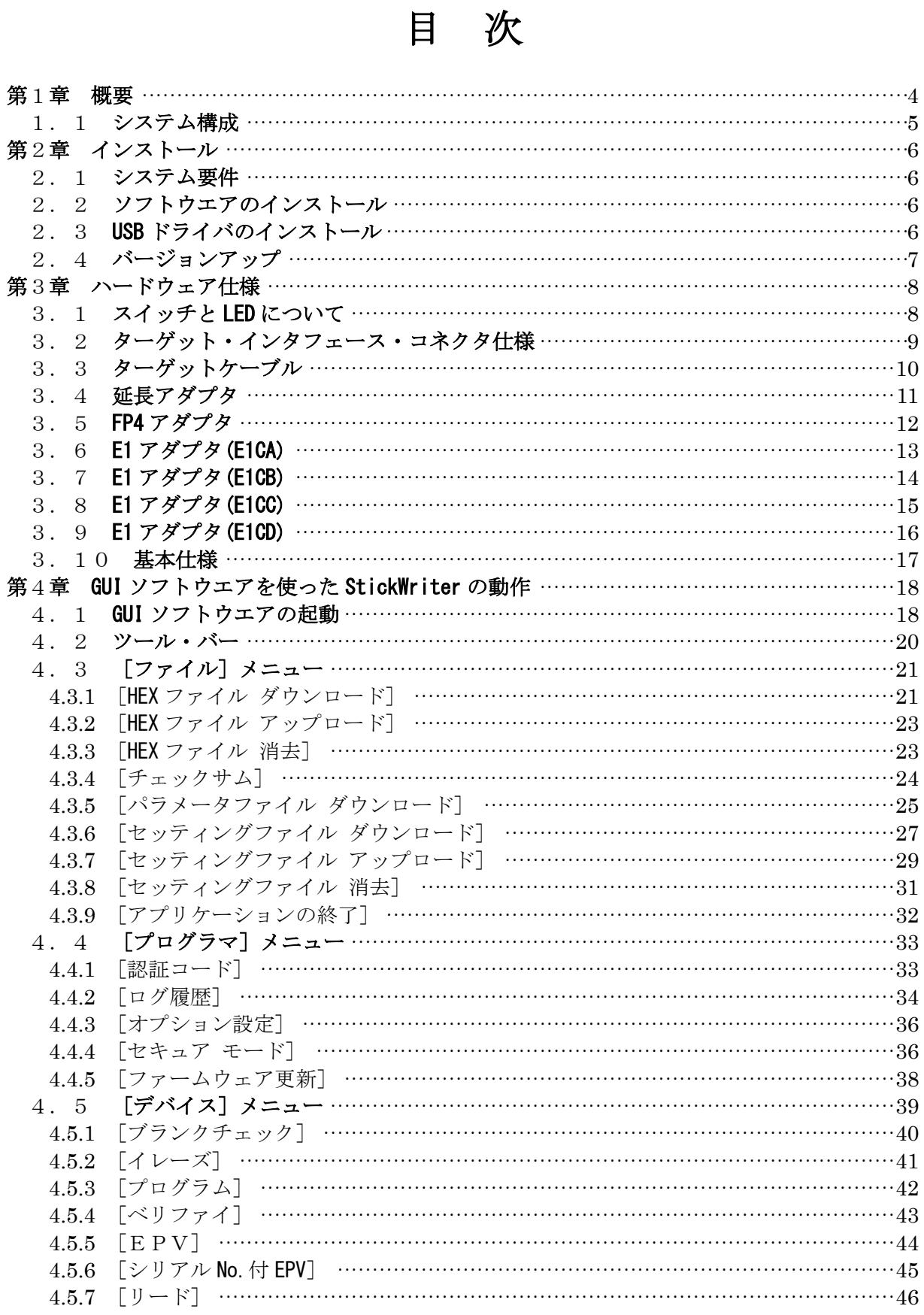

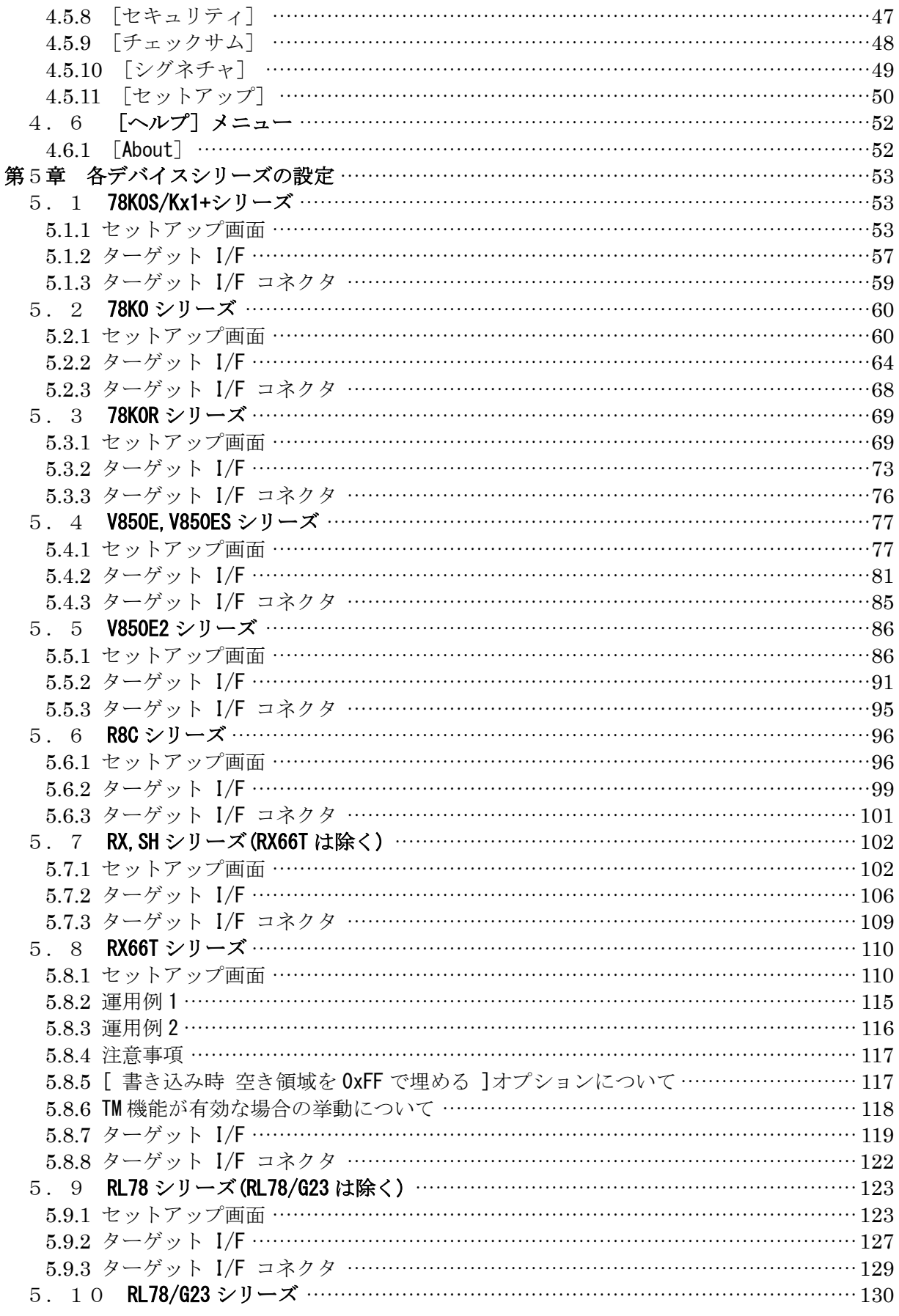

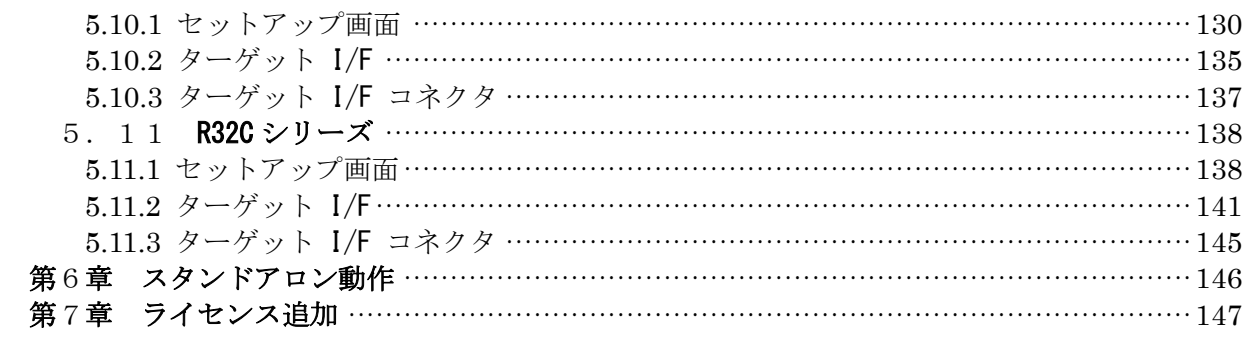

## <span id="page-4-0"></span>第1章 概要

StickWriter はフラッシュ・メモリ内蔵マイコンにプログラムデータを書き込む、小型軽量のフ ラッシュ・ライターです。

お客様が作成したボードにマイコンを実装した状態での「オンボード・書き込み」や弊社製 SS ボードの IC ソケットにマイコンを載せての「オフボード・書き込み」が可能です。

また、StickWriter 本体に 32MByte のフラッシュ・メモリを内蔵しているため、書き込む HEX ファイルやデバイス個々のパラメータ・ファイルの保存も可能です。そのため書き込み時にパソ コンを必要としない「スタンドアロン」動作もできます。

このスタンドアロン動作時には StickWriter 用の外部電源を必要としない完全なスタンドアロ ン動作も可能です。

<span id="page-5-0"></span>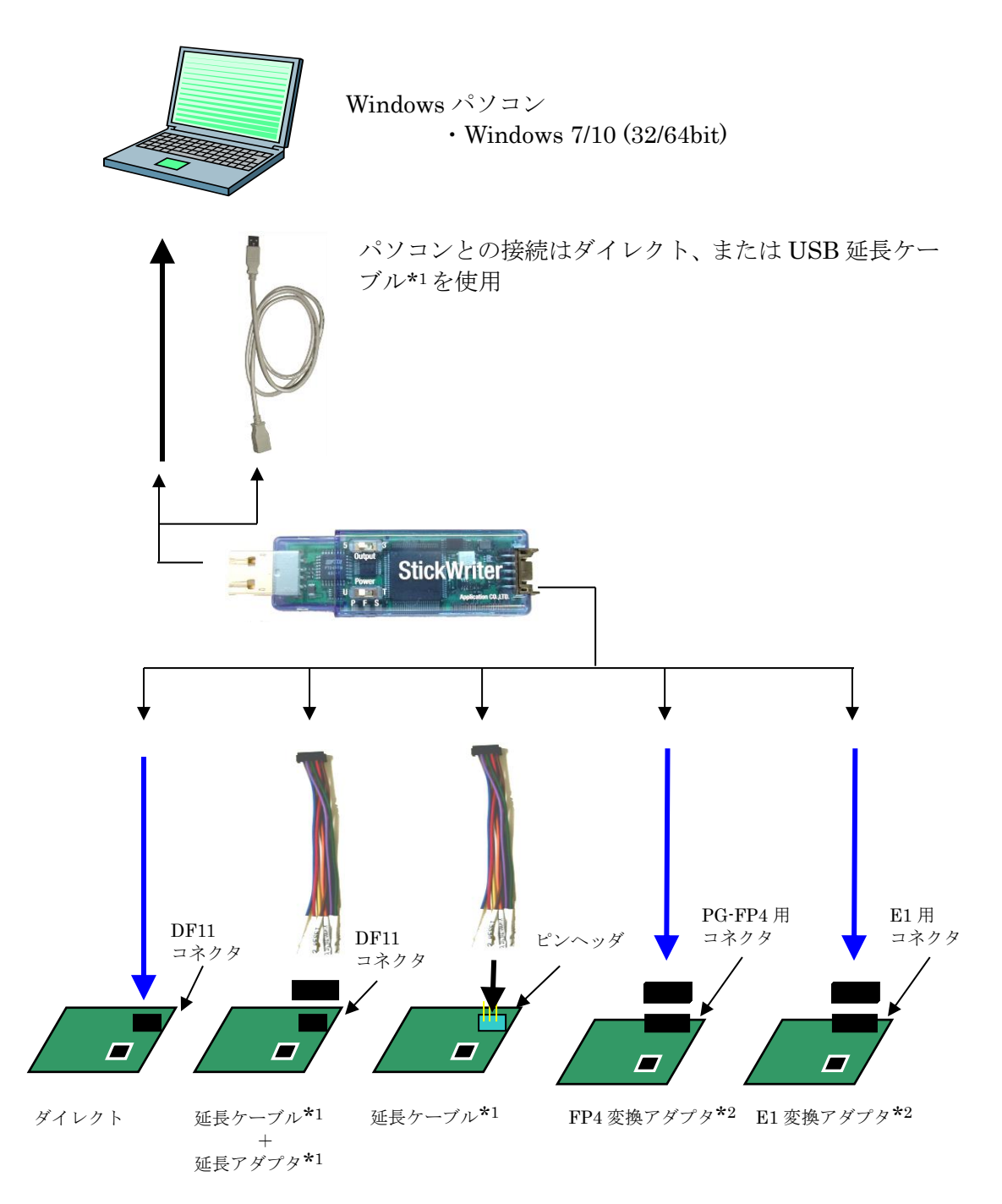

\*1:スタンダードパッケージに付属 \*2:スタンダードパッケージにどちらか片方が付属

# <span id="page-6-0"></span>第2章 インストール

### <span id="page-6-1"></span>2.1 システム要件

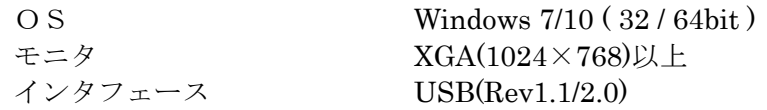

### <span id="page-6-2"></span>2.2 ソフトウエアのインストール

StickWriter インストール CD を CD ドライブに挿入することにより自動的にインストーラが起動 します。

インストーラが起動しない場合は「Installer.exe」をダブル・クリックしてください。OS の種類 を自動判別して、64bit OS の場合は x64¥setup.exe を実行します。32bit OS の場合は x86¥setup.exe を実行します。

### <span id="page-6-3"></span>2.3 USB ドライバのインストール

StickWriter を初めてパソコンに接続すると対応する USB ドライバが自動でインストールされま す。通常画面の右下 Windows の通知領域にインストール完了のメッセージが表示されてから、 GUI を起動してください。

### <span id="page-7-0"></span>2.4 バージョンアップ

旧 GUI で使用していた StickWriter を接続して、本 GUI を起動するとバージョンアップ・ ツールが起動します。バージョンアップすると USB ドライバも変更になり、旧 GUI では使 用できなくなります。ご注意ください。

(通常のファームウェア・バージョンアップはプログラマ・メニューの[ファームウェア更新] で行ってください)

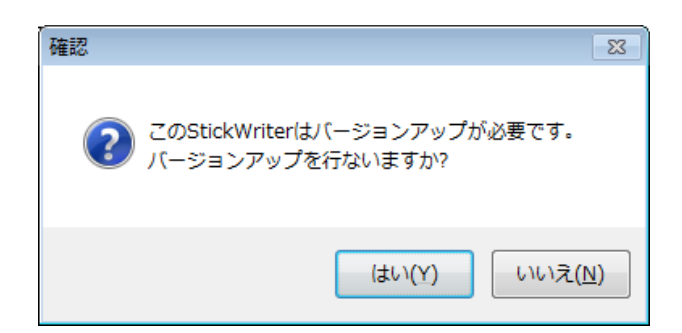

「はい」をクリックするとバージョンアップが始まります。

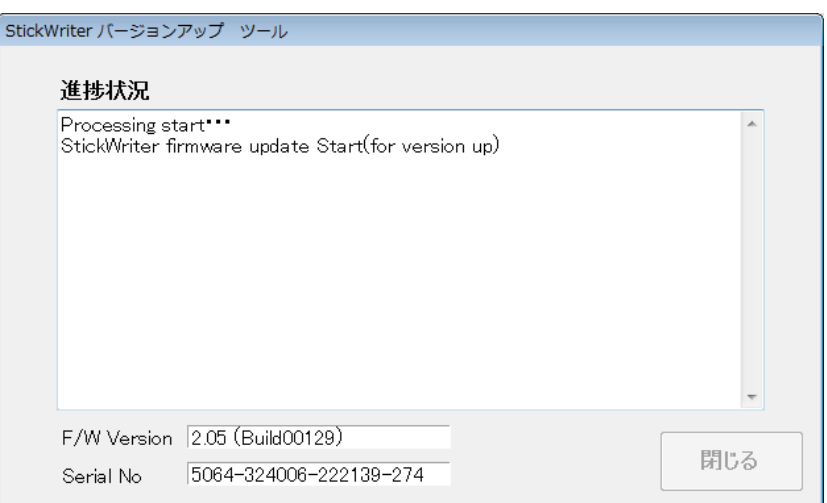

バージョンアップが成功すると下記のウインドウが表示されるので、StickWriter を一度パソ コンから取り外して、「OK」をクリックしてください。

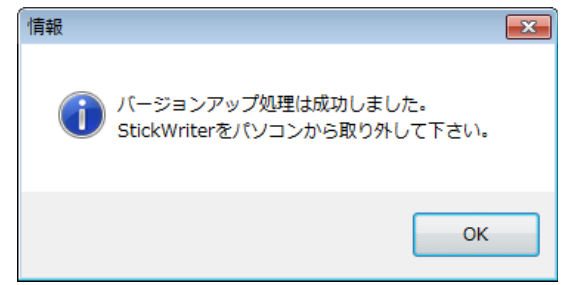

パソコンに StickWriter を接続すると新しい USB ドライバがインストールされます。

# <span id="page-8-0"></span>第3章 ハードウェア仕様

### <span id="page-8-1"></span>3.1 スイッチと LED について

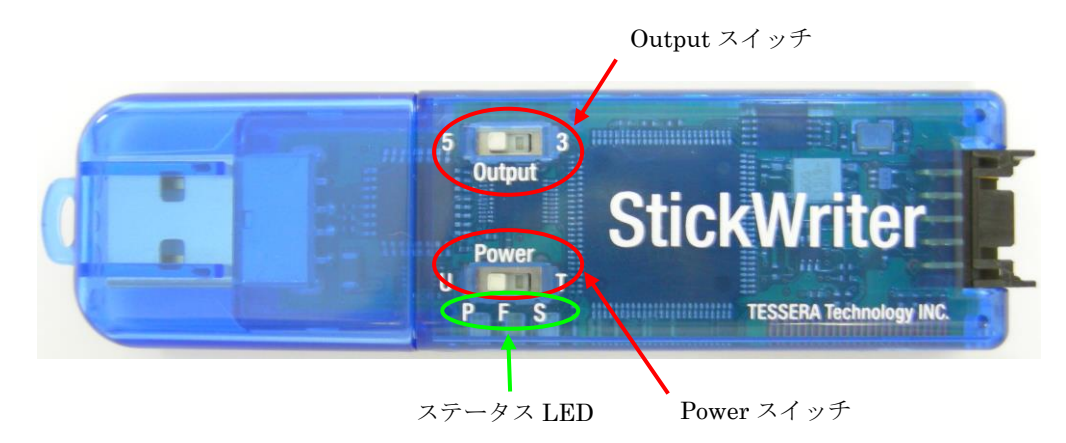

#### Output スイッチ

StickWriter からターゲットボードに電源を供給するときの電圧を指定します。 基本的にはターゲットボードで生成する電源をご使用ください。

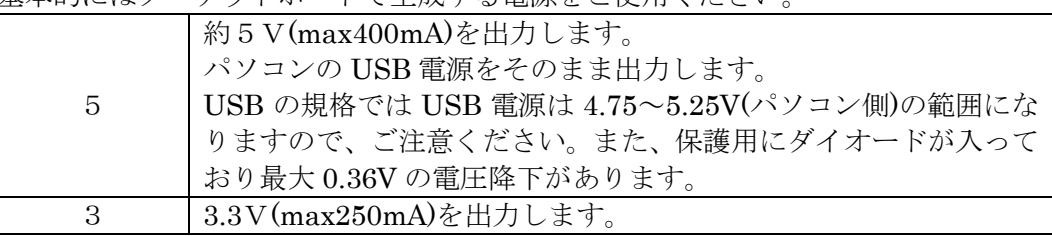

#### Power スイッチ

StickWriter への電源供給元を指定します。電源供給中に切り替えないでください。

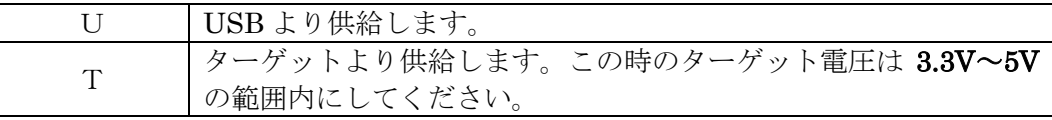

#### ステータス LED

Power スイッチ下の LED によって状態を表示します。

| Ρ       | 青色 | StickWriter の電源が供給されているときに点灯します。ま                      |
|---------|----|--------------------------------------------------------|
| Power   |    | た、パソコンと通信をおこなっているとき、ターゲット・デ<br>バイスと通信をおこなっているときに点滅します。 |
| F       | 赤色 | ターゲット・デバイスとの通信に失敗したときなどに点灯し                            |
| Fail    |    | ます。                                                    |
| S       | 青色 | ターゲット・デバイスへのコマンドが成功したときに点灯し                            |
| Success |    | キオ                                                     |

# <span id="page-9-0"></span>3.2 ターゲット・インタフェース・コネクタ仕様

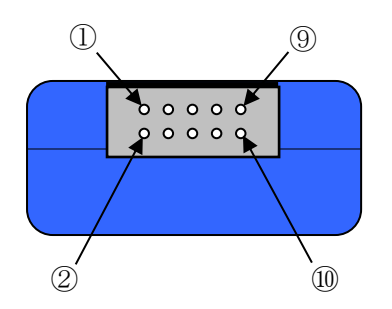

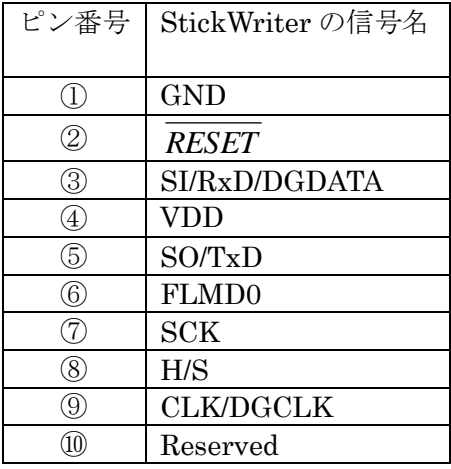

StickWriter 側コネクタ型番:DF11-10DP-2DS(ヒロセ電機)

適合ターゲット側コネクタ:

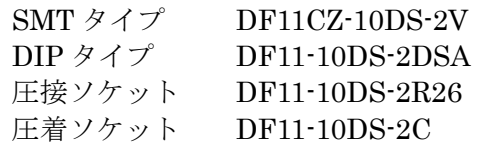

<span id="page-10-0"></span>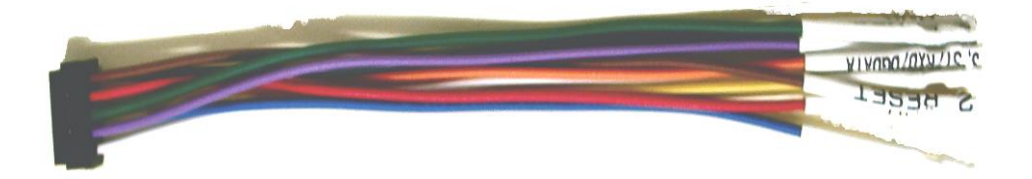

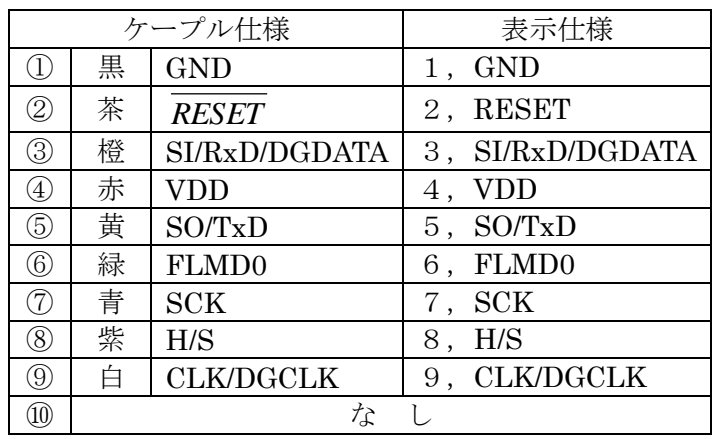

適合ヘッダーピン仕様:□0.64mm 長さ:6mm

推奨コネクタ:PS シリーズ(日本航空電子工業)

## <span id="page-11-0"></span>3.4 延長アダプタ

StickWriter が機構などの影響で直接接続できない場合に「ターゲットケーブル」経由で接続する ためのアダプタです。ピンヘッダの 1pin に「ターゲットケーブル」の 1pin を接続し9本全て接 続してください。

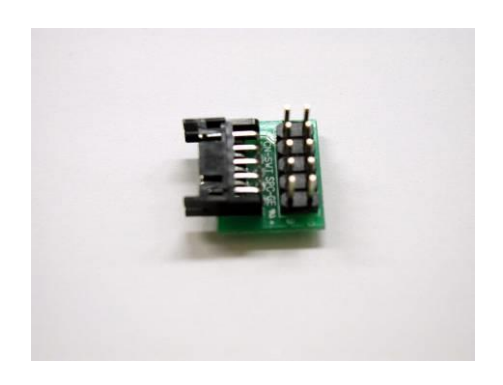

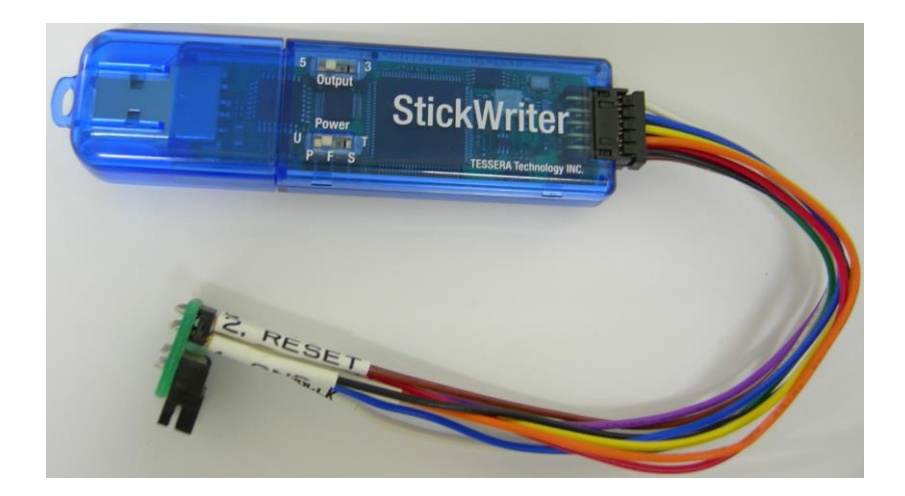

### <span id="page-12-0"></span>3.5 FP4 アダプタ

ルネサス エレクトロニクス製 PG-FP5、MINICUBE2 用の 16pin コネクタに変換するためのア ダプタです。

SW-1 は通常は 1,2 とも ON にしてご使用ください。

78K0S/Kx1+シリーズのように DGDATA,DGCLK を使用する場合は 1,2 とも OFF にしてご使用 ください。

78K0R シリーズのように TOOL0 を使用する場合は 1 を ON、2 を OFF にしてご使用ください。 78K0 シリーズで TOOLC/D を使用する場合は 1 を ON、2 を OFF にしてご使用ください。

| SW | 右記以外 | 78K0S/Kx1+ | <b>78K0R</b> | 78K0(TOOLC/D) |
|----|------|------------|--------------|---------------|
|    | )N   | ) FF       | ON           | ON            |
|    | )N   | )FF        | OFF          | OFF           |

ターゲット・ボード上コネクタのピン配置(マイコン接続先端子名)

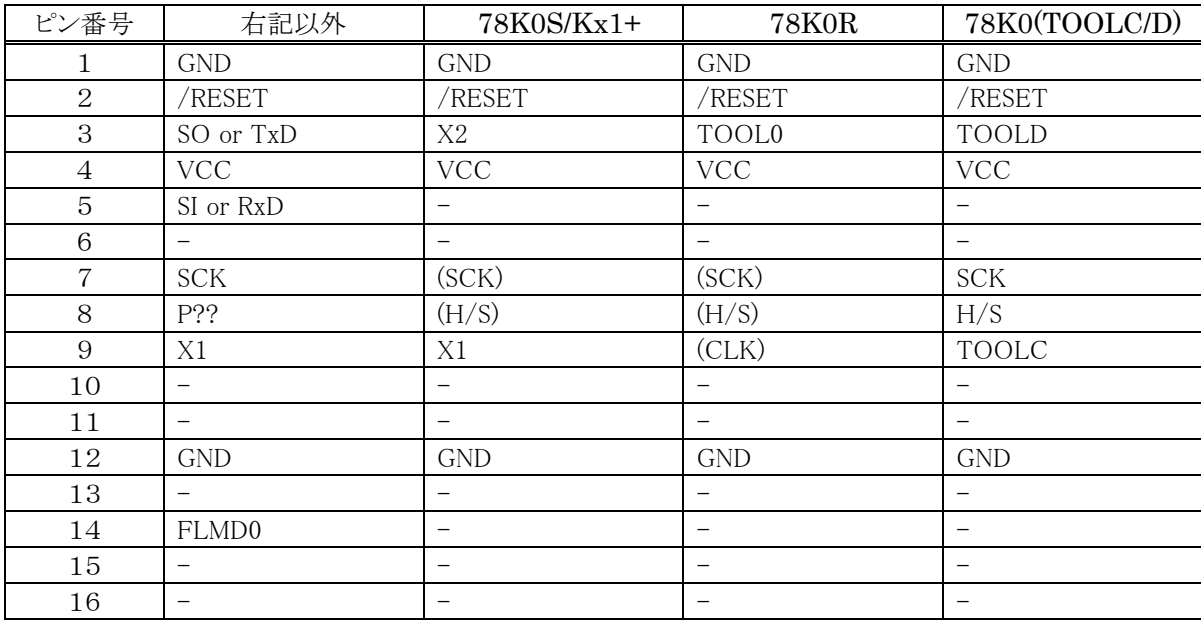

16ピン変換アダプタ側コネクタ型番:HIF3FB-16DA-2.54DSA(ヒロセ) 推奨ターゲット側コネクタ:

HIF3F-16PA-2.54DSA (ヒロセ)

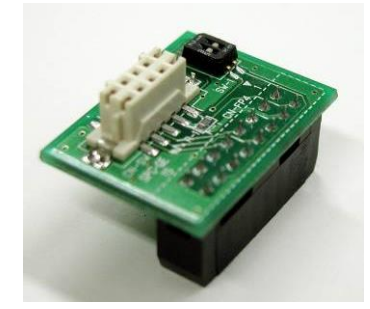

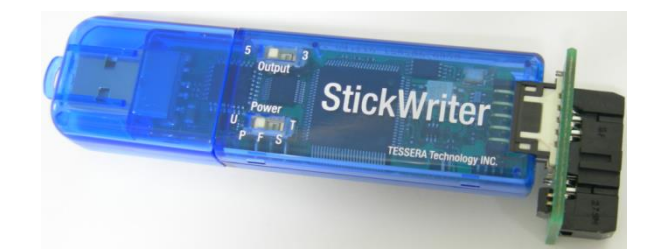

### <span id="page-13-0"></span>3.6 E1 アダプタ(E1CA)

ルネサス エレクトロニクス製 E1/E2 に準拠した 14pin コネクタに変換するためのアダプタです。 ターゲット・デバイスに合わせて下記のようにスイッチを設定してください。

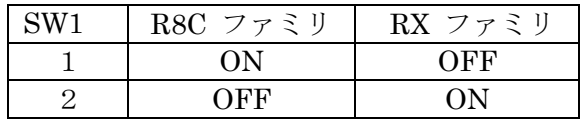

ターゲット・ボード上コネクタのピン配置

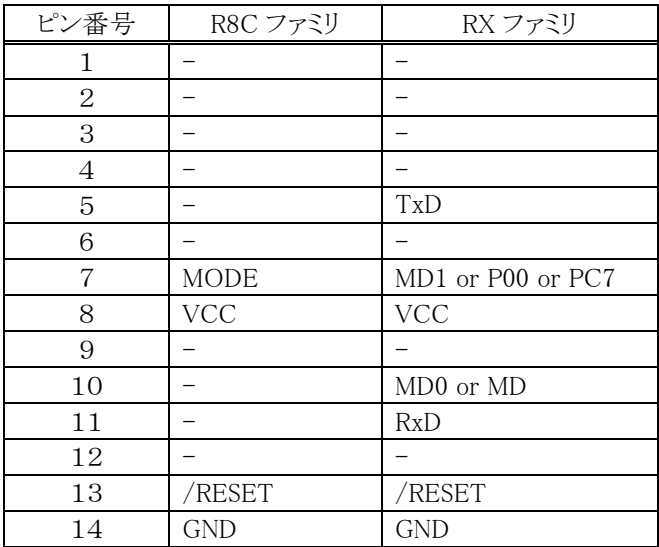

14ピン変換アダプタ側コネクタ型番:XG4H-1431(オムロン) 推奨ターゲット側コネクタ:

7614-6002(住友スリーエム株式会社) 注1)R8C ファミリとの接続は標準シリアル入出力モード 3 に対応しています。 注2)RX ファミリの EMLE 端子はユーザ側でプルダウン処理をしてください。 注3)RX ファミリの MDE 端子 (エンディアン設定)はユーザ側の設定によります。

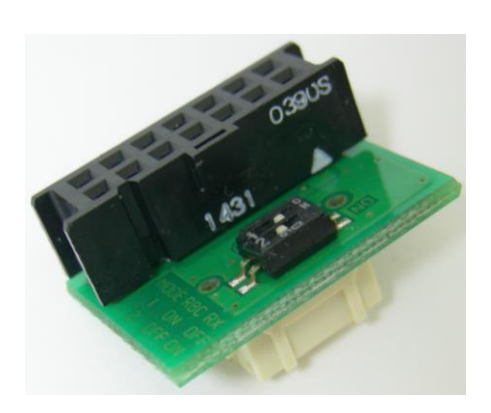

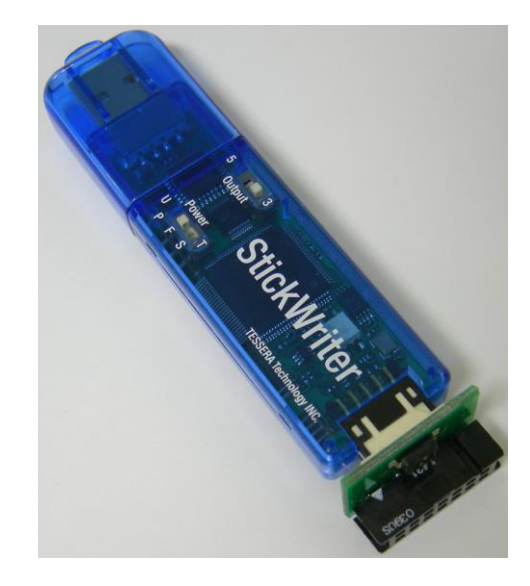

# <span id="page-14-0"></span>3.7 E1 アダプタ(E1CB)

ルネサス エレクトロニクス製 E1/E2 に準拠した RL78 用の 14pin コネクタに変換するためのア ダプタです。

ターゲット・ボード上コネクタのピン配置

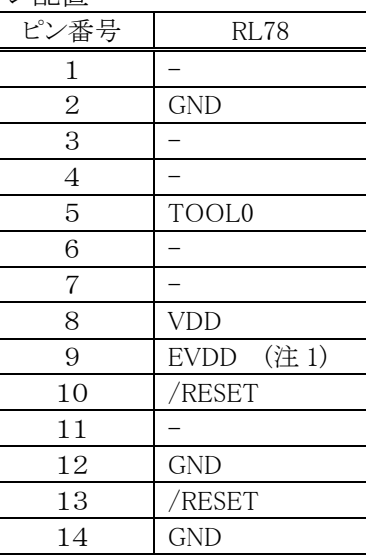

14ピン変換アダプタ側コネクタ型番:XG4H-1431(オムロン) 推奨ターゲット側コネクタ:

7614-6002(住友スリーエム株式会社)

注1) EVDD 端子を持たないマイコンの場合は VDD を接続してください。

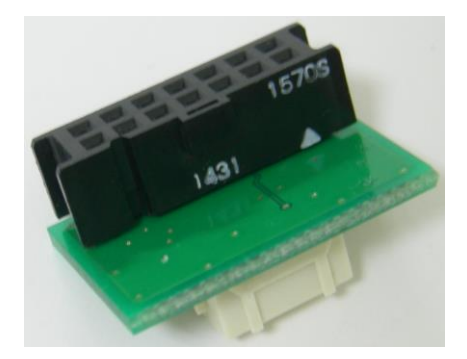

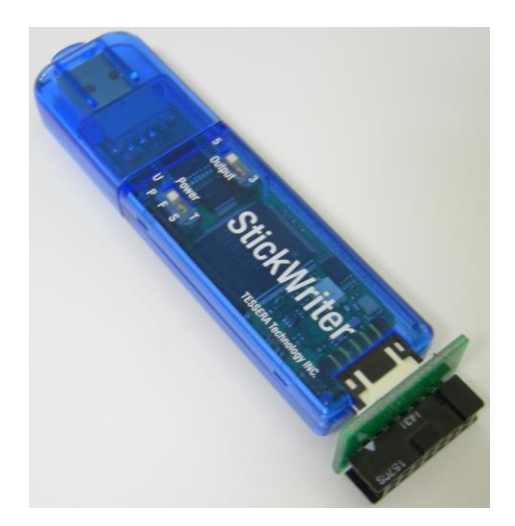

# <span id="page-15-0"></span>3.8 E1 アダプタ(E1CC)

ルネサス エレクトロニクス製 E1/E2 に準拠した V850E2 用の 14pin コネクタに変換するための アダプタです。通信方式に合わせて下記のようにスイッチを設定してください。

| SW <sub>1</sub> | <b>CSI</b> | <b>UART</b> |
|-----------------|------------|-------------|
|                 | OΝ         | OFF         |
|                 | OΝ         | OFF         |
| З               | OFF        | OΝ          |
|                 | OFF        | OFF         |

ターゲット・ボード上コネクタのピン配置

| ピン番号           | V850E2          |                 |  |
|----------------|-----------------|-----------------|--|
|                | <b>CSI</b>      | UART            |  |
| 1              | FLSCK or        | N.C.            |  |
|                | <b>FLCS0SCI</b> |                 |  |
| $\mathbf{2}$   | <b>GND</b>      | <b>GND</b>      |  |
| 3              | $X1$ or N.C.    | $X1$ or N.C.    |  |
| $\overline{4}$ | FLMD0           | FLMD0           |  |
| 5              | FLSO or         | N.C.            |  |
|                | <b>FLCS0SO</b>  |                 |  |
| 6              | N.C.            | N.C.            |  |
| 7              | FLSI or         | FLRXD or        |  |
|                | <b>FLCS0SI</b>  | <b>FLURORTX</b> |  |
| 8              | <b>EVCC</b>     | <b>EVCC</b>     |  |
| 9              | FLMD1(GND)      | FLMD1(GND)      |  |
| 10             | /RESET or N.C.  | /RESET or N.C.  |  |
| 11             | N.C.            | N.C.            |  |
| 12             | <b>GND</b>      | GND             |  |
| 13             | /RESET          | /RESET          |  |
| 14             | GND or N.C.     | GND or N.C.     |  |

<sup>14</sup>ピン変換アダプタ側コネクタ型番:XG4H-1431(オムロン) 推奨ターゲット側コネクタ:

7614-6002(住友スリーエム株式会社)

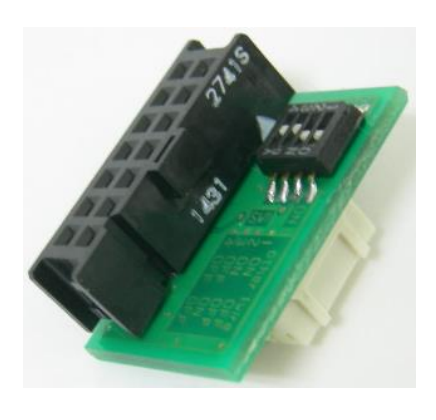

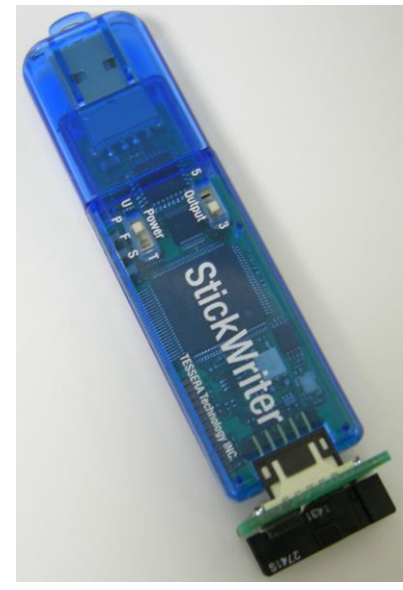

# <span id="page-16-0"></span>3.9 E1 アダプタ(E1CD)

ルネサス エレクトロニクス製 E1/E2 に準拠した R32C 用の 14pin コネクタに変換するためのア ダプタです。

ターゲット・ボード上コネクタのピン配置

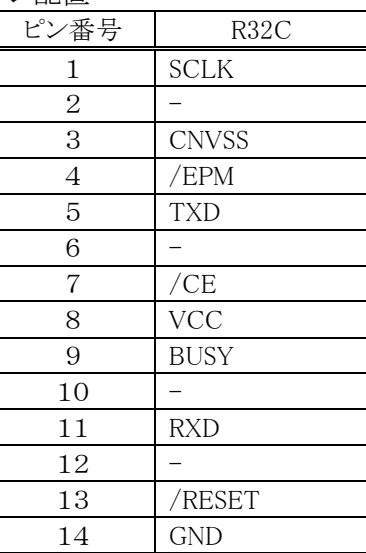

14ピン変換アダプタ側コネクタ型番:XG4H-1431(オムロン) 推奨ターゲット側コネクタ:

7614-6002(住友スリーエム株式会社)

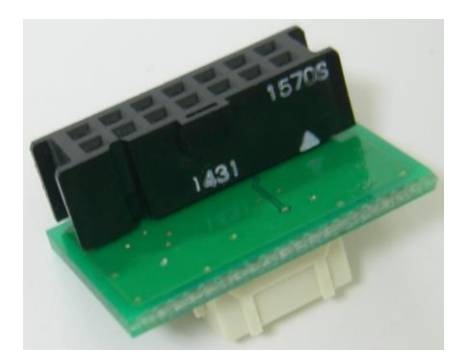

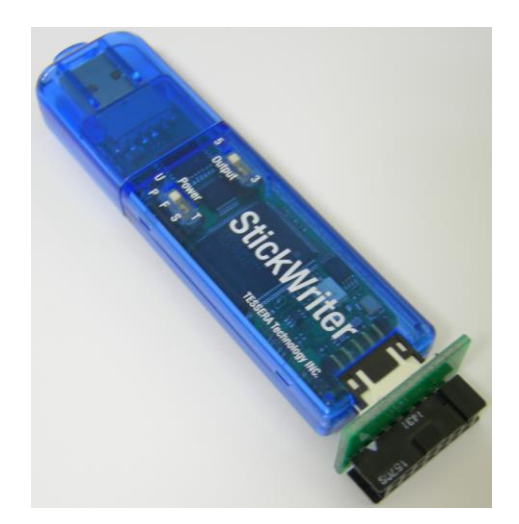

## <span id="page-17-0"></span>3.10 基本仕様

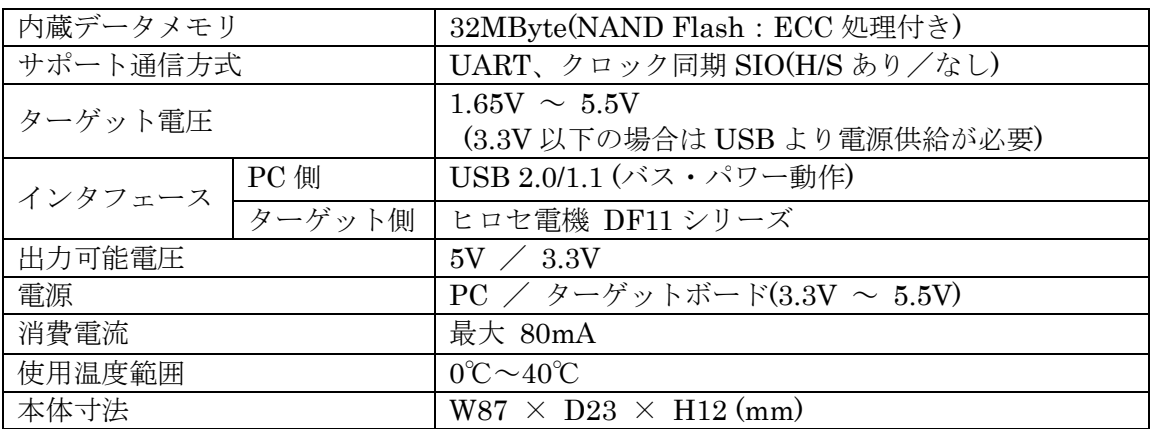

# <span id="page-18-0"></span>第4章 GUI ソフトウエアを使った StickWriter の動作

#### <span id="page-18-1"></span>4.1 GUI ソフトウエアの起動

- (1) システムの接続 StickWriter 用 GUI プログラムがインストールされているパソコンと StickWriter を接続 します。
- (2) GUI ソフトウエアの起動

Windows スタート・メニューの[プログラム(P)]→[StickWriter]→[StickWriter Ver.2] を選択してください。 GUI ソフトウエアは StickWriter ファームウェアと通信を行い、初期化処理を行います。

初期化処理が成功した場合、図 1 が表示されます。

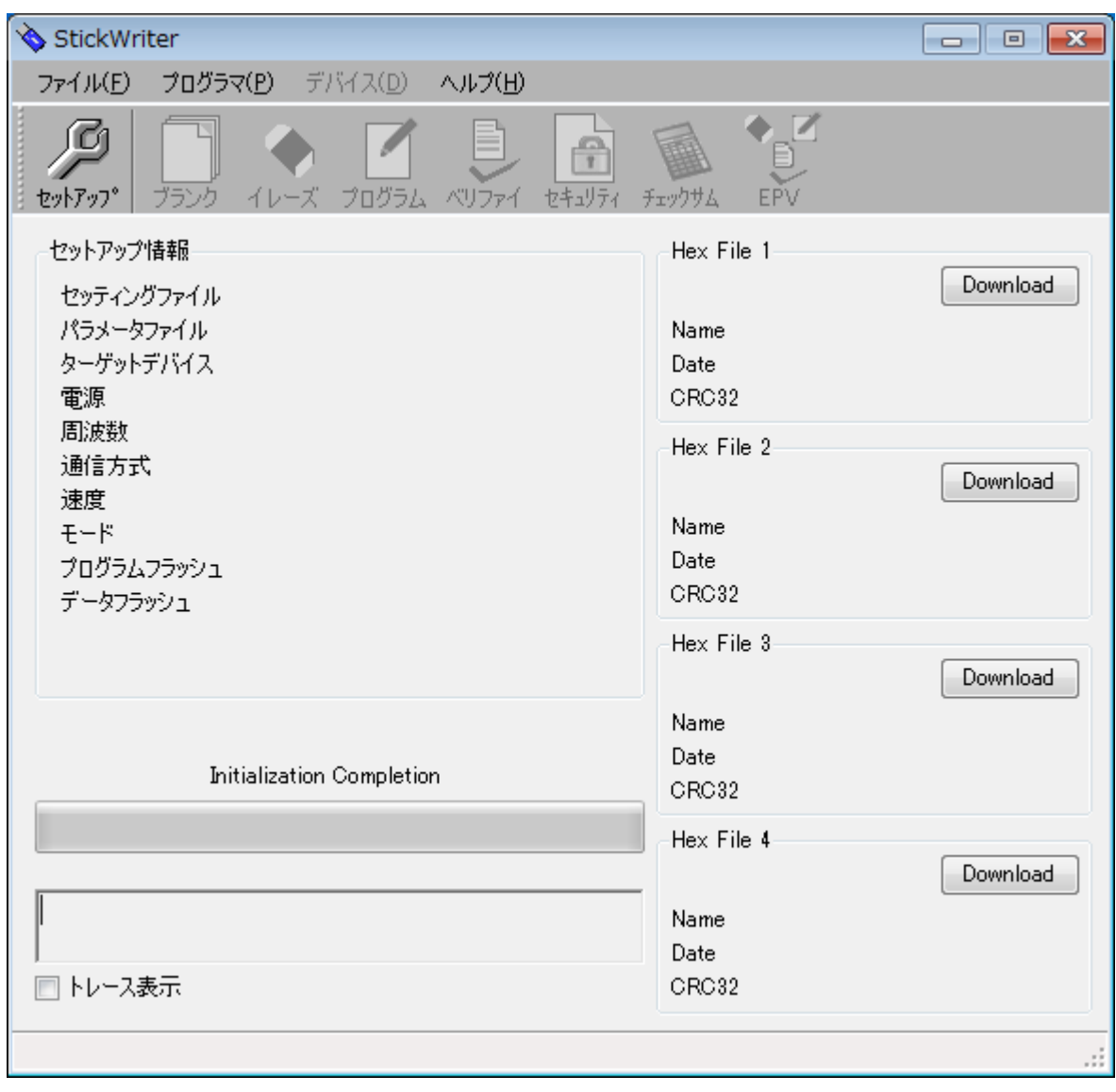

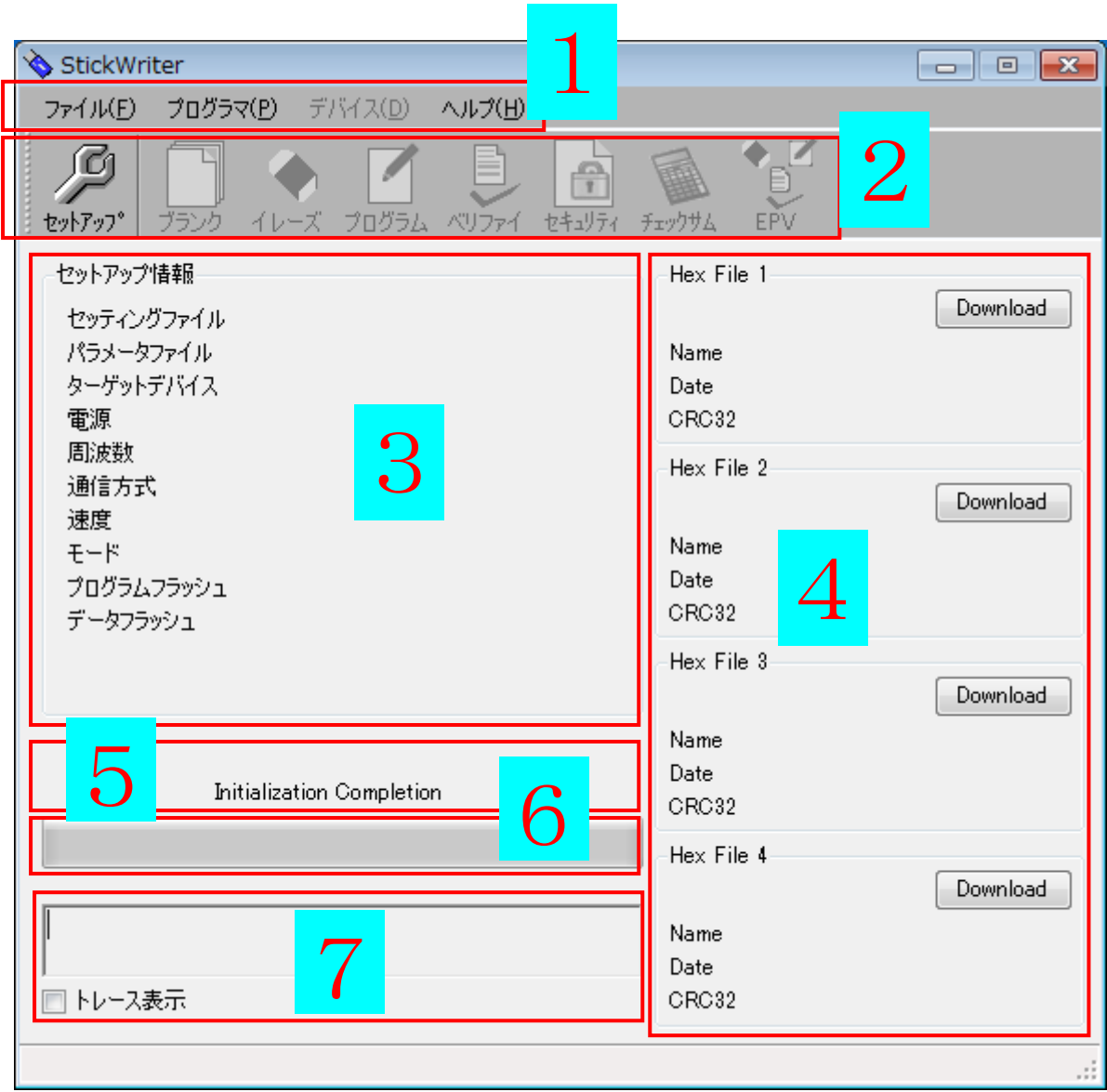

#### 図 2

- (3) ウインドウ画面の構成
	- 1. メニュー・バー(最上部の表示)
	- 2. ツール・バー(メニューの下に表示)
	- 3. セットアップ情報部
	- 4. HEX File 情報部
	- 5. スータス表示部
	- 6. 進捗状況表示部
	- 7. トレース表示部

※ セットアップ情報は、デフォルトのセッティング・ファイル情報が表示されます。

### <span id="page-20-0"></span>4.2 ツール・バー

ツール・バーは、デバイス・メニューの中でよく使用する機能をボタンに割り当てています。

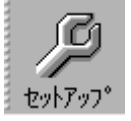

[セットアップ]ボタン

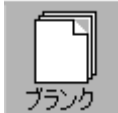

[ブランクチェック]ボタン

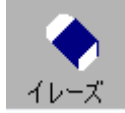

[イレーズ]ボタン

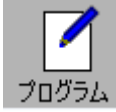

[プログラム]ボタン

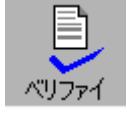

[ベリファイ]ボタン

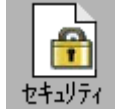

[セキュリティ]ボタン

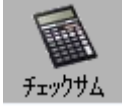

[チェックサム]ボタン

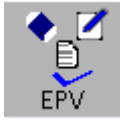

[EPV]ボタン

#### <span id="page-21-0"></span>4.3 [ファイル]メニュー

[ファイル]メニューをクリックすると、次のようなプルダウン・メニューが表示されます。 ここは,主にファイル操作関係のコマンド構成となっています。

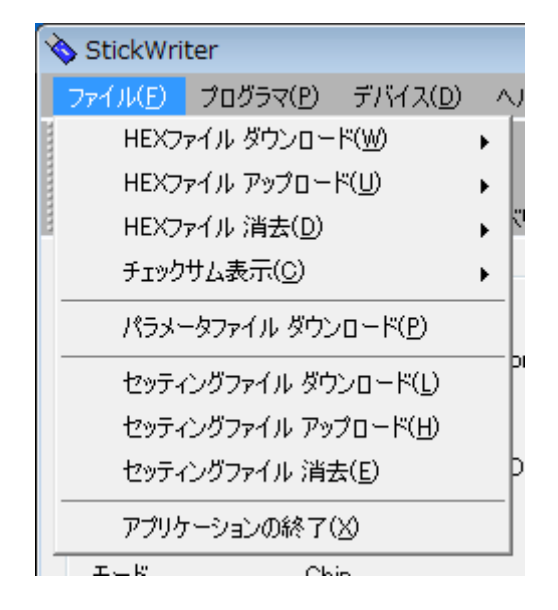

図 3

<span id="page-21-1"></span>4.3.1 [HEX ファイル ダウンロード]

StickWriter は書き込む HEX ファイルを4つまで内蔵メモリにダウンロードするこ とができます。

ダウンロード先の番号を選択して、書き込む HEX ファイルを指定してください。

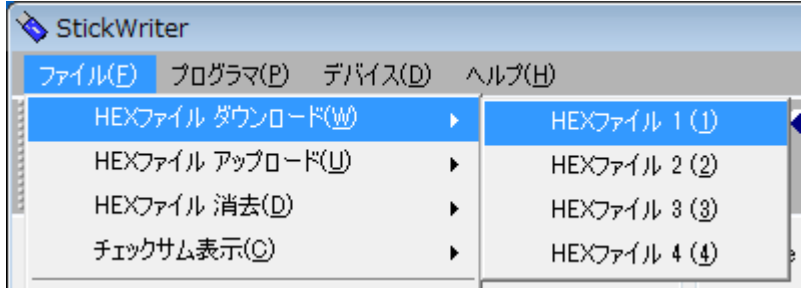

また、メイン画面の HEX ファイル情報部にある「Download」ボタンから直接ダウン ロード先の番号にダウンロードすることも出来ます。

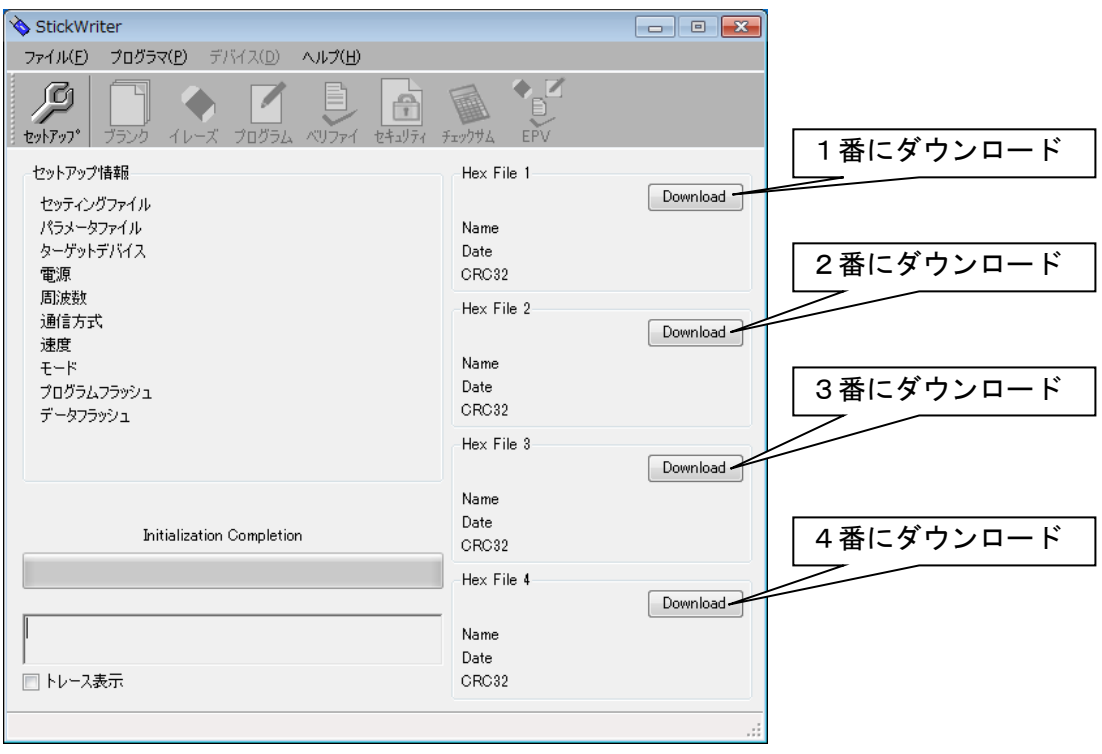

<span id="page-23-0"></span>4.3.2 [HEX ファイル アップロード]

StickWriter にダウンロードしてある HEX ファイルをパソコンにアップロードして ファイルとして保存します。

アップロードする HEX ファイルの番号を選択して、保存する HEX ファイル名を入力 してください。

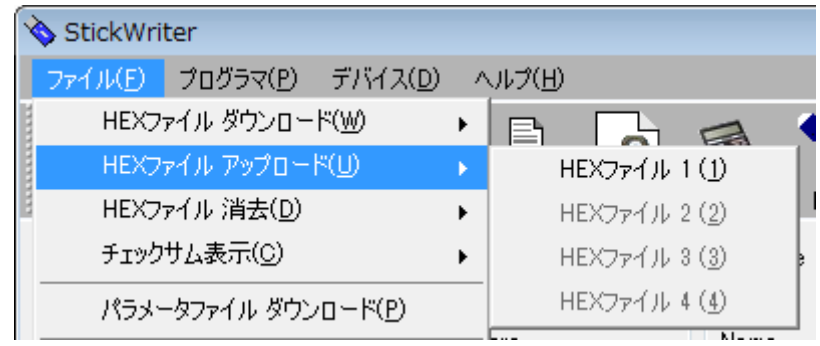

図 6

保存するファイルフォーマットはモトローラ S 形式のみです。

<span id="page-23-1"></span>4.3.3 [HEX ファイル 消去]

StickWriter にダウンロードしてある HEX ファイルを消去します。 消去する HEX ファイルの番号を選択してください。

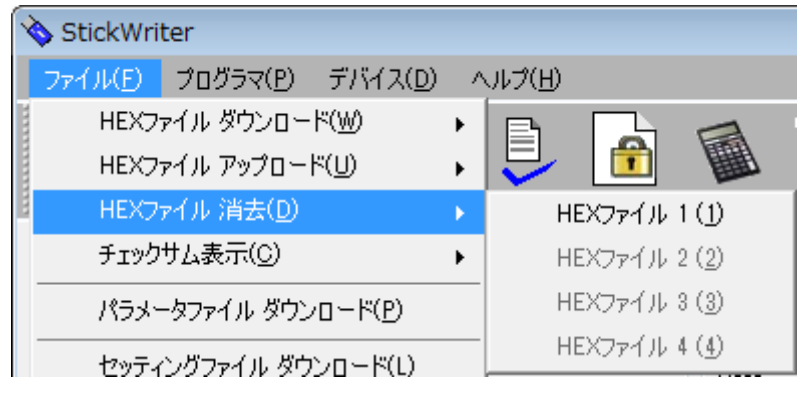

<span id="page-24-0"></span>4.3.4 [チェックサム]

StickWriter の内蔵メモリにダウンロードしてある HEX ファイルのチェックサム値 を表示します。

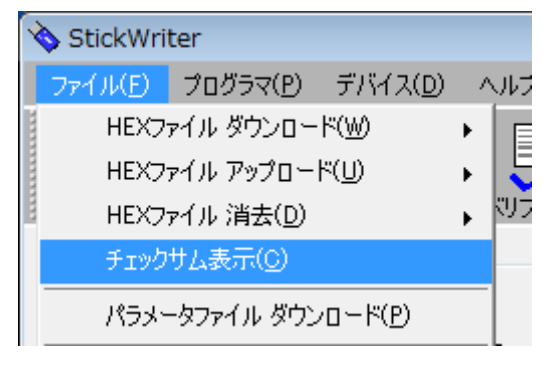

図 8

- Device Checksum: ターゲット・デバイスと同じアルゴリズムで計算した値です。 FP4 Algorithm : ルネサス エレクトロニクス製プログラマ「PG-FP4」と同じア ルゴリズムで計算した値です。
	- CRC sum(32bit:1M) : PG-FP4 の Program Area を 1MByte に設定した場合の値 です。
	- CRC sum(32bit:2M) : PG-FP4 の Program Area を 2MByte に設定した場合の値 です。

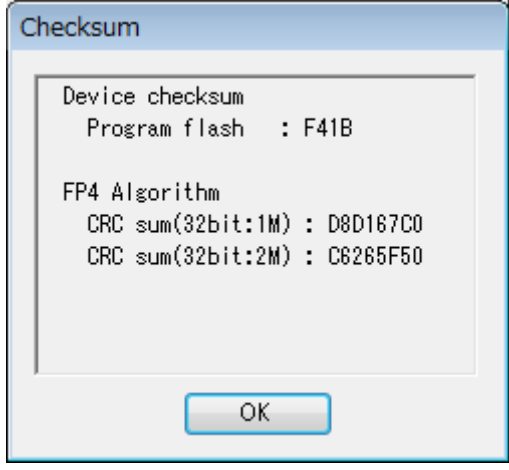

<span id="page-25-0"></span>4.3.5 [パラメータファイル ダウンロード]

パラメータファイルを選択して、StickWriter の内蔵メモリにダウンロードすること ができます。ダウンロードできるファイル数は、購入したライセンス数によって制限 されます。

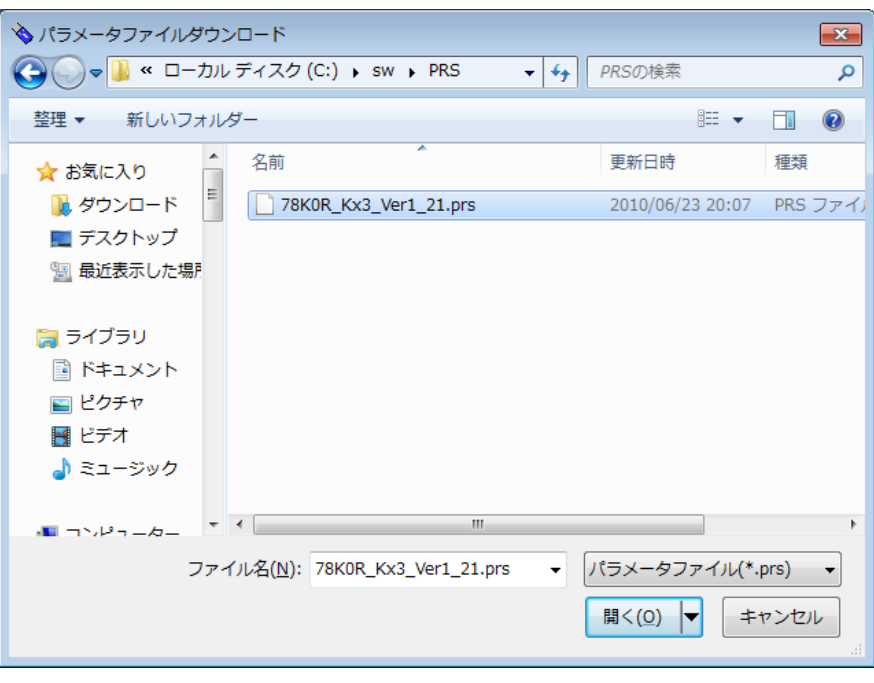

図 10

ダウンロードするパラメータファイルを指定します。

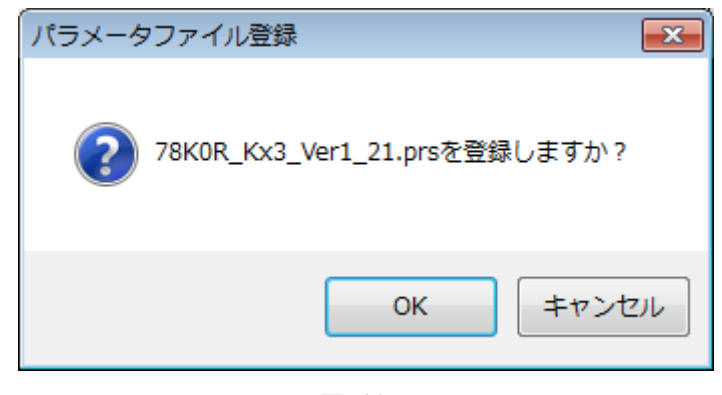

図 11

[OK]を押すと、ライセンス確認画面もしくは更新確認画面が表示されます。

#### 新規登録の場合

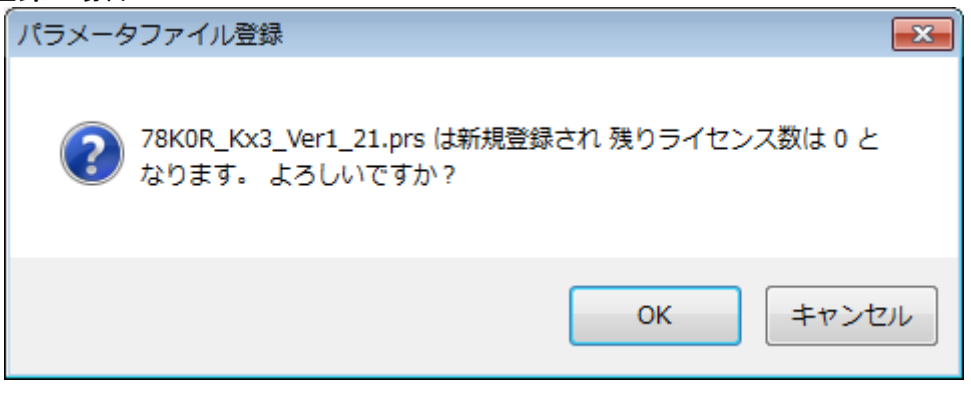

図 12

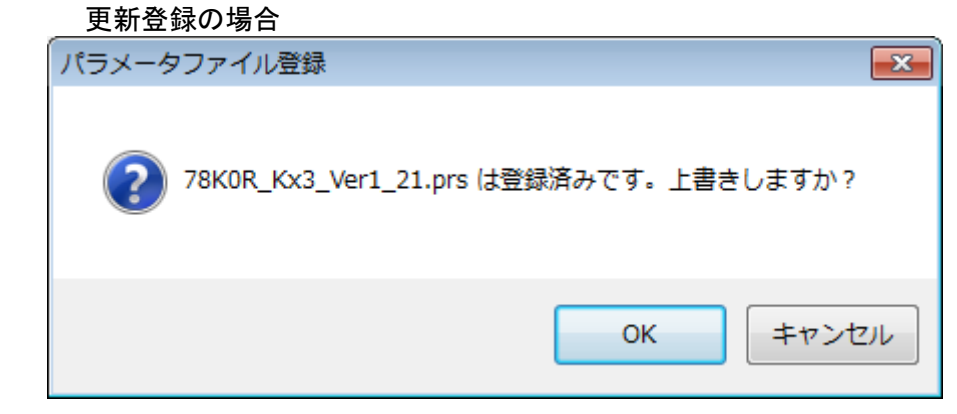

図 13

選択したパラメータファイルを StickWriter の内蔵メモリにダウンロードします。 最新のパラメータファイルは弊社 Web [\(http://www.tessera.co.jp\)](http://www.tessera.co.jp/)よりダウンロードで きます。

<span id="page-27-0"></span>4.3.6 [セッティングファイル ダウンロード] セッティングファイルを選択して、StickWriter の内蔵メモリにダウンロードするこ とができます。

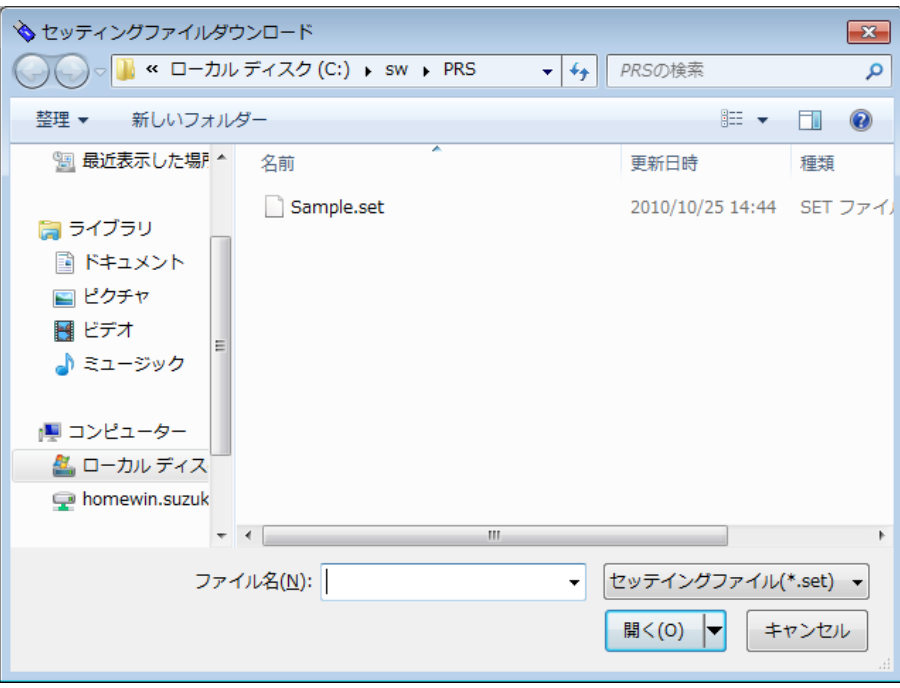

図 14

ダウンロードするセッティングファイルを指定します。

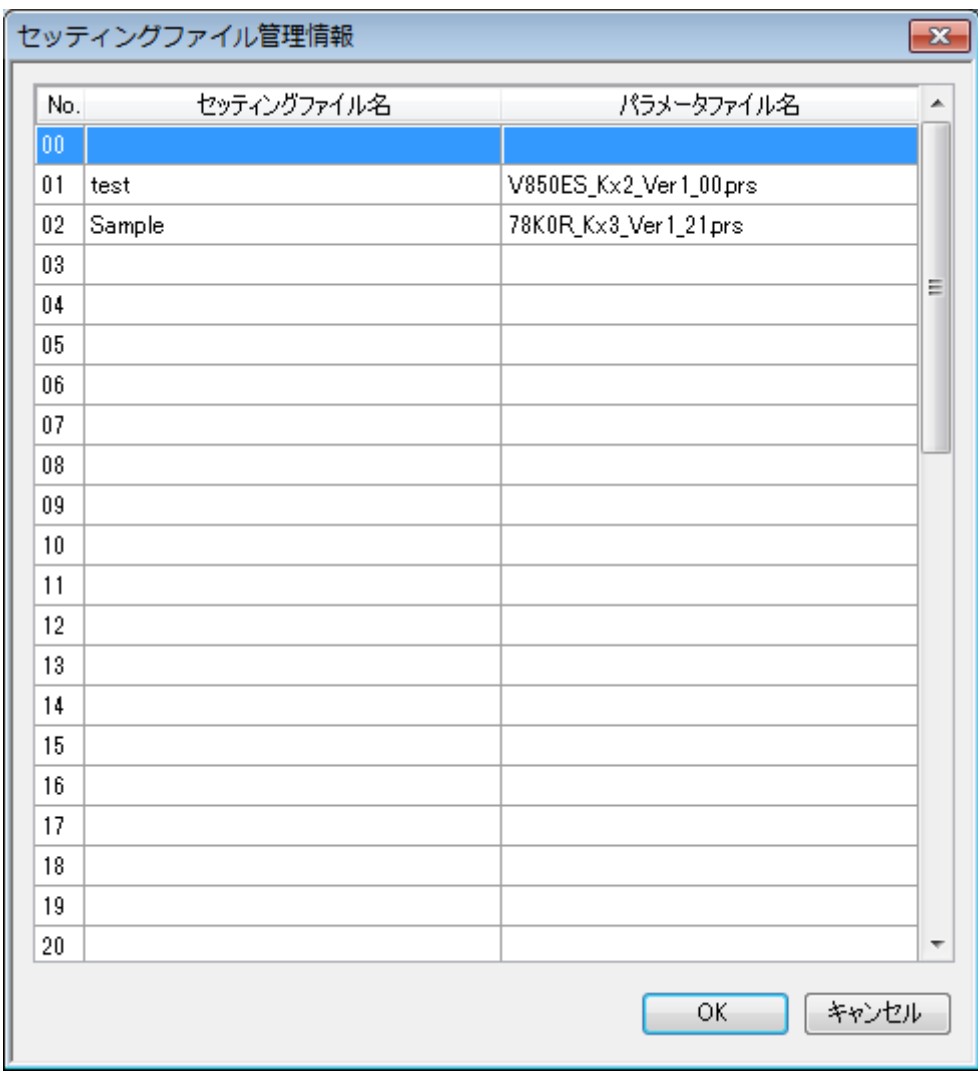

図 15

ダウンロードを行いたい番号を選択して[OK]を押してください。

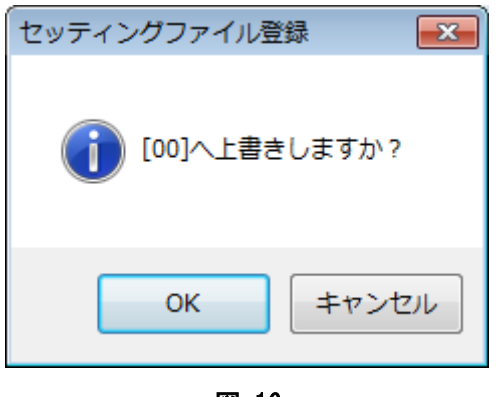

図 16

ダウンロード先の位置を確認して、[OK]を押します。 ダウンロードしたセッティングファイルはデフォルトセッティングファイルとなります。 <span id="page-29-0"></span>4.3.7 [セッティングファイル アップロード] 指定位置のセッティングファイルを StickWriter からパソコンにアップロードして ファイルとして保存します。

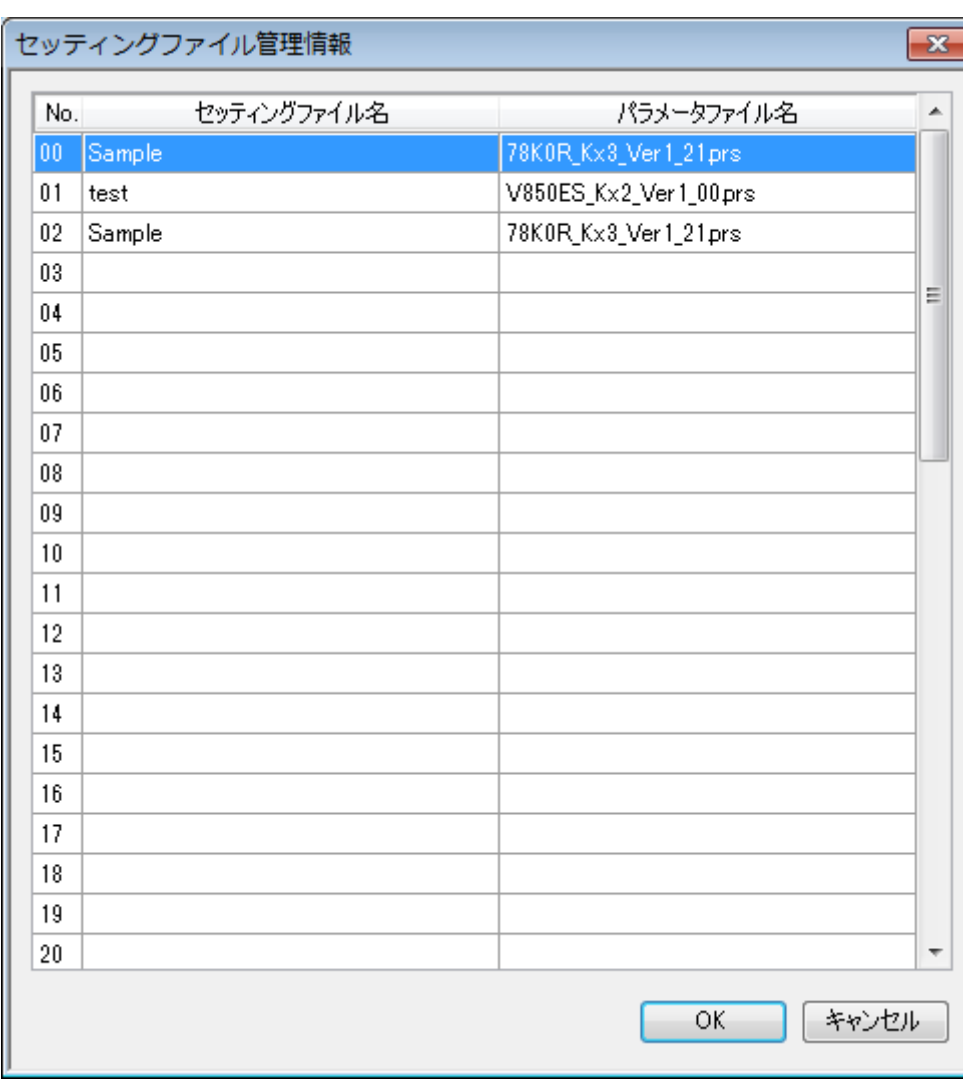

図 17

アップロードを行いたい番号を選択して[OK]を押してください。

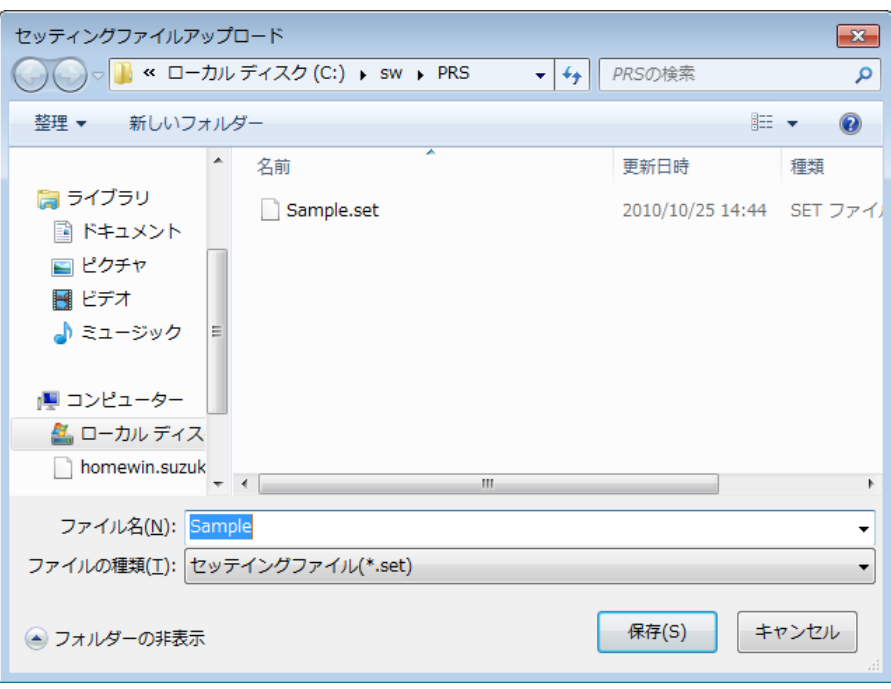

図 18

 ファイル名を入力して[保存]を押すとアップロードが開始されます。 保存したファイルは、[セッティングファイル ダウンロード]メニューよりダウンロ ードすることが可能です。

<span id="page-31-0"></span>4.3.8 [セッティングファイル 消去]

指定位置のセッティングファイルを StickWriter から消去することができます。

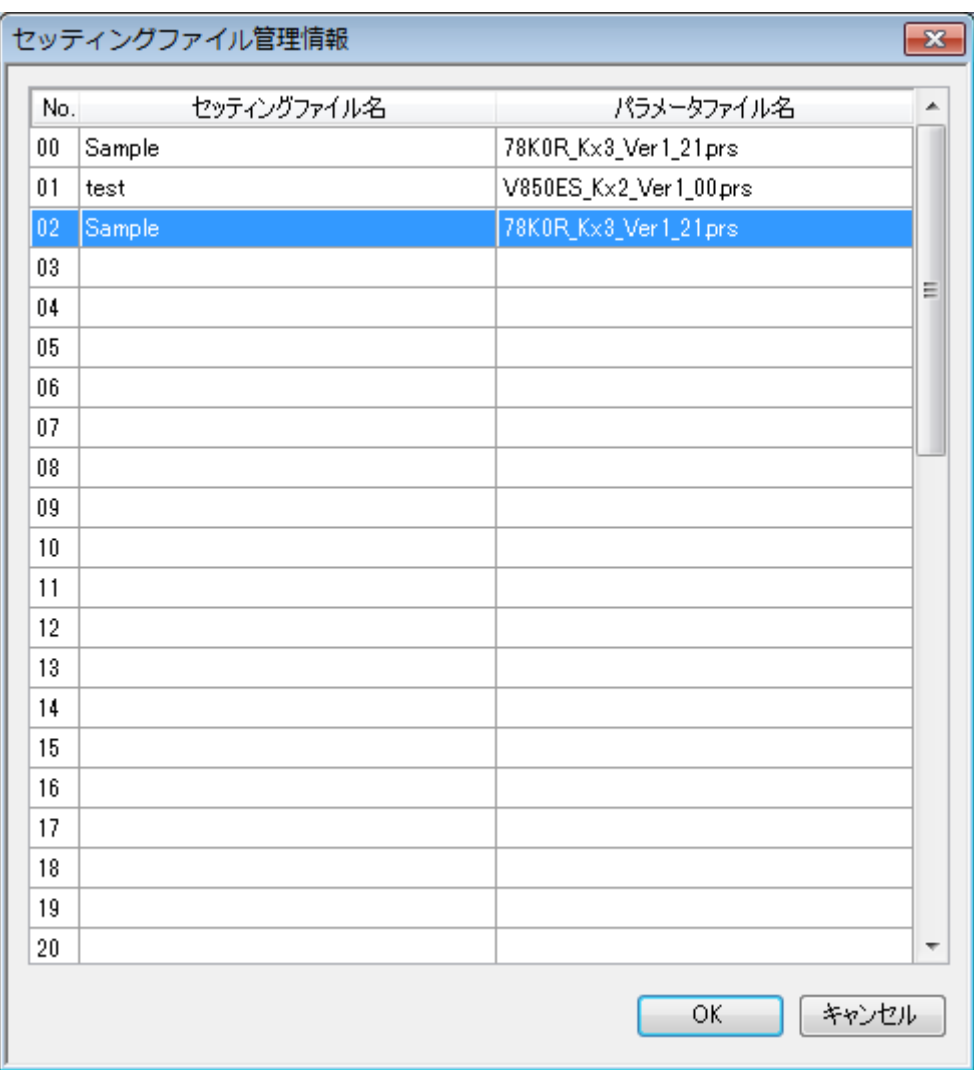

図 19

消去したい番号を選択して[OK]を押してください。

<span id="page-32-0"></span>4.3.9 [アプリケーションの終了]

StickWriter の GUI ソフトウエアを終了します。タスク・バー右側の × ボタンを クリックすることでも可能です。

プログラマ・メニューの[オプション設定]で確認メッセージを表示しないで終了す ることも出来ます。

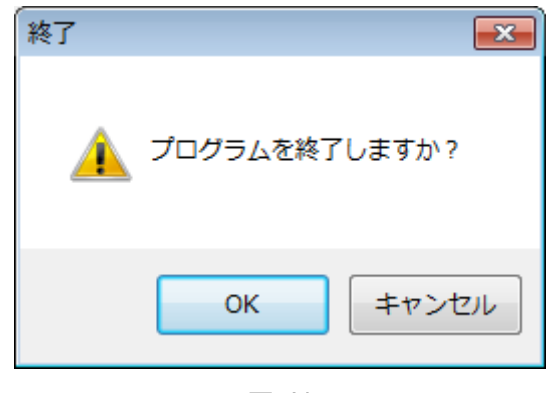

図 20

[OK]を押すとアプリケーションが終了します。[キャンセル]を押すとアプリケー ションの終了がキャンセルされます。

#### <span id="page-33-0"></span>4.4 [プログラマ]メニュー

[プログラマ]メニューをクリックすると、次のようなプルダウン・メニューが表示されます。 ここは,プログラマに関する設定コマンド群で構成されています。

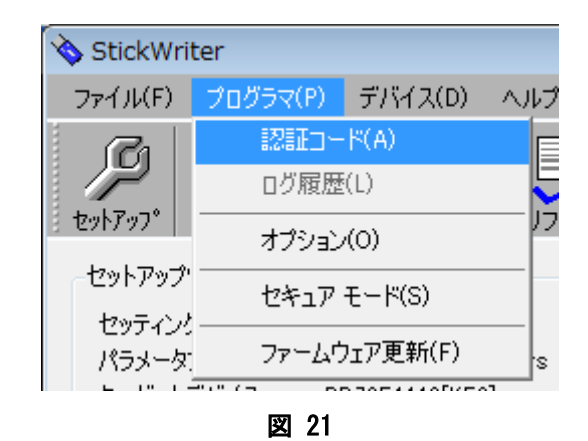

<span id="page-33-1"></span>4.4.1 [認証コード] 配布された認証コードを入力して、StickWriter へのライセンス数の更新を行いま す。

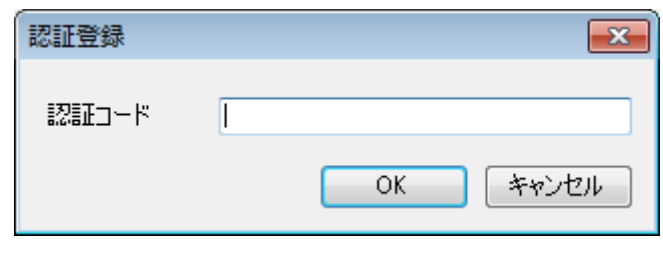

図 22

認証コードを入力して、[OK]を押すと認証を行います。

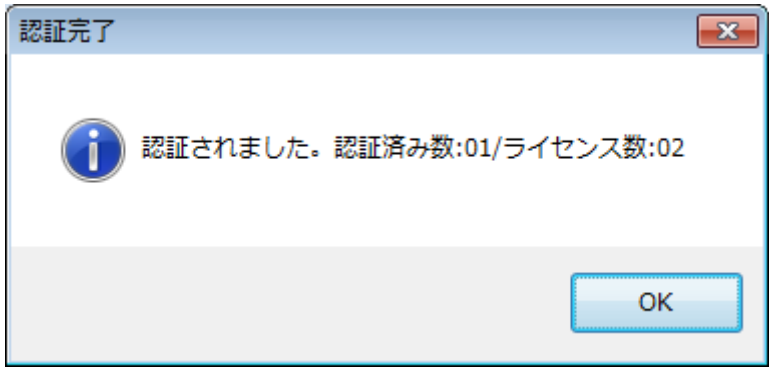

図 23

認証が完了した場合、認証済み数(パラメータファイル登録数)とライセンス数を表 示します。

#### <span id="page-34-0"></span>4.4.2 [ログ履歴]

スタンドアロン動作時のログ記録の結果を表示、保存することができます。

ログ履歴を有効にするには以下の3つの条件が満たされている必要があります。

- ・ デフォルトセッティングファイルが登録されている。
- ・ セットアップ画面で「ログ記録」がチェックされている。

・ セットアップ画面でスタンドアロン動作に「何もしない」以外を設定してい る

また、ログ履歴情報はセットアップ画面で、[OK]が押されたタイミングでクリアさ れます。

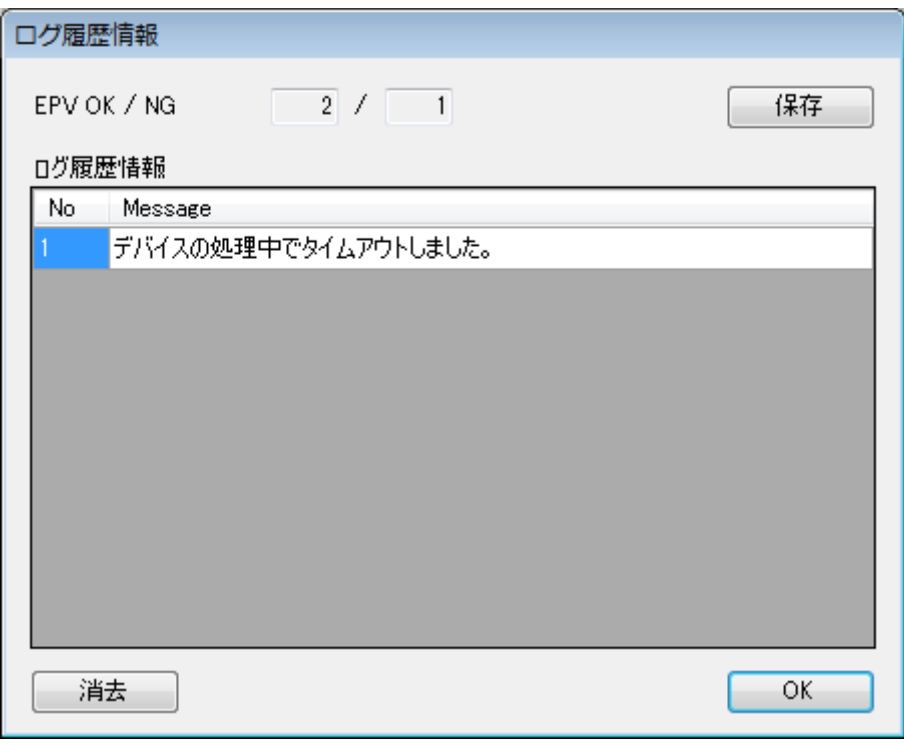

図 24

[保存]を押すと、保存ファイル名を入力する画面が表示されます。

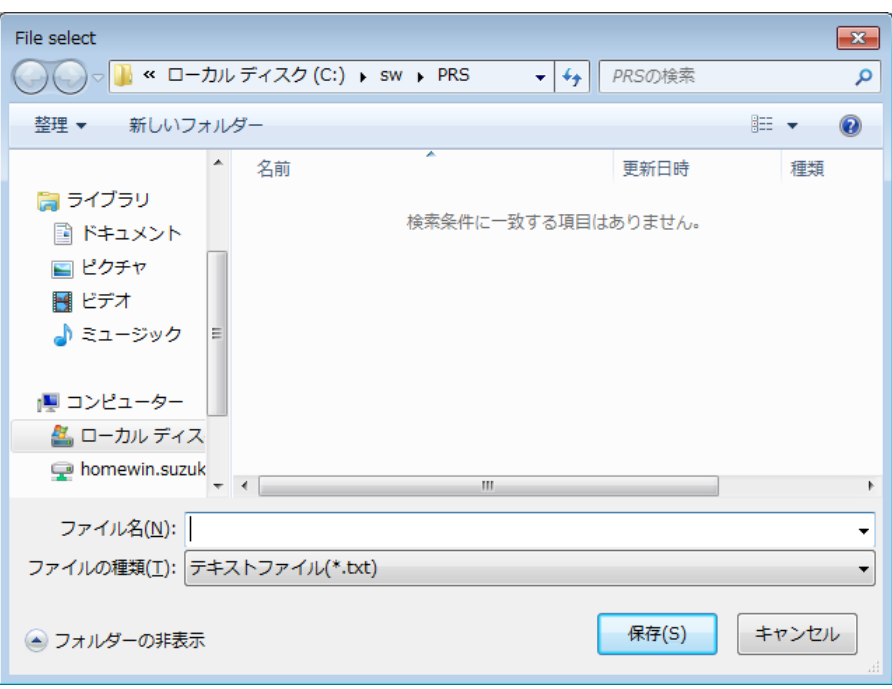

図 25

任意の名前を入力して[保存]を押すと、ログ履歴の内容が保存されたファイルが作成 されます。

ログ履歴ファイル内容例

EPV OK/NG 数 :  $2/1$ 1 デバイスの処理中でタイムアウトしました。

[消去]

[消去]を押すと、表示されているログ履歴情報が削除されます。
4.4.3 [オプション設定]

StickWriter の GUI を終了する時に確認メッセージを表示する/しないを設定でき ます。設定はパソコンに保存されます。

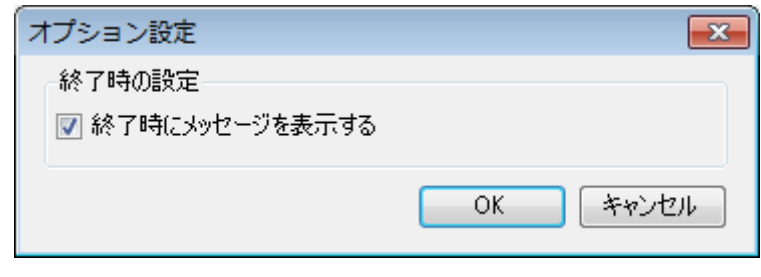

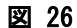

### 4.4.4 [セキュア モード]

StickWriter をセキュアモードに設定できます。

セキュアモードに設定すると次の操作ができなくなります。

- ・ 全ての HEX ファイルのダウンロード、アップロード、消去
- ・ セッティングファイルのダウンロード、アップロード、消去
- ・ セッティングファイルの編集(セットアップボタン)
- ・ パラメータファイルのダウンロード
- ・ ファイル・メニューのチェックサム表示
- ・ プログラマ・メニューの「認証コード」、「ファームウェア更新」
- ・ デバイス・メニューの「リード」

セキュア モードを解除するときのパスワードを入力します。(最大 32 文字) セキュアモードの設定やパスワードは StickWriter 本体に保存されるので、他のパ ソコンに接続しても同じパスワードで解除できます。

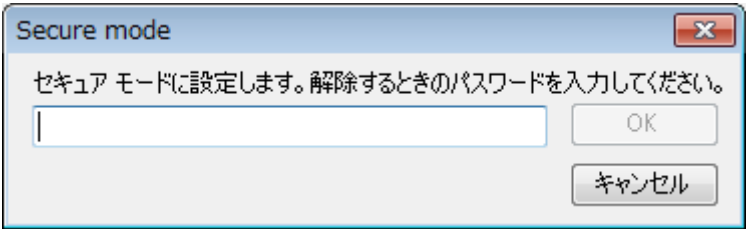

図 27

セキュア モードに設定するとタイトルバーには下記のように[Secure Mode]と表 示されます。

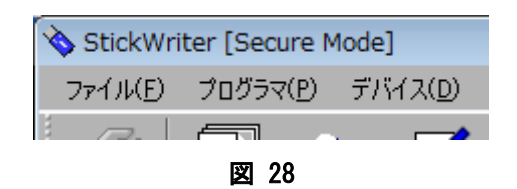

セキュア モードを解除するには再度[セキュア モード]を選択します。

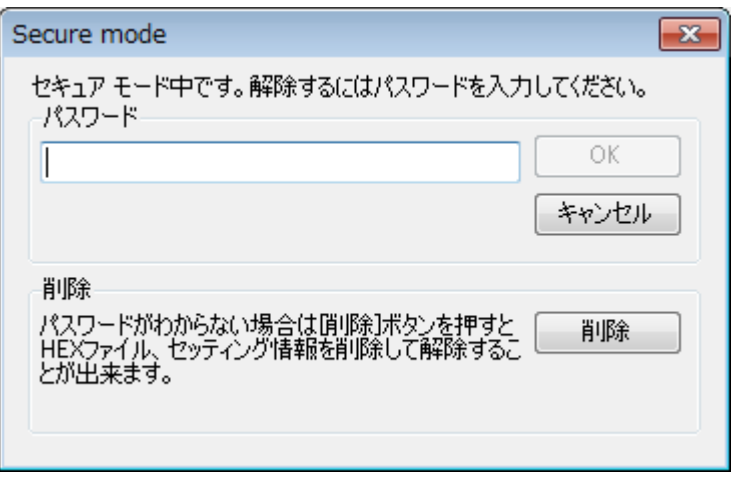

図 29

セキュア モードに設定したときのパスワードを入力することで、解除できます。

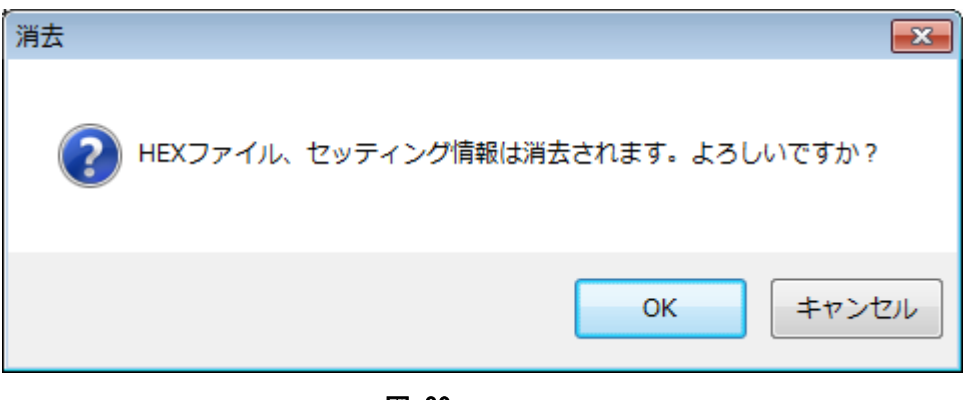

図 30

パスワードを忘れてしまった場合は、「削除」ボタンを押すことで、全ての HEX フ ァイルとデフォルトセッティングファイルを削除したうえで、解除することが出来 ます。

4.4.5 [ファームウェア更新]

StickWriter のファームウェアプログラムを更新することができます。

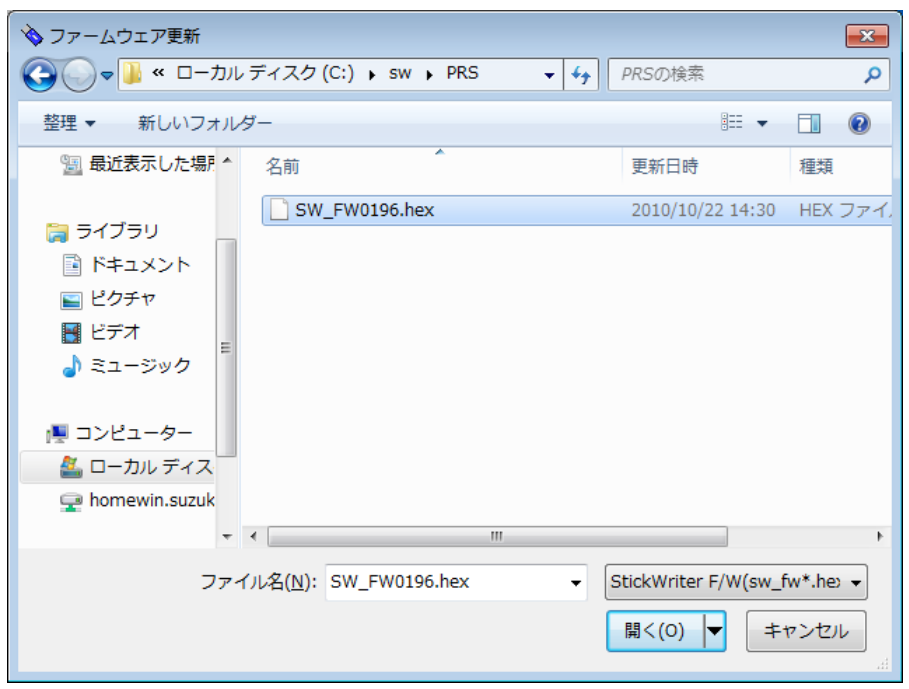

図 31

ファイル名を入力して[開く]を押すとファームウェアプログラムのダウンロードが行 われます。

# 4.5 [デバイス]メニュー

[デバイス] メニューをクリックすると,次のようなプルダウン・メニューが表示されます。 ここは,消去,プログラム,ベリファイなどのターゲット・デバイスへのプログラミング操作を 行なうコマンド構成となっています。

ターゲット・デバイスの種類によって,無効になる項目があります。

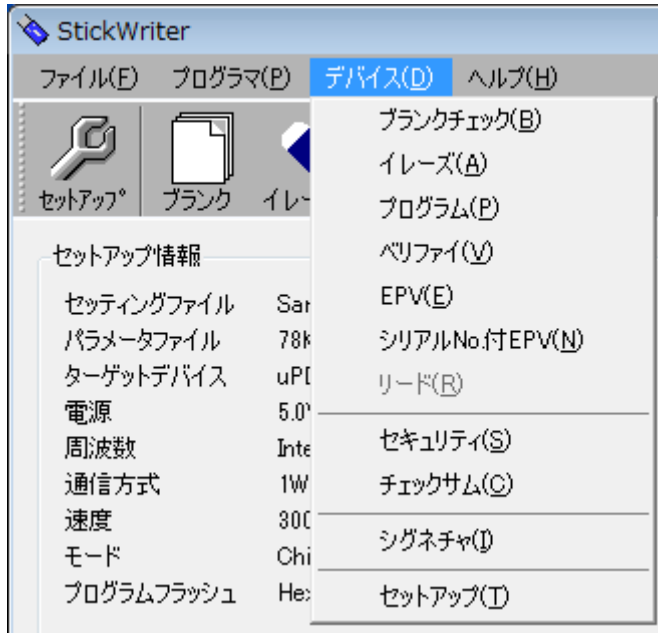

図 32

## 4.5.1 [ブランクチェック]

StickWriter に接続されたターゲット・デバイスのブランクチェックを行な います。ターゲット・デバイスのフラッシュ・メモリが消去されている場合、 ブランクチェックは正常終了します。フラッシュ・メモリが完全に消去され ていない場合は、エラー・メッセージが表示されます。

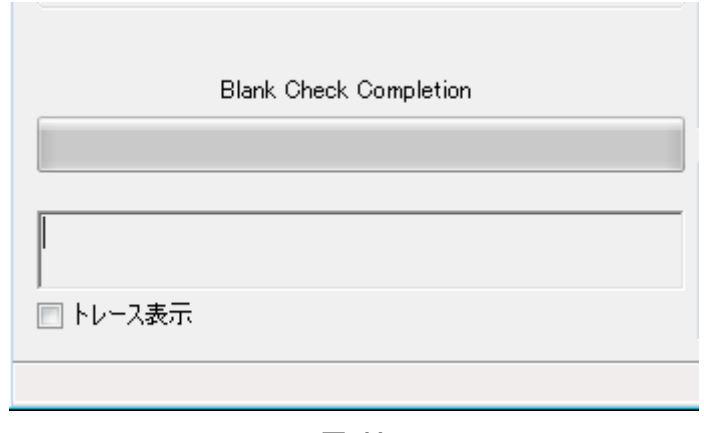

図 33

ブランクチェックが正常に終了した場合のステータス表示。

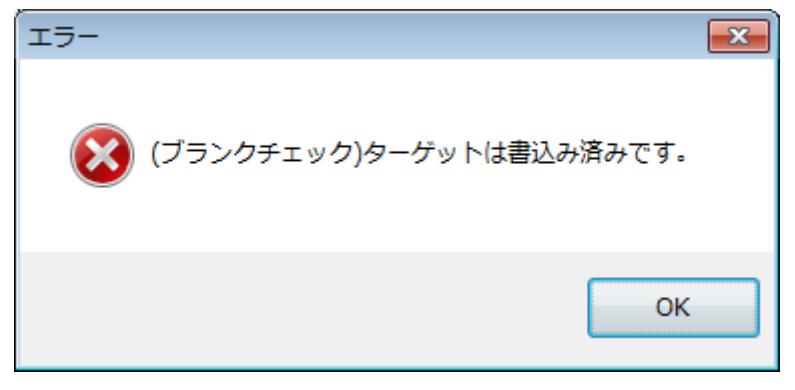

図 34

ターゲット・デバイスが書き込み済の場合の画面表示。

## 4.5.2 [イレーズ]

StickWriter に接続されたターゲット・デバイスのフラッシュ・メモリの消 去を行います。「セットアップ」画面の「コマンドオプション」で「消去前 ブランクチェック実行」を「有効」設定すると、消去をおこなう前にブラン クチェックをおこない、ブランクであった場合は消去をおこないません。

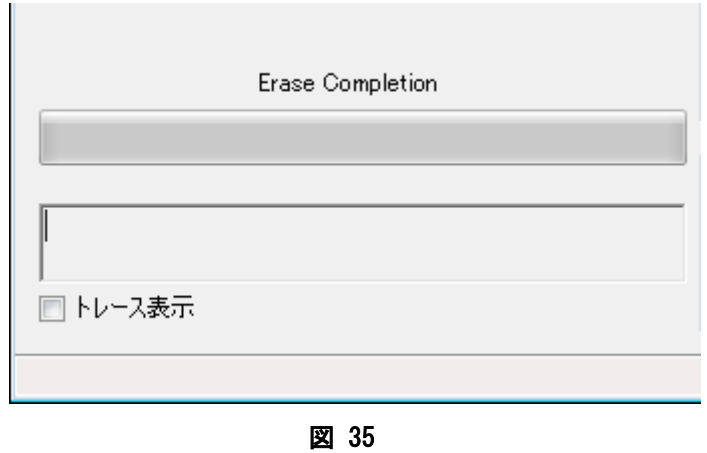

イレーズが正常に終了した場合のステータス表示。

## 4.5.3 [プログラム]

StickWriter へ既にダウンロードされたターゲット用 HEX ファイルを接続 されたターゲット・デバイスに送信しフラッシュ・メモリに書込みを行な います。書込み中は進捗状況が進捗状況表示部に表示され、プログラマの 動作を示します。

「セットアップ」画面の「コマンドオプション」で「書き込み後ベリファ イ実行」を「有効」に設定すると、書き込みをおこなった後にベリファイ をおこないます。無効に設定すると、78K0S,78K0,78K0R,V850 の場合は 内部ベリファイのみになります。

「書き込み後セキュリティ実行」を「有効」に設定すると、書き込みをお こなった後にセキュリティ・フラグの書き込みをおこないます。

「書き込み後チェックサム実行」を「有効」に設定すると、書き込みをお こなった後にチェックサムを比較します。

「書き込み後ロックビット設定」を「有効」に設定すると、書き込みをお こなった後にロックビット設定を書き込みます。

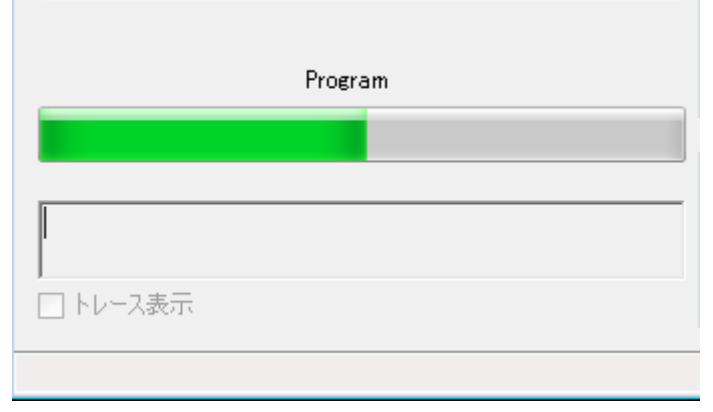

図 36

書込み進捗状況のステータス表示とプログレスバー表示。

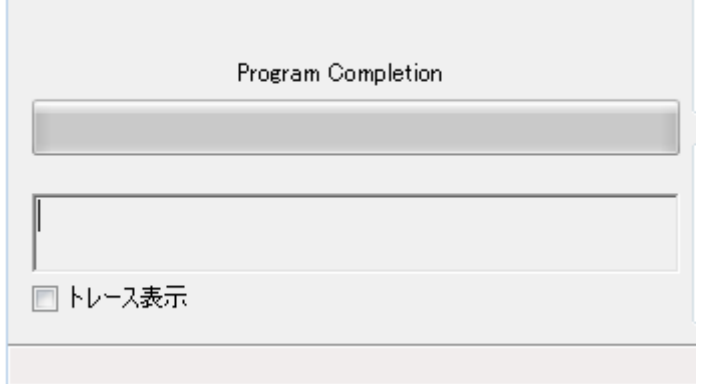

図 37

プログラムが正常に終了した場合のステータス表示。

## 4.5.4 [ベリファイ]

StickWriter に接続されたターゲット・デバイスのフラッシュ・メモリに書 き込まれているデータと StickWriter の内蔵メモリに書き込まれているデ ータとのベリファイを行います。ベリファイ中は進捗状況が進捗状況表示部 に表示され、プログラマの動作を示します。

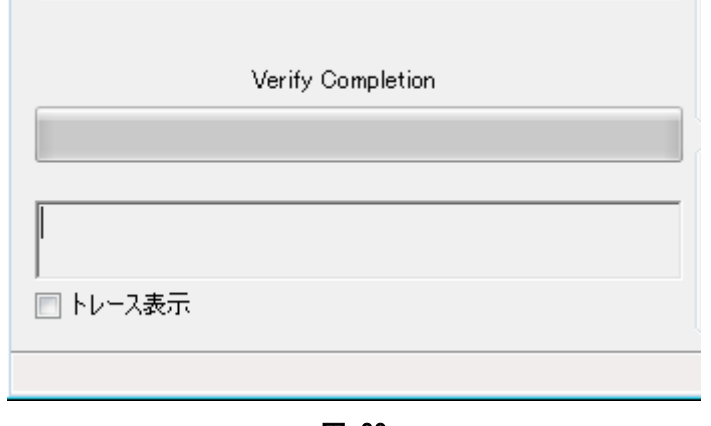

図 38

ベリファイが正常に終了した場合のステータス表示

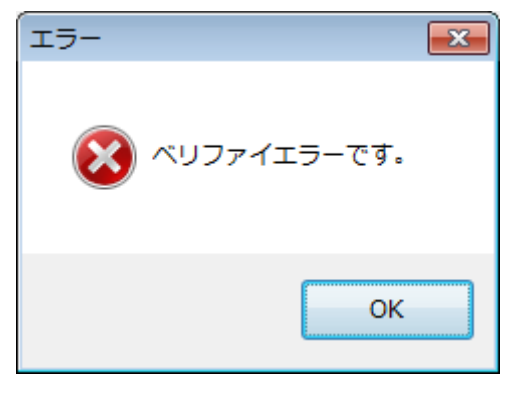

図 39

ベリファイが異常の時に表示される画面

#### 4.5.5 [EPV]

StickWriterに接続されたターゲット・デバイスに対し[イレーズ]コマンド、 [プログラム] コマンドの順に処理を行います。EPV 中は進捗状況が進捗状 況表示部に表示され、プログラマの動作を示します。「セットアップ」画面 の「コマンドオプション」で設定したオプションも有効です。

「書き込み後ベリファイ実行」を「有効」に設定すると、書き込みをおこ なった後にベリファイをおこないます。無効に設定すると、 78K0S,78K0,78K0R,V850 の場合は内部ベリファイのみになります。

「書き込み後セキュリティ実行」を「有効」に設定すると、書き込みをお こなった後にセキュリティ・フラグの書き込みをおこないます。

「書き込み後チェックサム実行」を「有効」に設定すると、書き込みをお こなった後にチェックサムを比較します。

「書き込み後ロックビット設定」を「有効」に設定すると、書き込みをお こなった後にロックビット設定を書き込みます。

R8C シリーズは常にベリファイを行います。

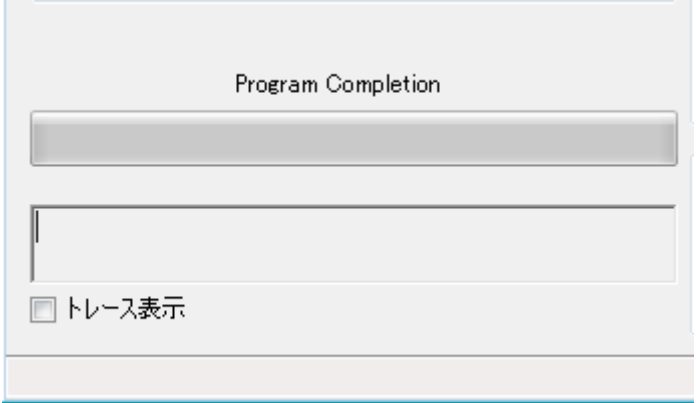

図 40

EPV が正常に終了した場合のステータス表示

### 4.5.6 [シリアル No.付 EPV]

動作としては、[EPV]コマンドと全く同じですが、[EPV]ボタンを押すたびに指定し たアドレスのサイズ分のデータをアルゴリズムで指定した方法で変化させます。

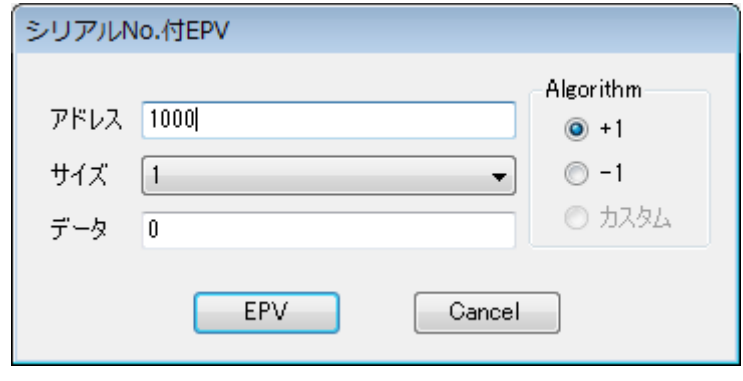

図 41

[アドレス]

変化させるデータの書込み先アドレスです。

 ユーザブートフラッシュのアドレスは指定できません。 [サイズ]

 データサイズです。1,2,4Byteを指定できます。 [データ]

書込みデータです。初期値を入力してください。

[アルゴリズム/+1]

[EPV]ボタンが押されると、データを+1 します。

[アルゴリズム/-1]

 [EPV]ボタンが押されると、データを-1 します。 [EPV]ボタン

EPV 処理を行います。

## 4.5.7 [リード]

StickWriter に接続されたターゲット・デバイスのフラッシュ・メモリの内容を読み 出します。

リードコマンドに対応したデバイスのみ実行できます。

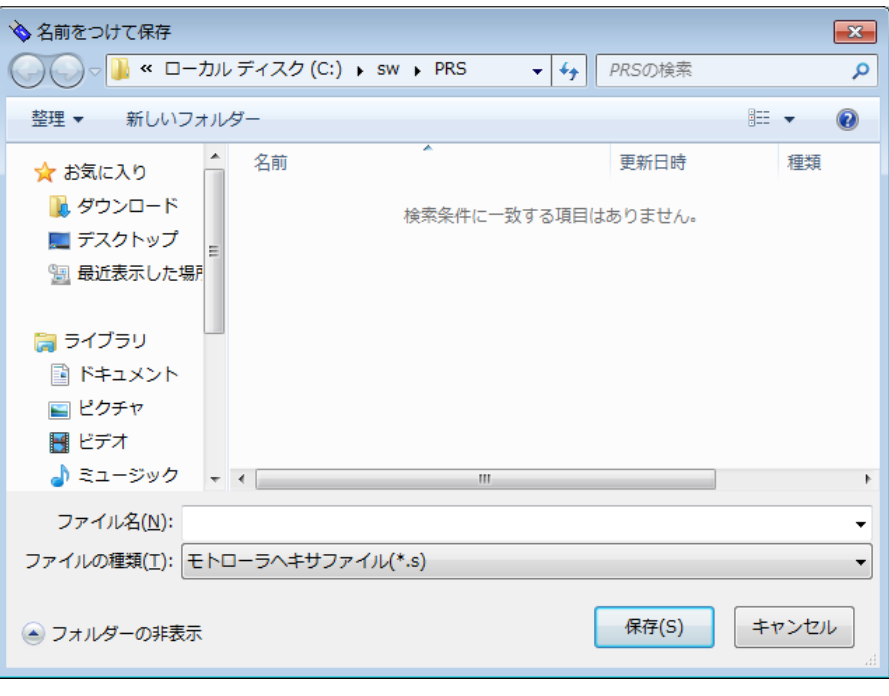

図 42

 ファイル名を入力して[保存]を押すとフラッシュ・メモリの読み出しが開始されます。 保存するファイル形式はモトローラ S 形式のみです。

4.5.8 [セキュリティ]

**College** 

StickWriterに接続されたターゲット・デバイスに対しセキュリティ・フラグまたは、 ロックビット設定の書き込みを行います。

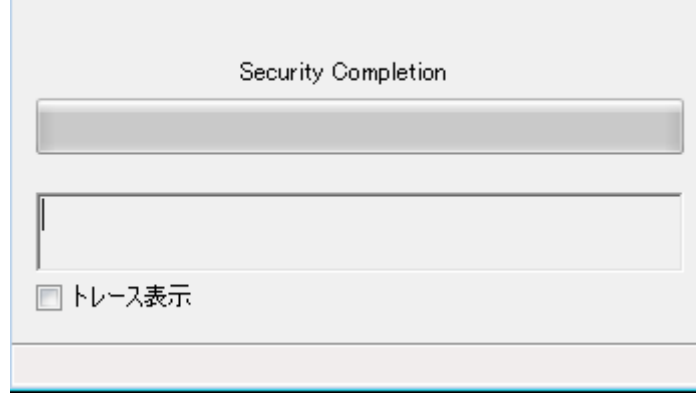

図 43

# セキュリティが正常に終了した場合のステータス表示

## 4.5.9 [チェックサム]

StickWriter に接続されたターゲット・デバイスのチェックサム値を読み出して表示 します。StickWriter の内蔵メモリに書き込まれているデータとの比較はおこないま せん。

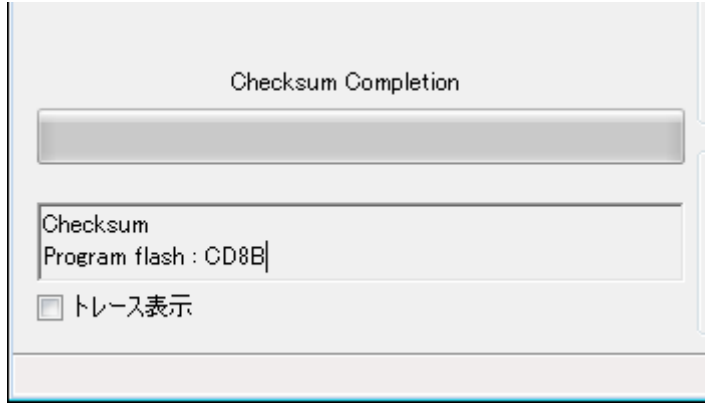

図 44

チェックサムが正常に終了した場合のステータス表示

## 4.5.10 [シグネチャ]

StickWriter に接続されたターゲット・デバイスとセットアップで指定したデバイ スとのシグネチャ情報を比較します。

(シグネチャ情報の表示はおこないません)

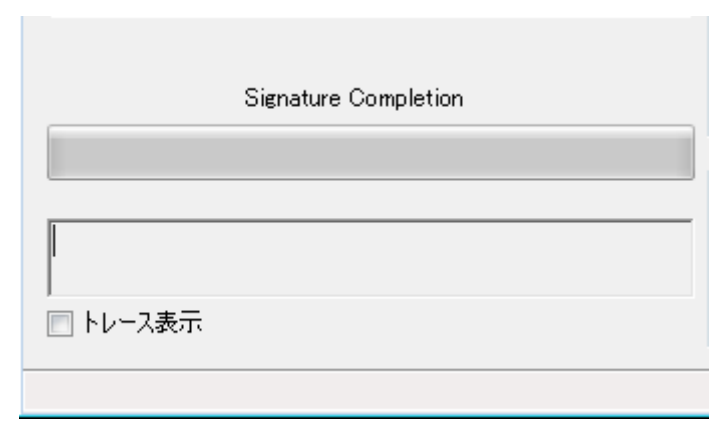

図 45

シグネチャが正常に終了した場合のステータス表示

### 4.5.11 [セットアップ]

ターゲット・デバイス書き換えにおけるユーザ環境に応じた設定や,コマンドオプ ションの設定を行ないます。

ターゲット・デバイスによって設定項目は異なります。詳細は「[第5章](#page-53-0) 各デバ [イスシリーズの設定](#page-53-0)」を参照してください。

設定した内容は StickWriter の内蔵メモリにセッティングファイルとして保存さ れます。

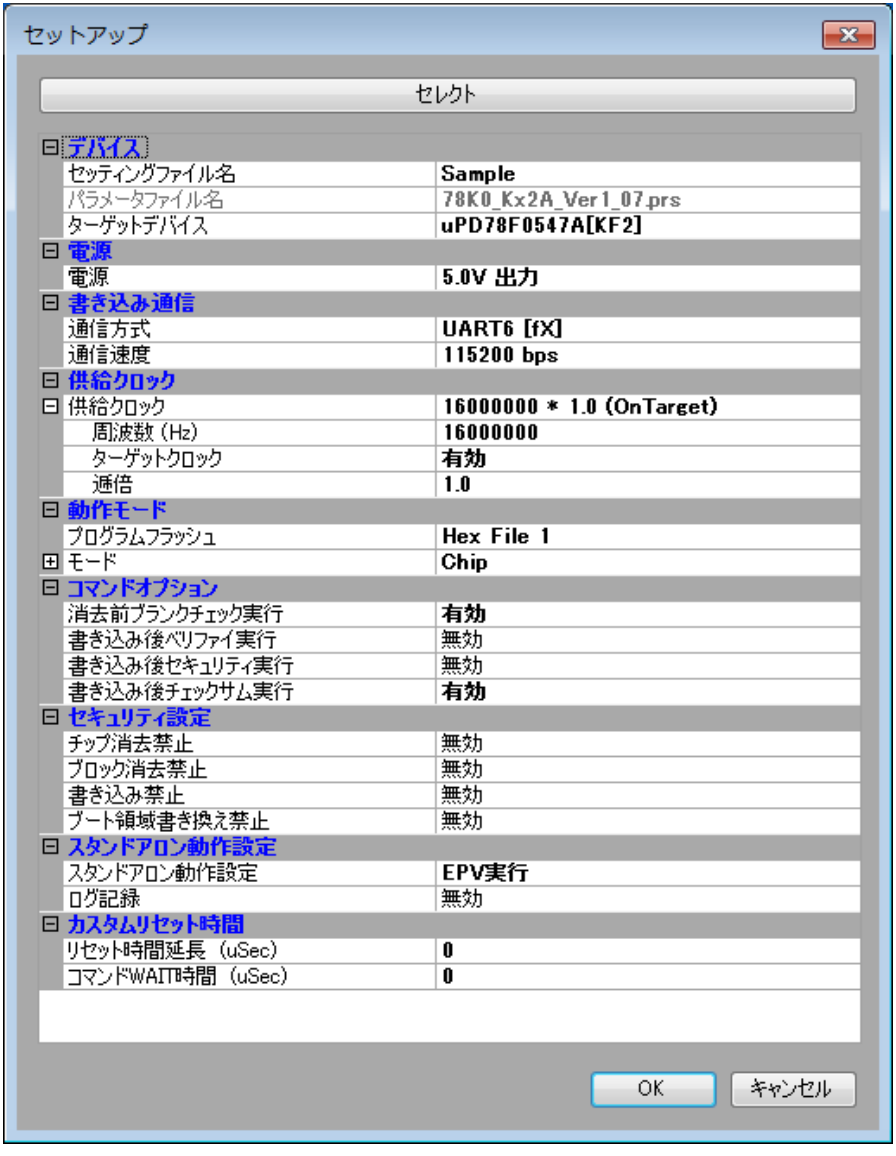

図 46

[OK]ボタンを押すことで、入力されたセッティングファイル名でパラメータ情報が保 存されます。(デフォルトセッティングファイルとして登録されます)

[セレクト]ボタンを押すとセッティングファイル管理情報画面が表示されます。 この画面で設定されたセッティングファイル名とパラメータファイル名が[セッティン グファイル]、[パラメータファイル]に表示されます。

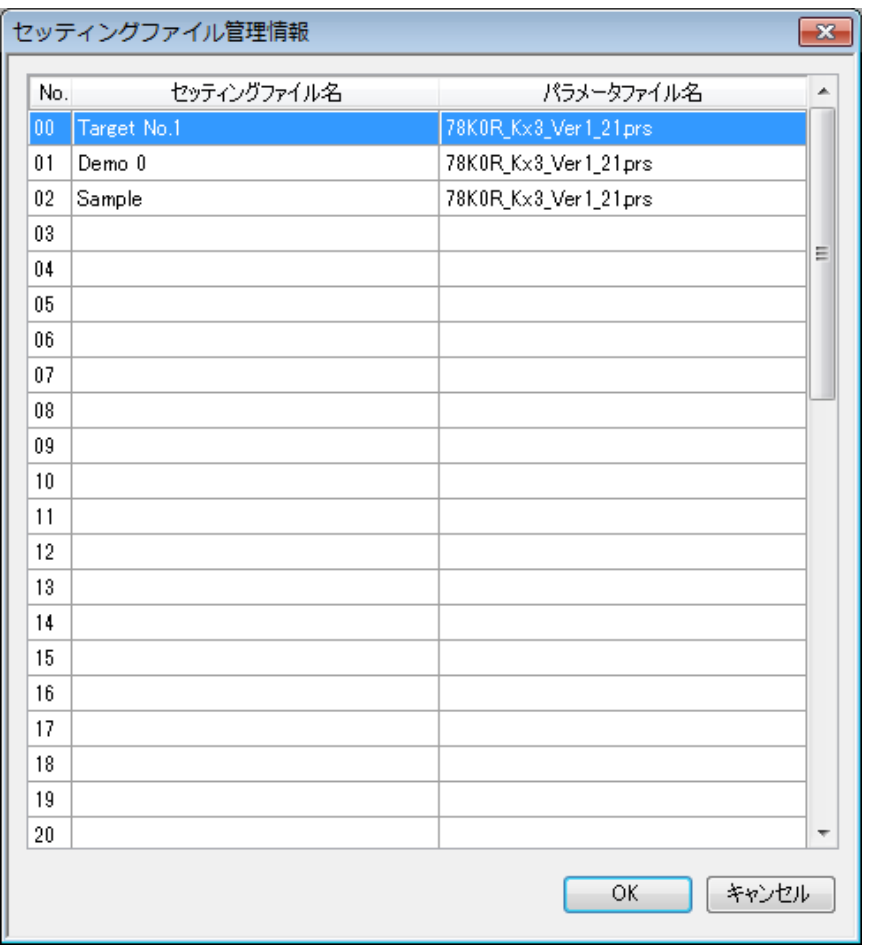

図 47

00~49 までのセッティングファイル情報の新規登録または選択が可能です。 新規登録または、選択を行いたいライン位置をマウスでダブル・クリックするか、クリ ック後「OK」ボタンを押して下さい。 既に登録されている番号を選択した場合はセットアップ画面へ戻ります。 新規の場合は図 48 が表示されます。

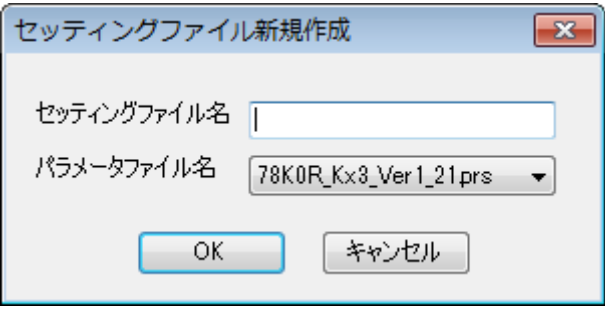

図 48

任意のセッティングファイル名を入力して、ターゲット・デバイス用パラメータファイ ルを選択して「OK」ボタンを押してください。

# 4.6 [ヘルプ]メニュー

[Help] メニューをクリックすると,次のようなプルダウン·メニューが表示されます。

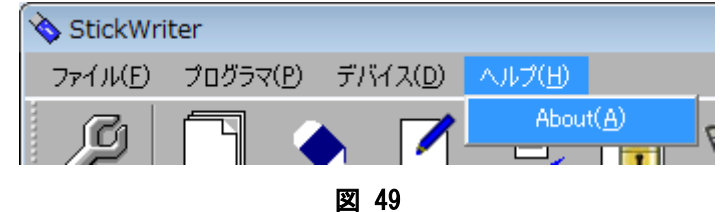

# 4.6.1 [About]

[About]メニューは次の画面を開きます。

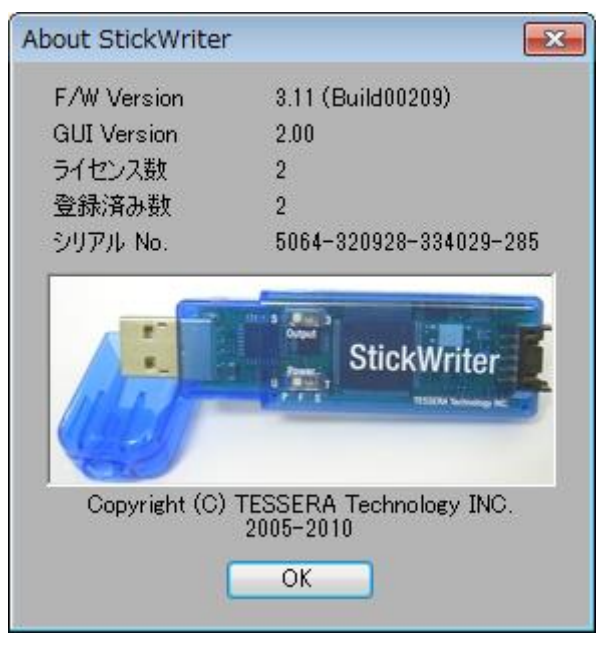

図 50

[OK]ボタンを押す事で、表示が終了します。

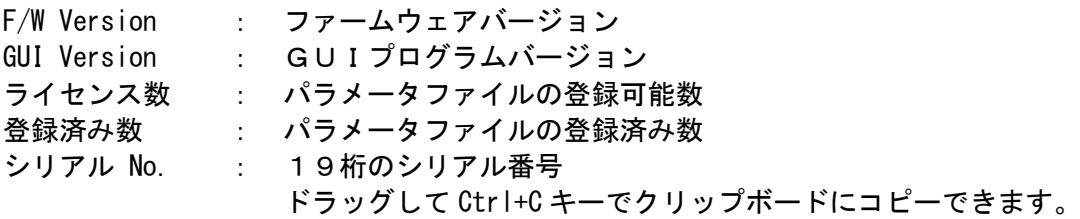

# <span id="page-53-0"></span>第5章 各デバイスシリーズの設定

# 5.1 78K0S/Kx1+シリーズ

# 5.1.1 セットアップ画面

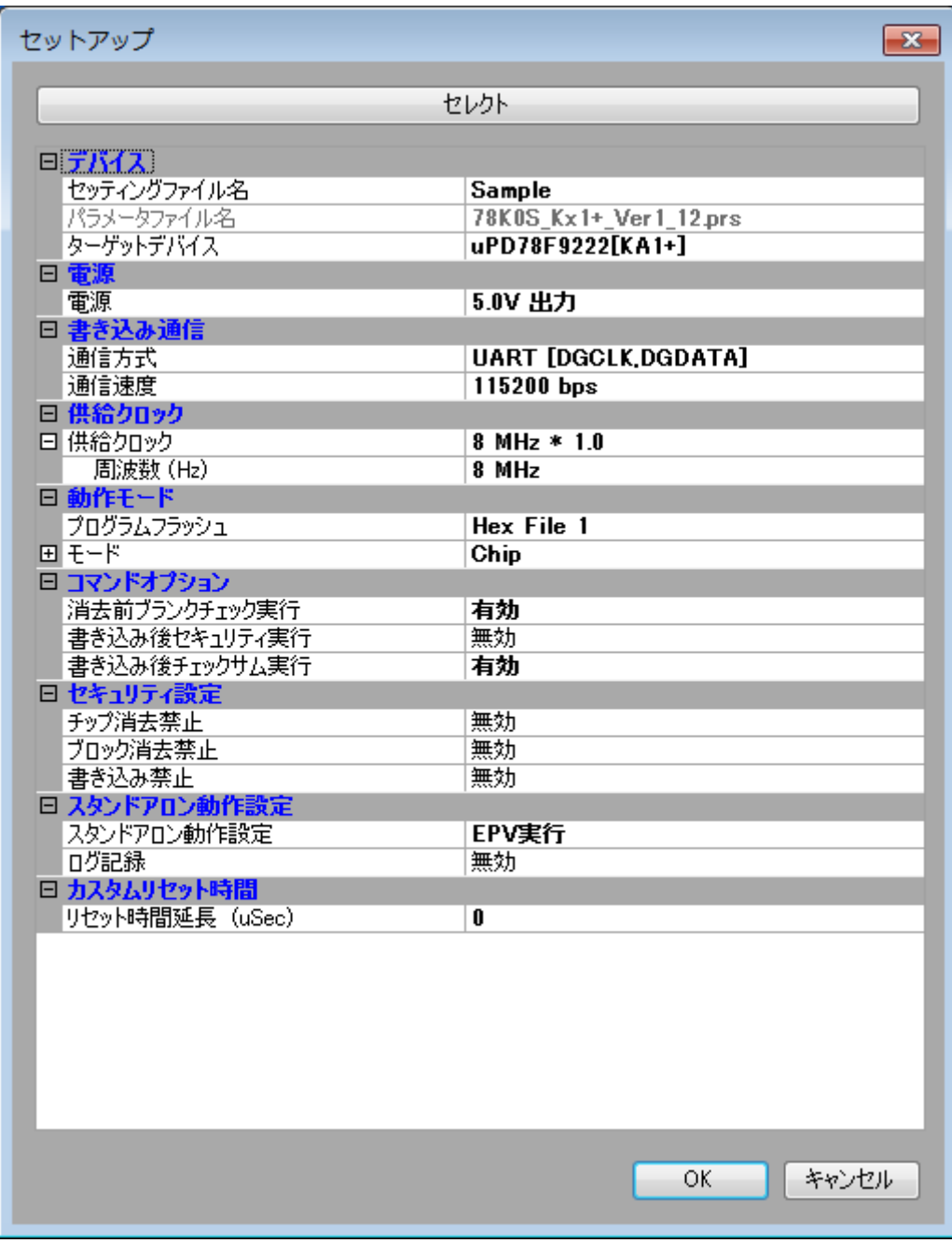

図 51

## ① デバイス

[セッティングファイル名]

StickWriter に保存している情報ファイル名。ここでファイル名の変更も出来ます。 [パラメータファイル名]

デバイスのメモリサイズや通信タイミングなどが記録されている「パラメータファ イル」を表示しています。

[ターゲットデバイス] パラメータファイルに定義されているサポートデバイスの中から、このセッティン グファイルで使用するデバイスを選択できます。

#### ② 電源

ターゲット・デバイスの電源を設定します。

- ターゲット電圧 StickWriter からは電源を出力しません。ターゲット・ボードの 電源を使用します。
- 3.3V 出力 StickWriter から 3.3V を出力します。

5V出力 StickWriter から 5V を出力します。

### ③ 書き込み通信

ターゲット・デバイスと StickWriter との通信方式を表示しています。

通信方式 UART[DGCLK,DGDATA] のみ選択可能です。 通信速度 通信速度を表示しています。周波数が 8MHz の時、115200 bps 6 MHz の時、86400 bps になります。

#### ④ 供給クロック

書き込み時に DGCLK 端子より出力する周波数を設定します。 8MHz または、6MHz を選択できます。

## ⑤ 動作モード

## プログラムフラッシュ

書き込むプログラムの HEX ファイル No.を指定します。

モード

書き込み時のモードを表示しています。変更する場合は「モード」の左側 田を クリックしてください。

エリア Chip または Block を選択できます。 Chip の場合はデバイスが持っている全フラッシュ・メモリに対して 書き込み/消去等のオペレーションを行います。 Block の場合は「開始」から「終了」までのブロックのみ書き込み

/消去等のオペレーションを行います。

- 開始 Block モード書き込み時の開始ブロック、アドレスを選択できます。 0固定です。
- 終了 Block モード書き込み時の終了ブロック、アドレスを選択できます。

#### ⑥ コマンドオプション

ターゲット・デバイスへの各コマンドに対してオプション指定が可能です。

消去前ブランクチェック実行

「イレーズ」コマンドを実行する前に「ブランク」コマンドを発 行して既に消去済か確認します。消去済の場合は「イレーズ」コ マンドを発行しません。

## 書き込み後セキュリティ実行

「プログラム」コマンドによってデータを書き込んだ後に「セキ ュリティ設定」で指定したセキュリティ・フラグを書き込みます。

#### 書き込み後チェックサム実行

「プログラム」コマンドによってデータを書き込んだ後に「チェ ックサム」コマンドによってターゲット・デバイスのチェックサ ム値を受信し、比較します。一致しなかった場合はエラーになり ます。

## ⑦ セキュリティ設定

セキュリティ・フラグの設定をおこないます。

### チップ消去禁止

「有効」に設定すると消去を出来ないようにします。

## 注意 このセキュリティ・フラグをターゲット・デバイスにセッ トした場合、以降、そのデバイスに対し消去も書き込みも できなくなりますのでご注意ください。

#### ブロック消去禁止

「有効」に設定するとブロック単位での消去を出来ないようにし ます。

Chip モードで「イレーズ」コマンドを実行することで解除されま す。

## 書き込み禁止

「有効」に設定すると書き込みを出来ないようにします。 Chip モードで「イレーズ」コマンドを実行することで解除されま す。

### ⑧ スタンドアロン動作設定

パソコンを接続せずにスタンドアロン動作させたときの実行コマンドを指定します。 スタンドアロン動作時には「電源」は必ず「ターゲット電圧」を指定してください。

スタンドアロン動作設定

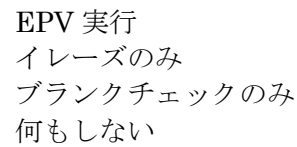

「EPV」コマンドを発行します。 「イレーズ」コマンドを発行します。 「ブランク」コマンドを発行します。 何もしない 何もおこないません。

ログ記録

「有効」に設定するとスタンドアロン動作時に書き込んだデバイス数、失敗し たデバイス数、失敗のエラー番号(直近の 32 履歴)を StickWriter 内蔵の EEPROM に記録します。記録内容は「デバイス」メニューの「ログ履歴」から 確認することが出来ます。

「無効」に設定するとログ記録を行いません。

# ⑨ カスタムリセット時間

リセット時間延長 ここに入力した時間分リセット時間を延長します。(最大 4 秒)

## 5.1.2 ターゲット I/F ターゲット・デバイスのユーザーズ・マニュアルもご確認ください。

## (1) RESET

StickWriter がターゲット CPU をリセットするときは"Low"を出力します。 リセットを解除するときは"Hi-Z"状態になりますので、プルアップ抵抗を接続してく ださい。

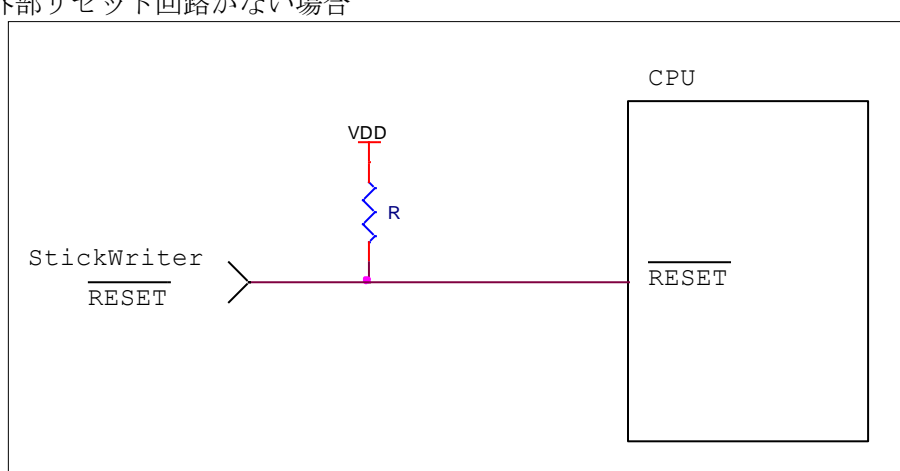

外部リセット回路がない場合

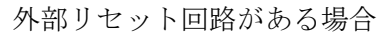

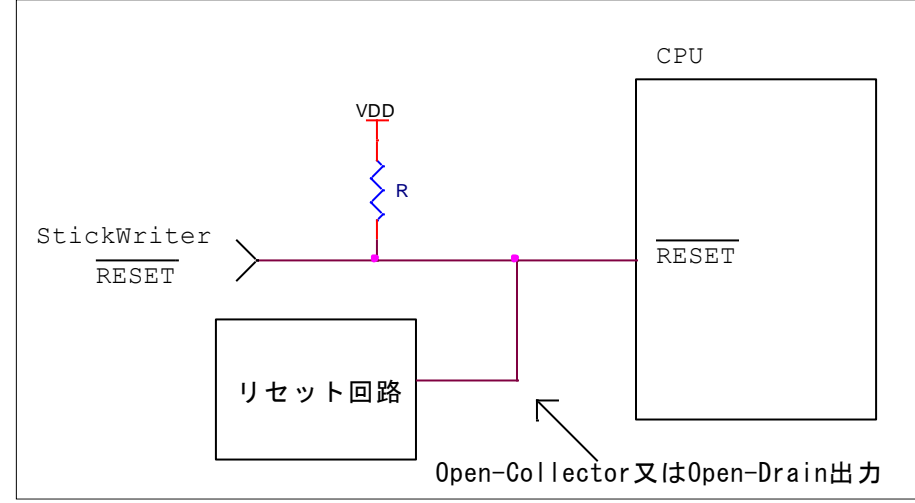

外部リセット回路は Open-Collector 又は Open-Drain 出力にし、StickWriter か らのリセット信号とワイヤードOR接続にしてください。また、StickWriter から ターゲット CPU への書き込み中はリセットが入らないようにしてください。特に 外部ウオッチドッグ・タイマを使用している場合は注意が必要です。

注意)78K0S はオプションバイト設定によって RESET 端子をポートとして使用でき る機能があります。ポートとして設定した場合は、「フラッシュ・メモリ・ プログラミング・モード」にすることが出来ませんので、ご注意ください。

# (2) X1, X2

X1,X2 端子をシリアル・インタフェースとして使用します。 これらの端子に外部デバイスが接続されている場合は、通信の妨げにならないよう注 意してください。また外部デバイスが StickWriter との通信データによって誤動作す る場合もありますのでご注意ください。

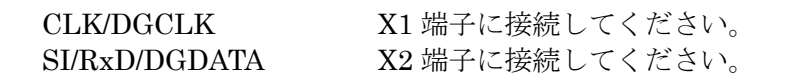

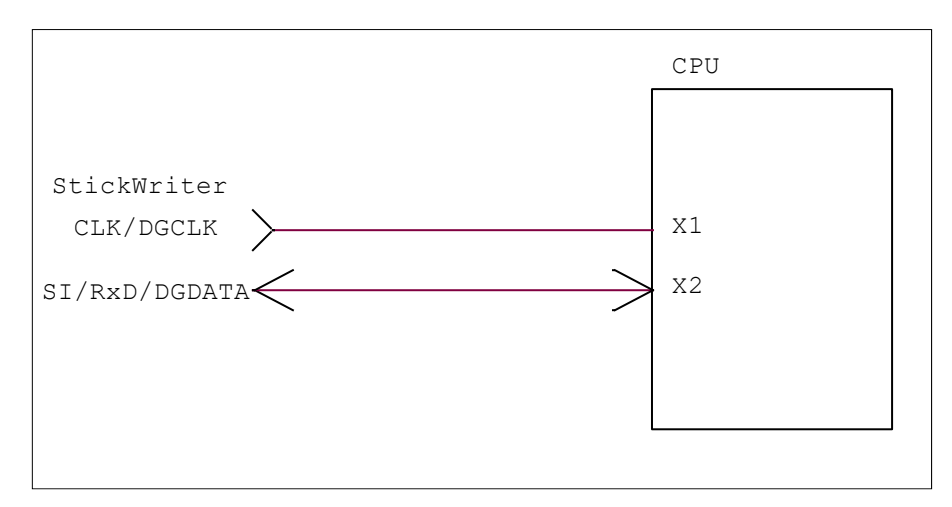

# (3) VDD, GND

ターゲット・デバイスの電源を接続してください。

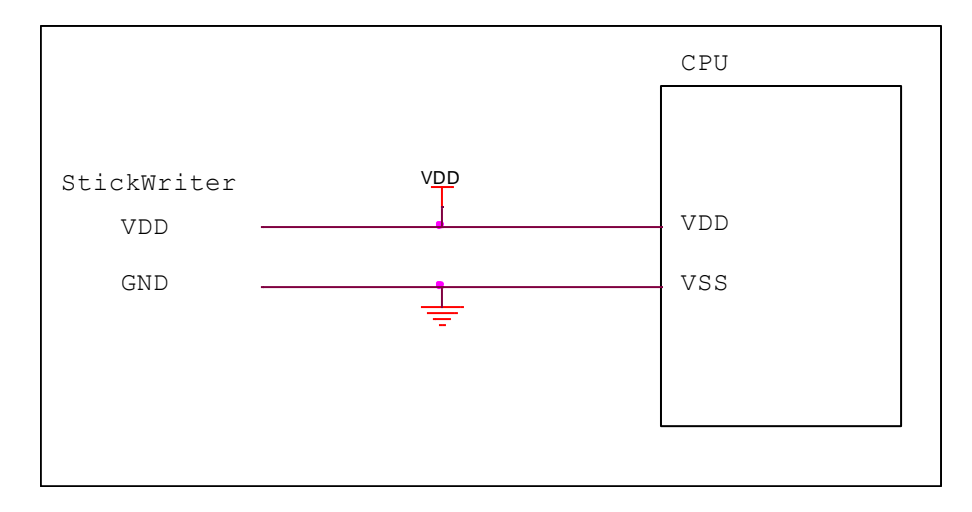

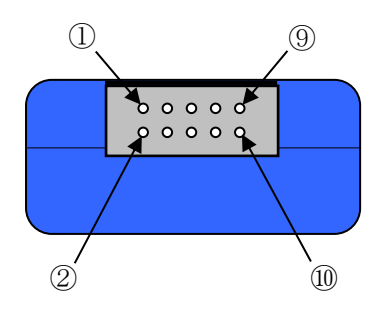

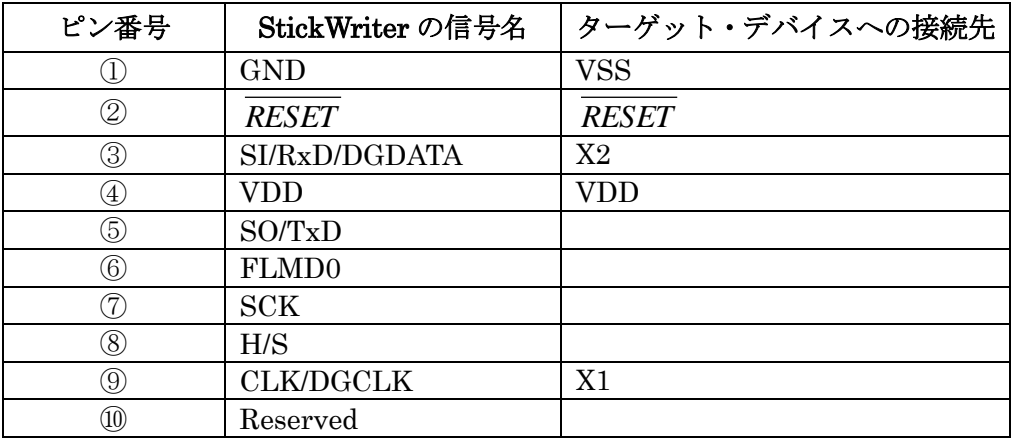

StickWriter 側コネクタ型番:DF11-10DP-2DS(ヒロセ電機)

適合ターゲット側コネクタ:

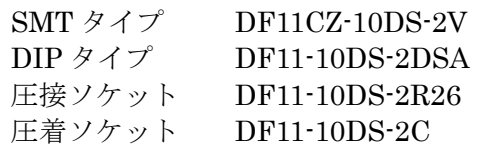

# 5.2 78K0 シリーズ

5.2.1 セットアップ画面

| セットアップ                    | $\mathbf{x}$                    |  |
|---------------------------|---------------------------------|--|
|                           |                                 |  |
| セレクト                      |                                 |  |
|                           |                                 |  |
| 日デバイス】                    |                                 |  |
| セッティングファイル名<br>パラメータファイル名 | Sample<br>78K0_Kx2A_Ver1_07.prs |  |
| ターゲットデバイス                 | uPD78F0547A[KF2]                |  |
| 日 電源                      |                                 |  |
| 電源                        | 5.0V 出力                         |  |
| □ 書き込み通信                  |                                 |  |
| 通信方式                      | <b>UART6 [fX]</b>               |  |
| 通信速度                      | 115200 bps                      |  |
| □ 供給クロック                  |                                 |  |
| 日 供給クロック                  | 16000000 * 1.0 (OnTarget)       |  |
| 周波数 (Hz)                  | 16000000                        |  |
| ターゲットクロック<br>逓倍           | 有効<br>1.0                       |  |
| □ 動作モード                   |                                 |  |
| プログラムフラッシュ                | <b>Hex File 1</b>               |  |
| 田王一ド                      | Chip                            |  |
| 日 コマンドオプション               |                                 |  |
| 消去前ブランクチェック実行             | 有効                              |  |
| 書き込み後ペリファイ実行              | 無効                              |  |
| 書き込み後セキュリティ実行             | 無効                              |  |
| 書き込み後チェックサム実行             | 有効                              |  |
| □ セキュリティ設定                |                                 |  |
| チップ消去禁止                   | 無効                              |  |
| プロック消去禁止<br>書き込み禁止        | 無効<br>無効                        |  |
| ブート領域書き換え禁止               | 無効                              |  |
| □ スタンドアロン動作設定             |                                 |  |
| スタンドアロン動作設定               | EPV実行                           |  |
| ログ記録                      | 無効                              |  |
| □ カスタムリセット時間              |                                 |  |
| リセット時間延長 (uSec)           | 0                               |  |
| コマンドWAIT時間 (uSec)         | Ū                               |  |
|                           |                                 |  |
|                           |                                 |  |
|                           |                                 |  |
|                           | ОΚ<br>キャンセル                     |  |
|                           |                                 |  |

図 52

## ① デバイス

[セッティングファイル名]

StickWriter に保存している情報ファイル名。ここでファイル名の変更も出来ます。 [パラメータファイル名]

デバイスのメモリサイズや通信タイミングなどが記録されている「パラメータファ イル」を表示しています。

[ターゲットデバイス] パラメータファイルに定義されているサポートデバイスの中から、このセッティン グファイルで使用するデバイスを選択できます。

#### ② 電源

ターゲット・デバイスの電源を設定します。

ターゲット電圧 StickWriter からは電源を出力しません。ターゲット・ボードの 電源を使用します。

- 3.3V 出力 StickWriter から 3.3V を出力します。
- 5V出力 StickWriter から 5V を出力します。

#### ③ 書き込み通信

ターゲット・デバイスと StickWriter との通信方式を設定します。

通信方式 ターゲット・デバイスと接続している通信方式を設定します。 UART、CSI 等が選べます。詳細はデバイスの UM を参照してく ださい。

通信速度を設定します。

#### ④ 供給クロック

ターゲット・デバイスの動作周波数を設定します。書き込み通信方式によってデバイ ス内蔵のオシレータを使用することが出来ます。この場合は、この項目は表示されま せん。

周波数(Hz) ターゲット・デバイスに供給している周波数を設定します。

ターゲットクロック ボード上でクロックを供給している場合は「有効」に設定してく ださい。「無効」に設定すると StickWriter から[周波数]で設定し たクロックを出力します。

逓倍 ターゲット・デバイスが逓倍をサポートしている場合はここで逓 倍率を設定してください。

#### ⑤ 動作モード

プログラムフラッシュ

書き込むプログラムの HEX ファイル No.を指定します。

モード

書き込み時のモードを表示しています。変更する場合は「モード」の左側 田を クリックしてください。

エリア Chip または Block を選択できます。

Chip の場合はデバイスが持っている全フラッシュ・メモリに対して 書き込み/消去等のオペレーションを行います。

Block の場合は「開始」から「終了」までのブロックのみ書き込み /消去等のオペレーションを行います。

- 開始 Block モード書き込み時の開始ブロック、アドレスを選択できます。 0固定です。
- 終了 Block モード書き込み時の終了ブロック、アドレスを選択できます。
- ⑥ コマンドオプション

ターゲット・デバイスへの各コマンドに対してオプション指定が可能です。 消去前ブランクチェック実行

> 「イレーズ」コマンドを実行する前に「ブランク」コマンドを発 行して既に消去済か確認します。消去済の場合は「イレーズ」コ マンドを発行しません。

書き込み後ベリファイ実行

「プログラム」コマンドによってデータを書き込んだ後に「ベリ ファイ」コマンドを発行します。

#### 書き込み後セキュリティ実行

「プログラム」コマンドによってデータを書き込んだ後に「セキ ュリティ設定」で指定したセキュリティ・フラグを書き込みます。

書き込み後チェックサム実行

「プログラム」コマンドによってデータを書き込んだ後に「チェ ックサム」コマンドによってターゲット・デバイスのチェックサ ム値を受信し、比較します。一致しなかった場合はエラーになり ます。

⑦ セキュリティ設定

セキュリティ・フラグの設定をおこないます。 チップ消去禁止

「有効」に設定すると消去を出来ないようにします。

## 注意 このセキュリティ・フラグをターゲット・デバイスにセッ トした場合、以降、そのデバイスに対し消去も書き込みも できなくなりますのでご注意ください。

#### ブロック消去禁止

「有効」に設定するとブロック単位での消去を出来ないようにし ます。

Chip モードで「イレーズ」コマンドを実行することで解除されま す。

#### 書き込み禁止

「有効」に設定すると書き込みを出来ないようにします。

Chip モードで「イレーズ」コマンドを実行することで解除されま す。

## ブート領域書き換え禁止

「有効」に設定するとブートブロックを書き換えられないように します。

## 注意 このセキュリティ・フラグをターゲット・デバイスにセッ トした場合、以降、そのデバイスに対しブート領域の書き 換えはできませんのでご注意ください。

#### ⑧ スタンドアロン動作設定

パソコンを接続せずにスタンドアロン動作させたときの実行コマンドを指定します。 スタンドアロン動作時には「電源」は必ず「ターゲット電圧」を指定してください。

#### スタンドアロン動作設定

何もしない インクリング 何もおこないません。

EPV 実行 アングリーン 「EPV」コマンドを発行します。 ベリファイのみ 「ベリファイ」コマンドを発行します。 イレーズのみ イレーズ コマンドを発行します。 ブランクチェックのみ 「ブランク」コマンドを発行します。

#### ログ記録

「有効」に設定するとスタンドアロン動作時に書き込んだデバイス数、失敗し たデバイス数、失敗のエラー番号(直近の 32 履歴)を StickWriter 内蔵の EEPROM に記録します。記録内容は「デバイス」メニューの「ログ履歴」から 確認することが出来ます。

「無効」に設定するとログ記録を行いません。

## ⑨ カスタムリセット時間

ターゲット・デバイスにリセット IC を使用してリセットしている場合は、リセット IC の時間に合わせて次の時間を調整してください。

#### リセット時間延長

ここに入力した時間分リセット時間を延長します。(最大 4 秒)

#### コマンド WAIT 時間

リセット解除後にコマンド発行するまでの時間を延長します。(最大 4 秒) 通常は設定する必要はありません。

## 5.2.2 ターゲット I/F ターゲット・デバイスのユーザーズ・マニュアルもご確認ください。

# (1) RESET

StickWriter がターゲット CPU をリセットするときは"Low"を出力します。 リセットを解除するときは"Hi-Z"状態になりますので、プルアップ抵抗を接続してく ださい。

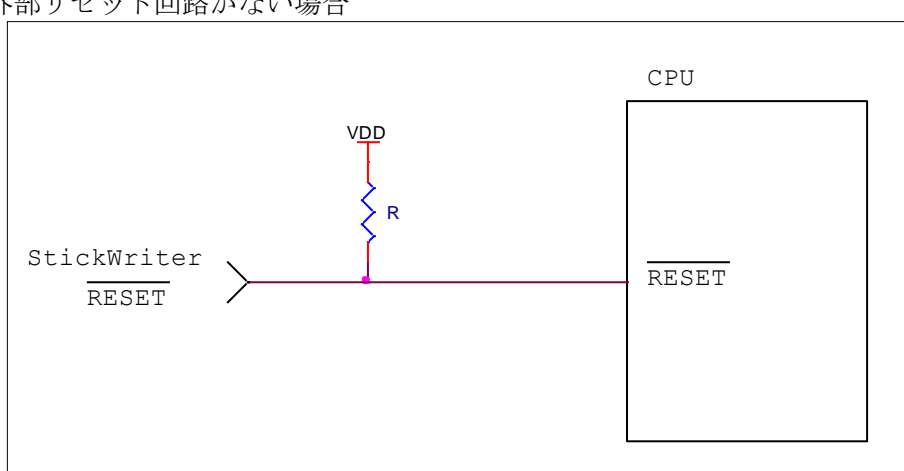

外部リセット回路がない場合

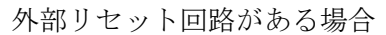

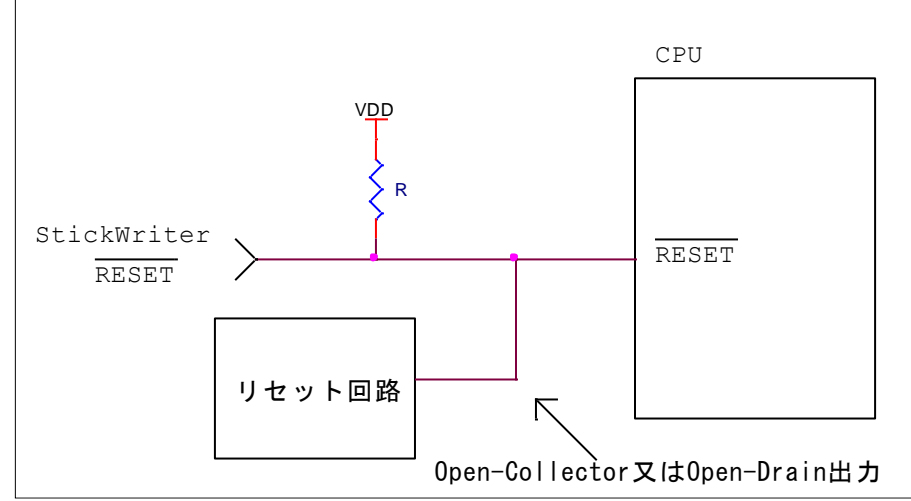

外部リセット回路は Open-Collector 又は Open-Drain 出力にし、StickWriter か らのリセット信号とワイヤードOR接続にしてください。また、StickWriter から ターゲット CPU への書き込み中はリセットが入らないようにしてください。特に 外部ウオッチドッグ・タイマを使用している場合は注意が必要です。

#### (2) FLMD0

StickWriter から通信方式を決定するパルスを出力します。 ターゲット・ボードではプルダウン処理をしてください。

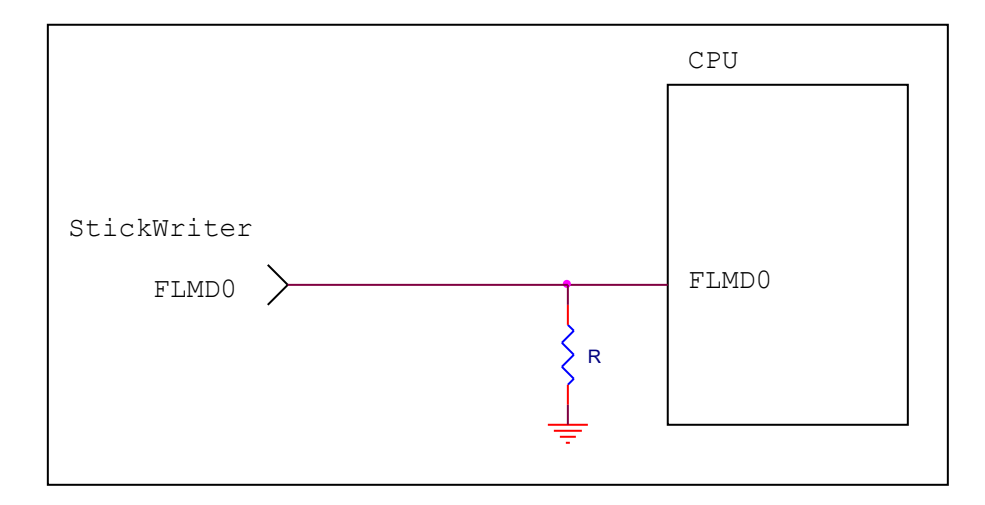

## (3) CSI

CSI 端子をシリアル・インタフェースとして使用する場合に接続します。 これらの端子に外部デバイスが接続されている場合は、通信の妨げにならないよう注 意してください。また外部デバイスが StickWriter との通信データによって誤動作す る場合もありますのでご注意ください。

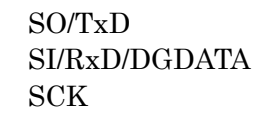

SO/TxD SI 端子に接続してください。 SI/RxD/DGDATA SO 端子に接続してください。 SCK 端子に接続してください。

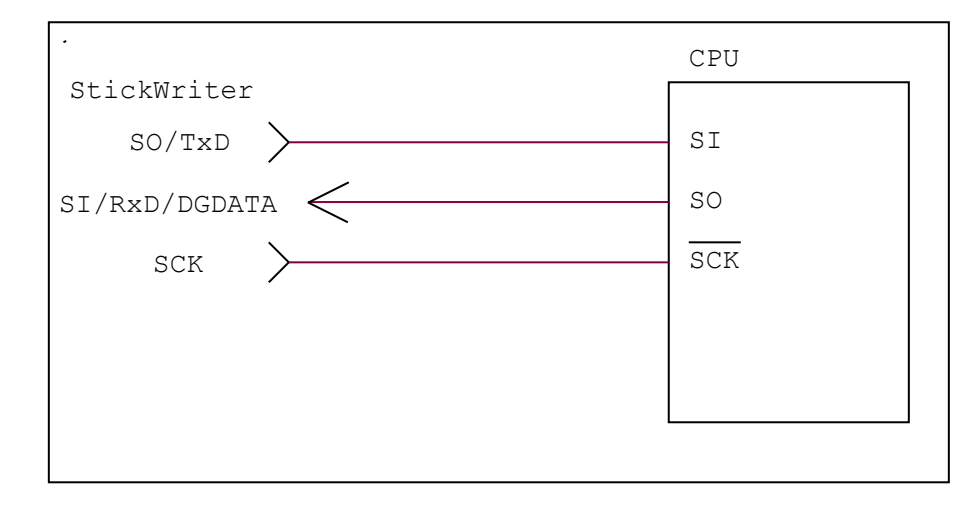

## (4) UART

UART 端子をシリアル・インタフェースとして使用する場合に接続します。 これらの端子に外部デバイスが接続されている場合は、通信の妨げにならないよう注 意してください。また外部デバイスが StickWriter との通信データによって誤動作す る場合もありますのでご注意ください。

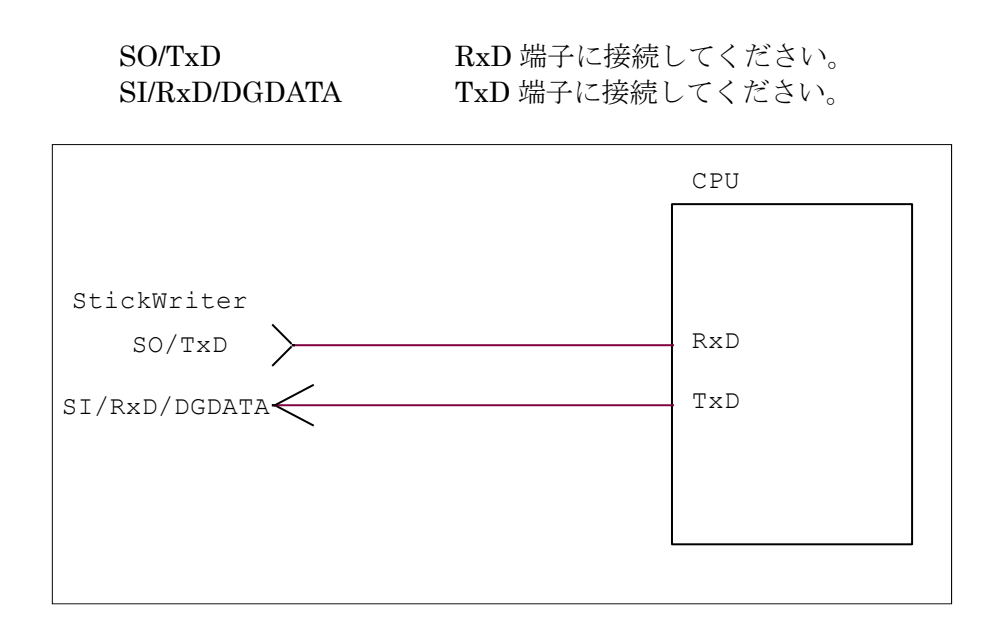

## (5) TOOLD0/1, TOOLC0/1

TOOLD0/1、TOOLC0/1 端子をシリアル・インタフェースとして使用する場合に接 続します。

これらの端子に外部デバイスが接続されている場合は、通信の妨げにならないよう注 意してください。また外部デバイスが StickWriter との通信データによって誤動作す る場合もありますのでご注意ください。

TOOLD0 端子は、TOOLC0 端子とペアでご使用ください。同様に TOOLD1 端子は、 TOOLC1 端子とペアでご使用ください。

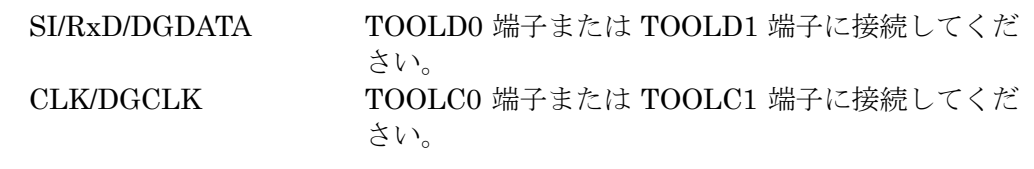

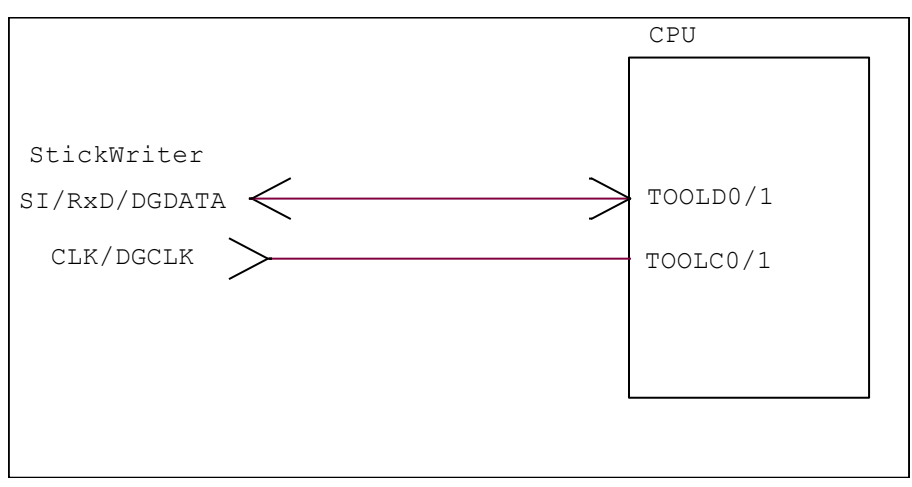

# (6) EXCLK

StickWriter からクロックを出力することが出来ます。 下記の条件全てが当てはまる場合に接続する必要があります。

- ・ 書き込みに使用するシリアル・インタフェースが UART
- ・ 高速内蔵発振クロックが使用できない。
- ・ ターゲット・ボードに外部メイン・システム・クロックを接続していない。

CLK/DGCLK EXCLK 端子に接続してください。

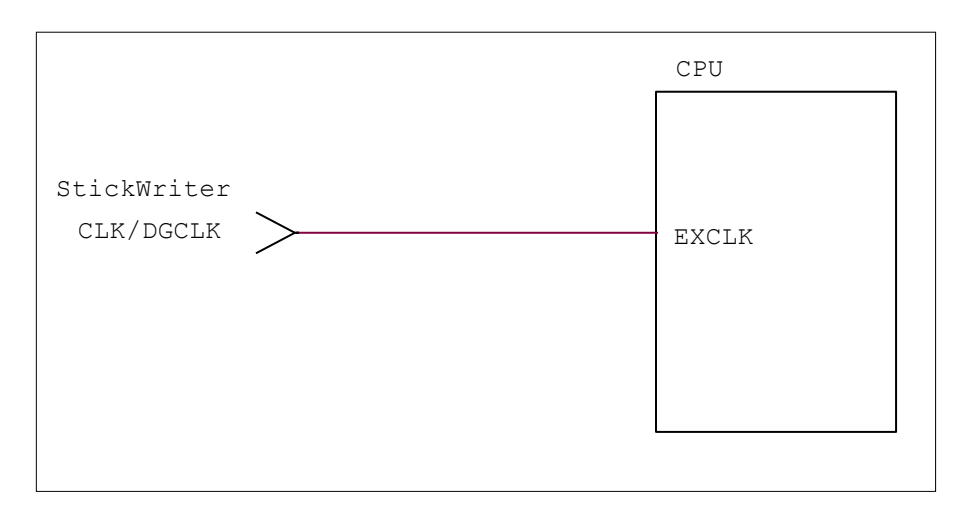

## (7) VDD, GND

ターゲット・デバイスの電源を接続してください。

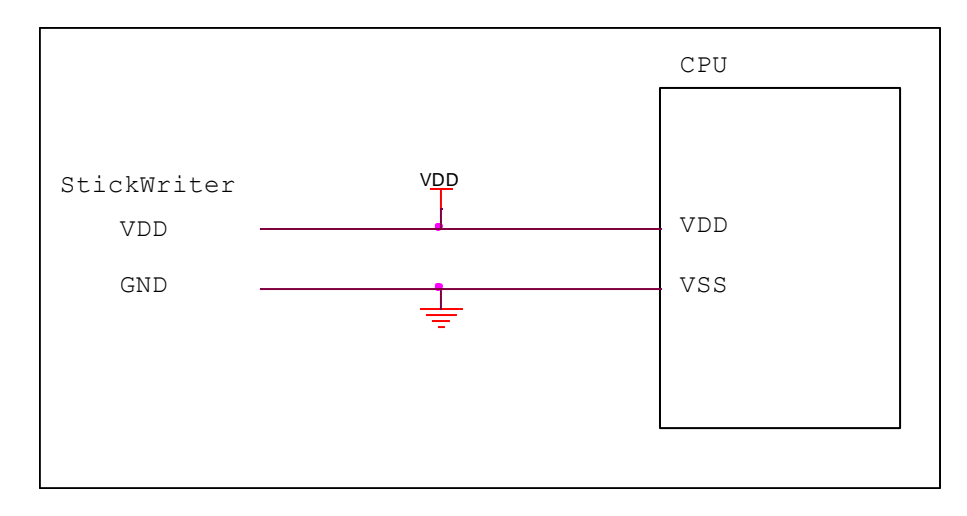

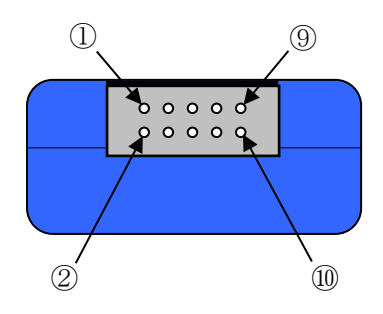

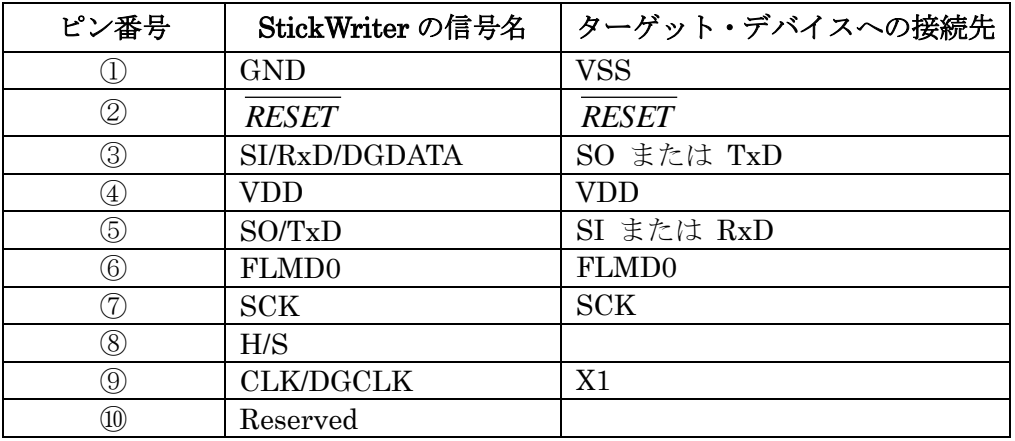

StickWriter 側コネクタ型番:DF11-10DP-2DS(ヒロセ電機)

適合ターゲット側コネクタ:

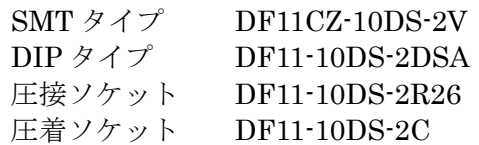

# 5.3 78K0R シリーズ

5.3.1 セットアップ画面

| セットアップ                       | $\mathbf{x}$                      |  |
|------------------------------|-----------------------------------|--|
|                              |                                   |  |
|                              | セレクト                              |  |
|                              |                                   |  |
| □ デバイス                       |                                   |  |
| セッティングファイル名<br>パラメータファイル名    | Sample<br>78KOR_Kx3-L_Ver1_01.prs |  |
| ターゲットデバイス                    | uPD78F1003[KC3-L]                 |  |
| 日 電源                         |                                   |  |
| 電源                           | 5.0V 出力                           |  |
| ワイドボルテージ・モード                 | ワイドボルテージモード                       |  |
| □ 書き込み通信                     |                                   |  |
| 通信方式                         | <b>UART [TOOL0]</b>               |  |
| 通信速度                         | 300K bps                          |  |
| □ 動作モード                      |                                   |  |
| プログラムフラッシュ                   | <b>Hex File 1</b>                 |  |
| 国モード<br>□ コマンドオプション          | Chip                              |  |
| 消去前ブランクチェック実行                | 有効                                |  |
| 書き込み後ベリファイ実行                 | 無効                                |  |
| 書き込み後セキュリティ実行                | 無効                                |  |
| 書き込み後チェックサム実行                | 有効                                |  |
| □ セキュリティ設定                   |                                   |  |
| チップ消去禁止                      | 無効                                |  |
| ブロック消去禁止                     | 無効                                |  |
| 書き込み禁止                       | 無効                                |  |
| ブート領域書き換え禁止                  | 無効                                |  |
| 田 書き換え保護設定                   | 000:000000-063:00FFFF             |  |
| ロ スタンドアロン動作設定<br>スタンドアロン動作設定 | EPV実行                             |  |
| ログ記録                         | 無効                                |  |
| □ カスタムリセット時間                 |                                   |  |
| リセット時間延長 (uSec)              | 0                                 |  |
|                              |                                   |  |
|                              |                                   |  |
|                              |                                   |  |
|                              |                                   |  |
|                              |                                   |  |
|                              |                                   |  |
|                              |                                   |  |
|                              | ОΚ<br>キャンセル                       |  |
|                              |                                   |  |

図 53

## ① デバイス

[セッティングファイル名]

StickWriter に保存している情報ファイル名。ここでファイル名の変更も出来ます。 [パラメータファイル名]

デバイスのメモリサイズや通信タイミングなどが記録されている「パラメータファ イル」を表示しています。

[ターゲットデバイス] パラメータファイルに定義されているサポートデバイスの中から、このセッティン グファイルで使用するデバイスを選択できます。

#### ② 電源

ターゲット・デバイスの電源を設定します。

#### 電源

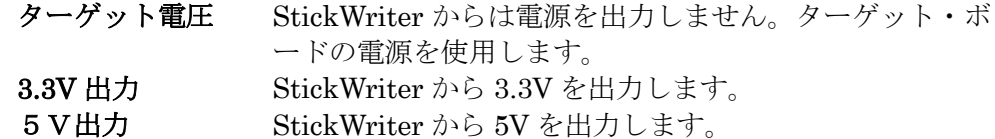

#### ワイド・ボルテージ・モード

低電圧でのフラッシュ書き込みをサポートしているデバイスの場合は、ここでワ イド・ボルテージ・モードを選択できます。詳細はデバイスの UM を参照してく ださい。

フルスピード・モードで書き込みを行いま す。

ワイド・ボルテージ・モード ワイド・ボルテージ・モードで書き込みを 行います。

#### ③ 書き込み通信

ターゲット・デバイスと StickWriter との通信方式を設定します。 通信方式 UART [TOOL0] のみ選択可能です。 通信速度を設定します。

#### ④ 動作モード

#### プログラムフラッシュ

書き込むプログラムの HEX ファイル No.を指定します。

モード

書き込み時のモードを表示しています。変更する場合は「モード」の左側 日を クリックしてください。

- エリア Chip または Block を選択できます。 Chip の場合はデバイスが持っている全フラッシュ・メモリに対して 書き込み/消去等のオペレーションを行います。 Block の場合は「開始」から「終了」までのブロックのみ書き込み /消去等のオペレーションを行います。
- 開始 Block モード書き込み時の開始ブロック、アドレスを選択できます。

0固定です。

終了 Block モード書き込み時の終了ブロック、アドレスを選択できます。

⑤ コマンドオプション

ターゲット・デバイスへの各コマンドに対してオプション指定が可能です。

消去前ブランクチェック実行

「イレーズ」コマンドを実行する前に「ブランク」コマンドを発 行して既に消去済か確認します。消去済の場合は「イレーズ」コ マンドを発行しません。

書き込み後ベリファイ実行

「プログラム」コマンドによってデータを書き込んだ後に「ベリ ファイ」コマンドを発行します。

書き込み後セキュリティ実行

「プログラム」コマンドによってデータを書き込んだ後に「セキ ュリティ設定」で指定したセキュリティ・フラグを書き込みます。

#### 書き込み後チェックサム実行

「プログラム」コマンドによってデータを書き込んだ後に「チェ ックサム」コマンドによってターゲット・デバイスのチェックサ ム値を受信し、比較します。一致しなかった場合はエラーになり ます。

#### ⑥ セキュリティ設定

セキュリティ・フラグの設定をおこないます。

#### チップ消去禁止

「有効」に設定すると消去を出来ないようにします。

## 注意 このセキュリティ・フラグをターゲット・デバイスにセッ トした場合、以降、そのデバイスに対し消去も書き込みも できなくなりますのでご注意ください。

ブロック消去禁止

「有効」に設定するとブロック単位での消去を出来ないようにし ます。

Chip モードで「イレーズ」コマンドを実行することで解除されま す。

## 書き込み禁止

「有効」に設定すると書き込みを出来ないようにします。

Chip モードで「イレーズ」コマンドを実行することで解除されま す。

## ブート領域書き換え禁止

「有効」に設定するとブートブロックを書き換えられないように します。

# 注意 このセキュリティ・フラグをターゲット・デバイスにセッ トした場合、以降、そのデバイスに対しブート領域の書き 換えはできませんのでご注意ください。

#### 書き換え保護設定

セルフ・プログラミング時の保護機能「フラッシュ・シールド・ ウインドウ」の設定を行います。機能の詳細はデバイスの UM を
参照してください。範囲を変更する場合は、左側の 田 をクリッ クしてください。

### ⑦ スタンドアロン動作設定

パソコンを接続せずにスタンドアロン動作させたときの実行コマンドを指定します。 スタンドアロン動作時には「電源」は必ず「ターゲット電圧」を指定してください。

### スタンドアロン動作設定

何もしない インクリング 何もおこないません。

EPV 実行 <br>
EPV | コマンドを発行します。 ベリファイのみ 「ベリファイ」コマンドを発行します。 イレーズのみ 「イレーズ」コマンドを発行します。 ブランクチェックのみ 「ブランク」コマンドを発行します。

### ログ記録

「有効」に設定するとスタンドアロン動作時に書き込んだデバイス数、失敗し たデバイス数、失敗のエラー番号(直近の 32 履歴)を StickWriter 内蔵の EEPROM に記録します。記録内容は「デバイス」メニューの「ログ履歴」から 確認することが出来ます。

「無効」に設定するとログ記録を行いません。

#### ⑧ カスタムリセット時間

ターゲット・デバイスにリセット IC を使用してリセットしている場合は、リセット IC の時間に合わせて次の時間を調整してください。

### リセット時間延長

ここに入力した時間分リセット時間を延長します。(最大 4 秒)

### 5.3.2 ターゲット I/F ターゲット・デバイスのユーザーズ・マニュアルもご確認ください。

### (1) RESET

StickWriter がターゲット CPU をリセットするときは"Low"を出力します。 リセットを解除するときは"Hi-Z"状態になりますので、プルアップ抵抗を接続してく ださい。

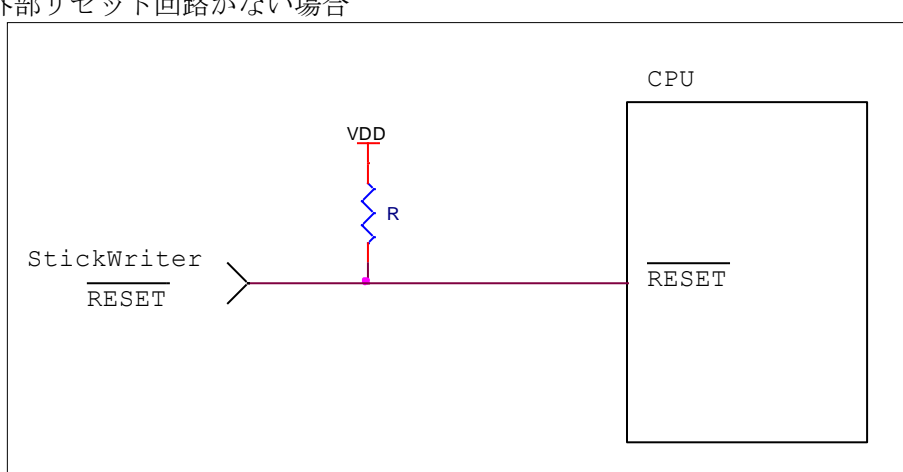

外部リセット回路がない場合

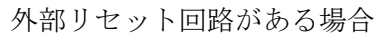

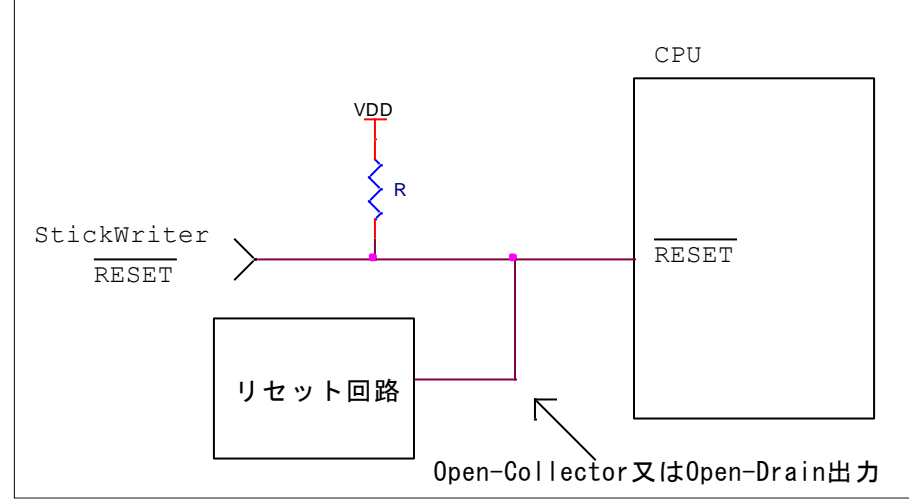

外部リセット回路は Open-Collector 又は Open-Drain 出力にし、StickWriter か らのリセット信号とワイヤードOR接続にしてください。また、StickWriter から ターゲット CPU への書き込み中はリセットが入らないようにしてください。特に 外部ウオッチドッグ・タイマを使用している場合は注意が必要です。

### (2) FLMD0

StickWriter から通信方式を決定するパルスを出力します。

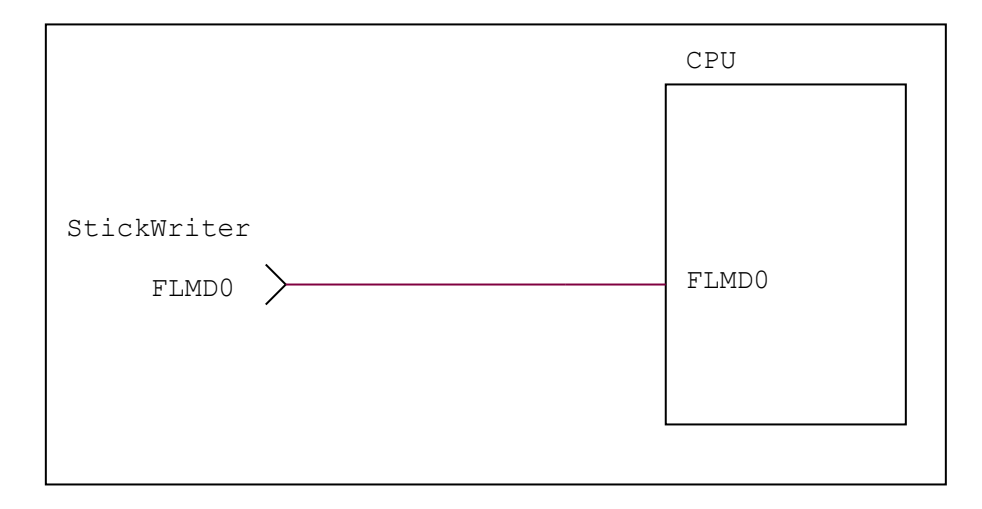

### (3) TOOL0

る場合もありますのでご注意ください。

TOOL0 端子をシリアル・インタフェースとして使用します。 これらの端子に外部デバイスが接続されている場合は、通信の妨げにならないよう注 意してください。また外部デバイスが StickWriter との通信データによって誤動作す

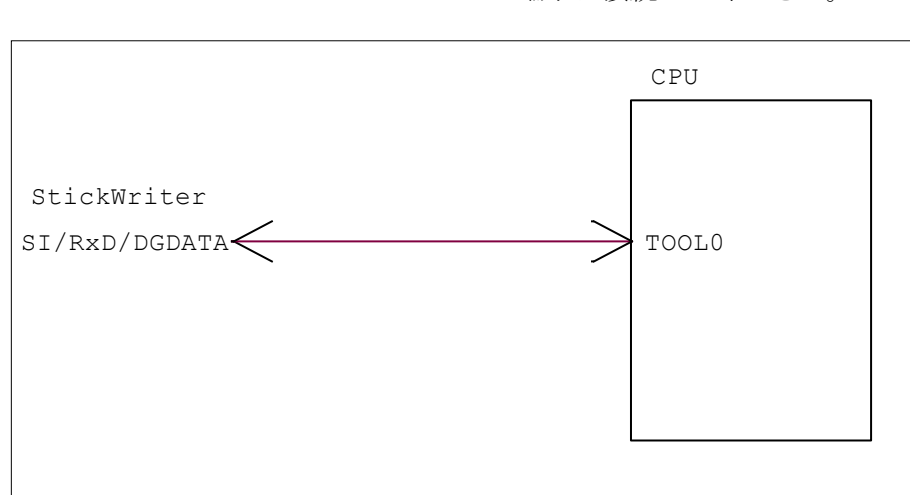

SI/RxD/DGDATA TOOL0 端子に接続してください。

## (4) VDD, GND

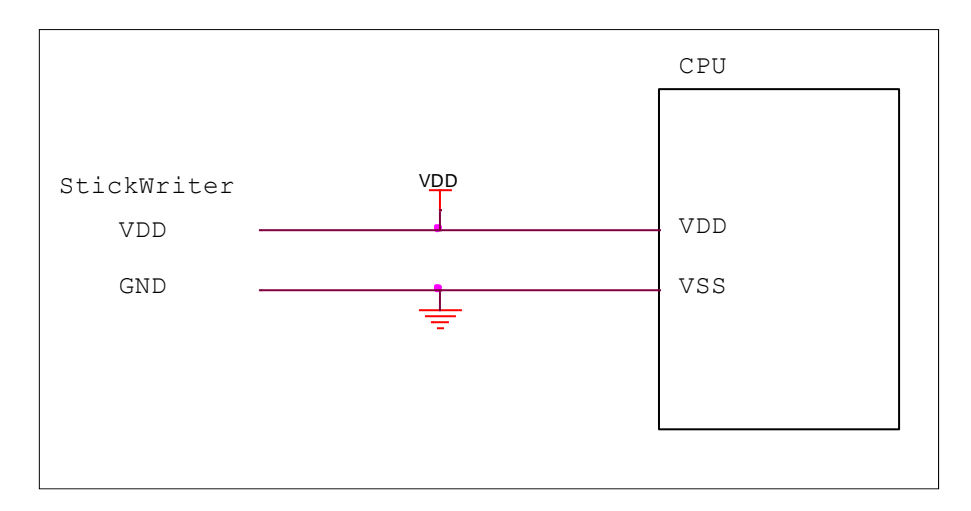

ターゲット・デバイスの電源を接続してください。

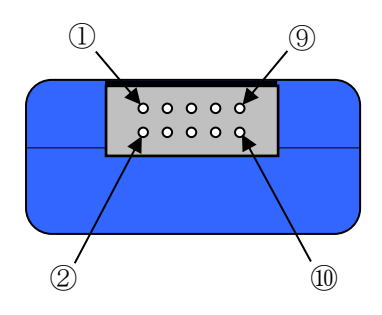

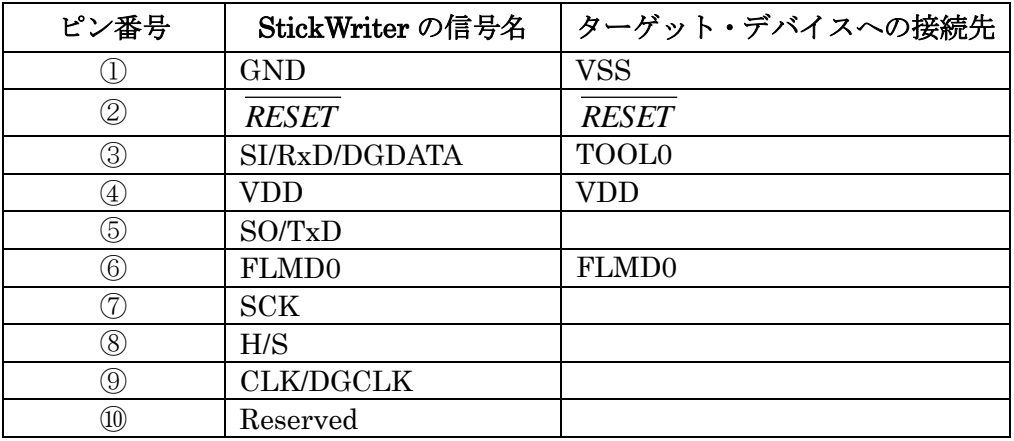

StickWriter 側コネクタ型番:DF11-10DP-2DS(ヒロセ電機)

適合ターゲット側コネクタ:

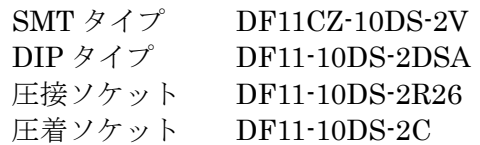

## 5.4 V850E,V850ES シリーズ

## 5.4.1 セットアップ画面

| セットアップ                     | $\mathbf{x}$             |
|----------------------------|--------------------------|
|                            |                          |
|                            | セレクト                     |
| 日デバイス】                     |                          |
| セッティングファイル名                | Sample                   |
| パラメータファイル名                 | V850ES_Jx3_Ver1_04.prs   |
| ターゲットデバイス                  | uPD70F3739[JG3]          |
| 日 電源                       |                          |
| 電源                         | 3.3V 出力                  |
| □ 書き込み通信                   |                          |
| 通信方式                       | <b>UARTA0</b>            |
| 通信速度                       | 153600 bps               |
| □ 供給クロック                   |                          |
| 日 供給クロック                   | 4000000 * 8.0 (OnTarget) |
| 周波数 (Hz)                   | 4000000                  |
| ターゲットクロック<br>通倍            | 有効<br>8.0                |
| 日動作モード                     |                          |
| プログラムフラッシュ                 | Hex File 1               |
| 田王一ド                       | Chip                     |
| 日 コマンドオプション                |                          |
| 消去前ブランクチェック実行              | 有効                       |
| 書き込み後ベリファイ実行               | 無効                       |
| 書き込み後セキュリティ実行              | 有効                       |
| 書き込み後チェックサム実行              | 有効                       |
| 日 セキュリティ設定                 |                          |
| チップ消去禁止                    | 無効                       |
| プロック消去禁止                   | 無効                       |
| 書き込み禁止                     | 無効                       |
| 読み込み禁止                     | 有効                       |
| ブート領域書き換え禁止<br>ブート領域終了ブロック | 無効<br>000:000FFF         |
| ロ スタンドアロン動作設定              |                          |
| スタンドアロン動作設定                | EPV実行                    |
| ログ記録                       | 無効                       |
| □ カスタムリセット時間               |                          |
| リセット時間延長 (uSec)            | 0                        |
| コマンドWAIT時間 (uSec)          | U                        |
|                            |                          |
|                            | キャンセル<br>ОΚ              |
|                            |                          |
|                            |                          |

図 54

### ① デバイス

[セッティングファイル名]

StickWriter に保存している情報ファイル名。ここでファイル名の変更も出来ます。 [パラメータファイル名]

デバイスのメモリサイズや通信タイミングなどが記録されている「パラメータファ イル」を表示しています。

[ターゲットデバイス] パラメータファイルに定義されているサポートデバイスの中から、このセッティン グファイルで使用するデバイスを選択できます。

#### ② 電源

ターゲット・デバイスの電源を設定します。

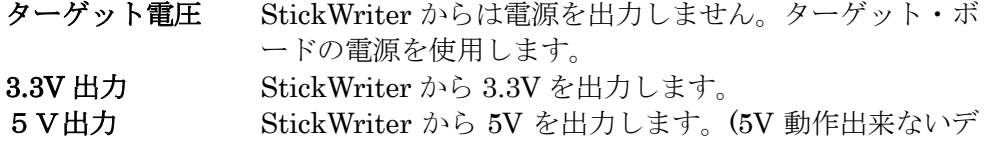

### バイスの場合は選択できません)

#### ③ 書き込み通信

ターゲット・デバイスと StickWriter との通信方式を設定します。

通信方式 ターゲット・デバイスと接続している通信方式を設定します。 UART、CSI 等が選べます。詳細はデバイスの UM を参照してく ださい。

通信速度を設定します。

#### ④ 供給クロック

ターゲット・デバイスの動作周波数を設定します。

- 周波数(Hz) ターゲット・デバイスに供給している周波数を設定します。
- ターゲットクロック ボード上でクロックを供給している場合は「有効」に設定してく ださい。「無効」に設定すると StickWriter から[周波数]で設定し たクロックを出力します。
- 逓倍 ターゲット・デバイスが逓倍をサポートしている場合はここで逓 倍率を設定してください。

### ⑤ 動作モード

#### プログラムフラッシュ

書き込むプログラムの HEX ファイル No.を指定します。

モード

書き込み時のモードを表示しています。変更する場合は「モード」の左側 日 を クリックしてください。

エリア Chip または Block を選択できます。

Chip の場合はデバイスが持っている全フラッシュ・メモリに対して 書き込み/消去等のオペレーションを行います。

Block の場合は「開始」から「終了」までのブロックのみ書き込み

/消去等のオペレーションを行います。

- 開始 Block モード書き込み時の開始ブロック、アドレスを選択できます。 0固定です。
- 終了 Block モード書き込み時の終了ブロック、アドレスを選択できます。
- ⑥ コマンドオプション

ターゲット・デバイスへの各コマンドに対してオプション指定が可能です。

### 消去前ブランクチェック実行

「イレーズ」コマンドを実行する前に「ブランク」コマンドを発 行して既に消去済か確認します。消去済の場合は「イレーズ」コ マンドを発行しません。

#### 書き込み後ベリファイ実行

「プログラム」コマンドによってデータを書き込んだ後に「ベリ ファイ」コマンドを発行します。

#### 書き込み後セキュリティ実行

「プログラム」コマンドによってデータを書き込んだ後に「セキ ュリティ設定」で指定したセキュリティ・フラグを書き込みます。

#### 書き込み後チェックサム実行

「プログラム」コマンドによってデータを書き込んだ後に「チェ ックサム」コマンドによってターゲット・デバイスのチェックサ ム値を受信し、比較します。一致しなかった場合はエラーになり ます。

### ⑦ セキュリティ設定

セキュリティ・フラグの設定をおこないます。選択したデバイスによって設定できな い項目は表示しません。

### チップ消去禁止

「有効」に設定すると消去を出来ないようにします。

### 注意 このセキュリティ・フラグをターゲット・デバイスにセッ トした場合、以降、そのデバイスに対し消去も書き込みも できなくなりますのでご注意ください。

#### ブロック消去禁止

「有効」に設定するとブロック単位での消去を出来ないようにし ます。

Chip モードで「イレーズ」コマンドを実行することで解除されま す。

#### 書き込み禁止

「有効」に設定すると書き込みを出来ないようにします。 Chip モードで「イレーズ」コマンドを実行することで解除されま

## 読み込み禁止

す。

「有効」に設定すると書き込んだプログラムをライターで読み込 み出来ないようにします。 Chip モードで「イレーズ」コマンドを実行することで解除されま

す。

リセットベクタ

リセットベクタを指定したアドレスに変更します。初期値は 「000000」です。

Chip モードで「イレーズ」コマンドを実行することで初期値にな ります。

#### ブート領域書き換え禁止

「有効」に設定するとブートブロックを書き換えられないように します。

### 注意 このセキュリティ・フラグをターゲット・デバイスにセッ トした場合、以降、そのデバイスに対しブート領域の書き 換えはできませんのでご注意ください。

#### ブート領域終了ブロック

[ブート領域書き換え禁止]を「有効」に設定したときに、書き換 えを禁止にするブート領域の終了ブロックを指定します。

#### ⑧ スタンドアロン動作設定

パソコンを接続せずにスタンドアロン動作させたときの実行コマンドを指定します。 スタンドアロン動作時には「電源」は必ず「ターゲット電圧」を指定してください。

#### スタンドアロン動作設定

何もしない インクリング 何もおこないません。

EPV 実行 アングリーン 「EPV」コマンドを発行します。 ベリファイのみ 「ベリファイ」コマンドを発行します。 イレーズのみ 「イレーズ」コマンドを発行します。 ブランクチェックのみ 「ブランク」コマンドを発行します。

#### ログ記録

「有効」に設定するとスタンドアロン動作時に書き込んだデバイス数、失敗し たデバイス数、失敗のエラー番号(直近の 32 履歴)を StickWriter 内蔵の EEPROM に記録します。記録内容は「デバイス」メニューの「ログ履歴」から 確認することが出来ます。

「無効」に設定するとログ記録を行いません。

### ⑨ カスタムリセット時間

ターゲット・デバイスにリセット IC を使用してリセットしている場合は、リセット IC の時間に合わせて次の時間を調整してください。

#### リセット時間延長

ここに入力した時間分リセット時間を延長します。(最大 4 秒)

#### コマンド WAIT 時間

リセット解除後にコマンド発行するまでの時間を延長します。(最大 4 秒) メインクロックの発振安定時間が、通常より長い場合に設定してください。

### 5.4.2 ターゲット I/F

ターゲット・デバイスのユーザーズ・マニュアルもご確認ください。

### (1) RESET

StickWriter がターゲット CPU をリセットするときは"Low"を出力します。 リセットを解除するときは"Hi-Z"状態になりますので、プルアップ抵抗を接続してく ださい。

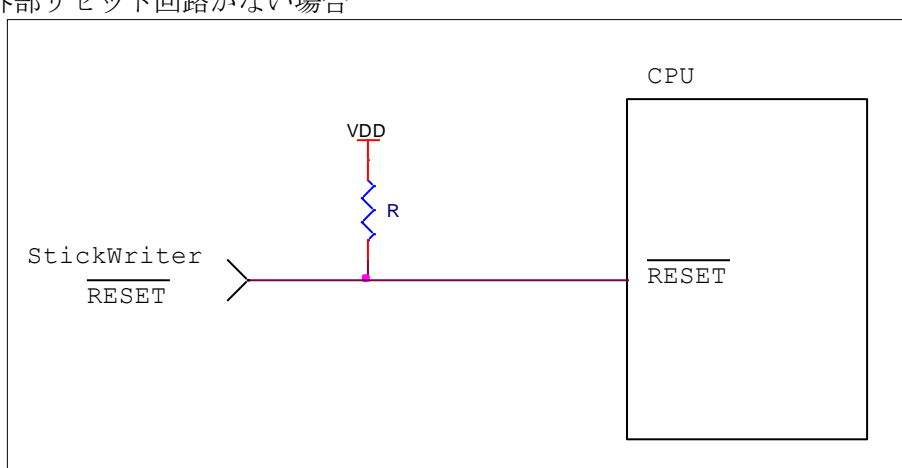

外部リセット回路がない場合

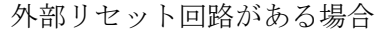

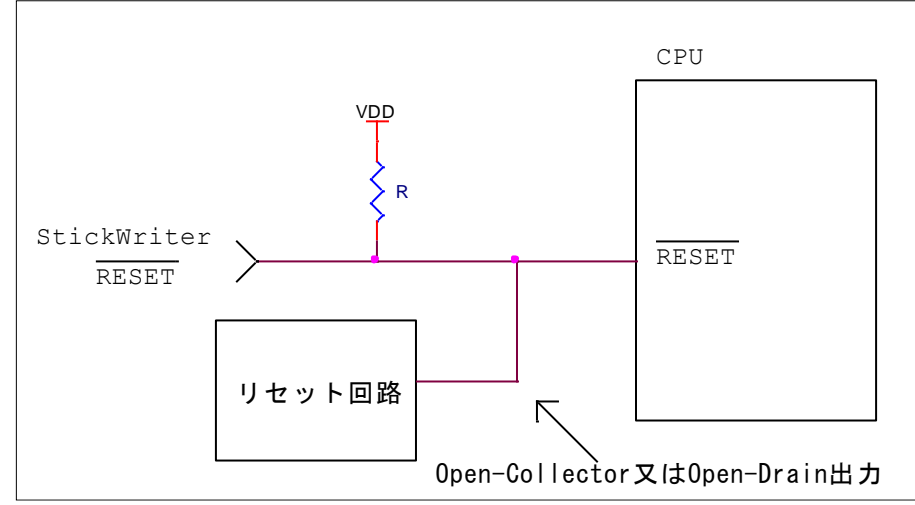

外部リセット回路は Open-Collector 又は Open-Drain 出力にし、StickWriter か らのリセット信号とワイヤードOR接続にしてください。また、StickWriter から ターゲット CPU への書き込み中はリセットが入らないようにしてください。特に 外部ウオッチドッグ・タイマを使用している場合は注意が必要です。

### (2) FLMD0, FLMD1

StickWriter から通信方式を決定するパルスを出力します。 ターゲット・ボードではプルダウン処理をしてください。 ターゲット・デバイスに FLMD1 端子がある場合は、プルダウン処理等を施し StickWriter 接続中は"Low"レベルを維持するようにしてください。

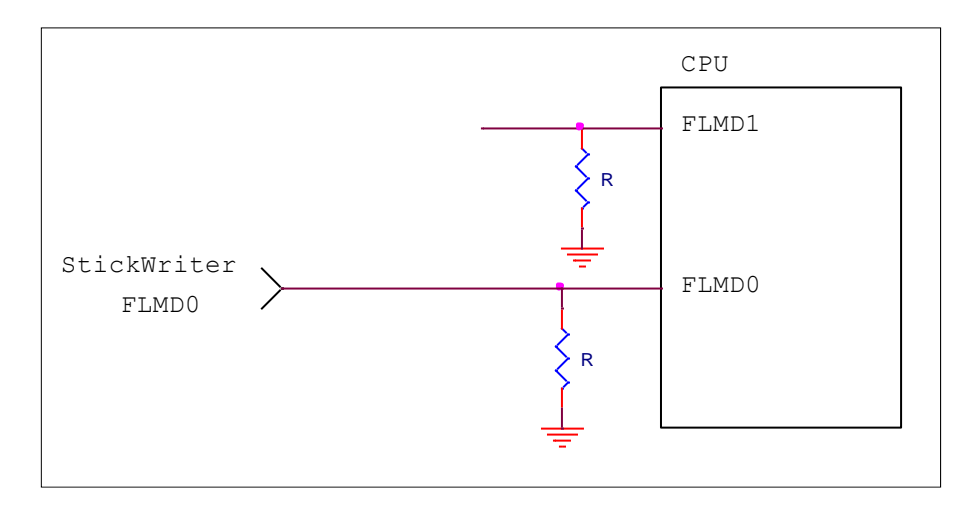

### (3) CSI

CSI 端子をシリアル・インタフェースとして使用する場合に接続します。 これらの端子に外部デバイスが接続されている場合は、通信の妨げにならないよう注 意してください。また外部デバイスが StickWriter との通信データによって誤動作す る場合もありますのでご注意ください。

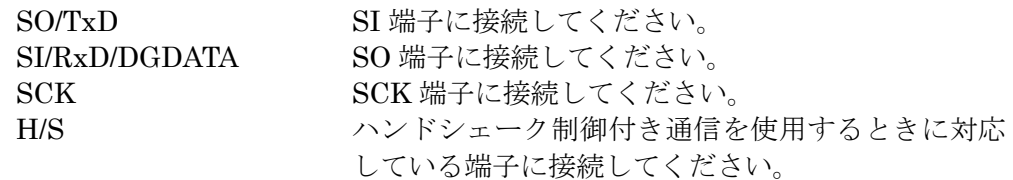

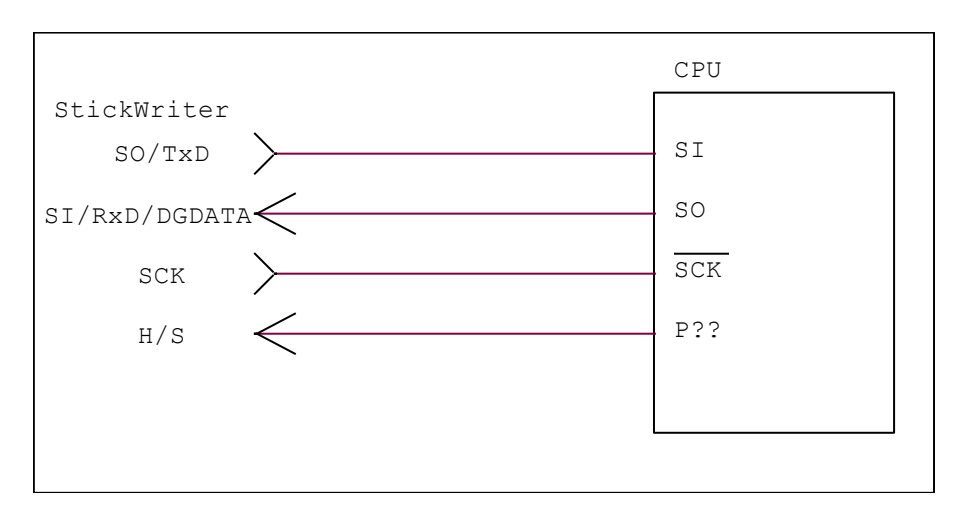

### (4) UART

UART 端子をシリアル・インタフェースとして使用する場合に接続します。 これらの端子に外部デバイスが接続されている場合は、通信の妨げにならないよう注 意してください。また外部デバイスが StickWriter との通信データによって誤動作す る場合もありますのでご注意ください。

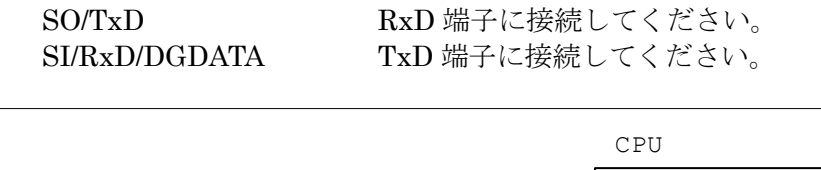

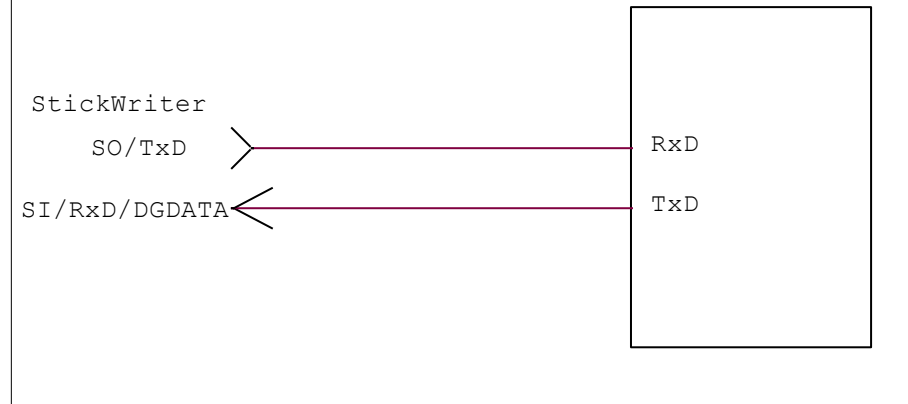

### $(5)$  X<sub>1</sub>

StickWriter からクロックを出力することが出来ます。 ターゲット・ボードに発振回路が無い場合に接続します。 クロック供給に対応していないターゲット・デバイスもありますので、ご注意くださ い。

CLK/DGCLK X1 端子に接続してください。

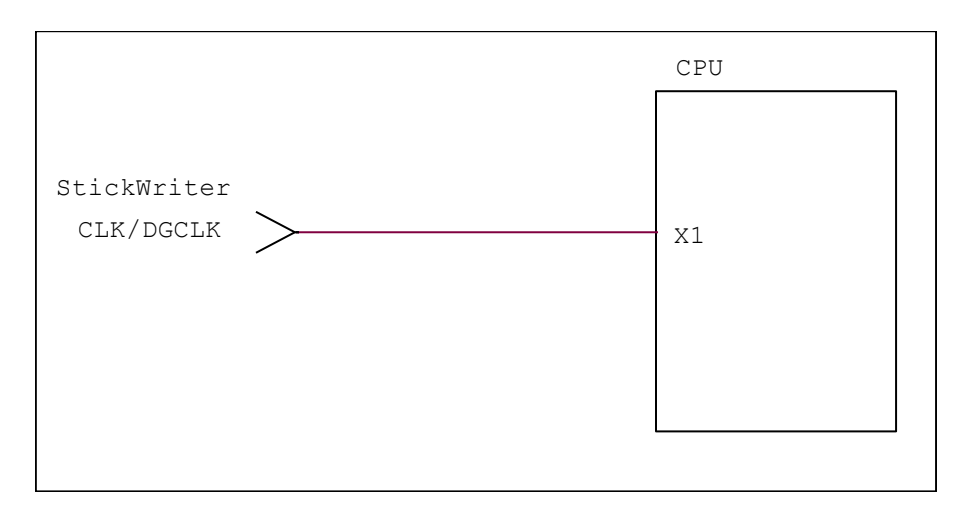

## (6) VDD, GND

CPU VDDStickWriter  $\mathbb{R}$ VDD VDD GND  $\frac{1}{\sqrt{2}}$  VSS

ターゲット・デバイスの電源を接続してください。

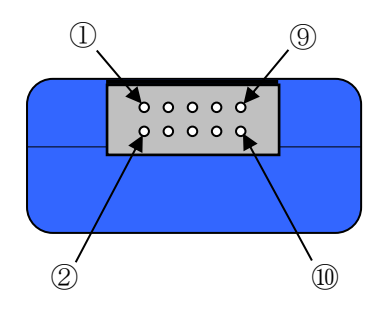

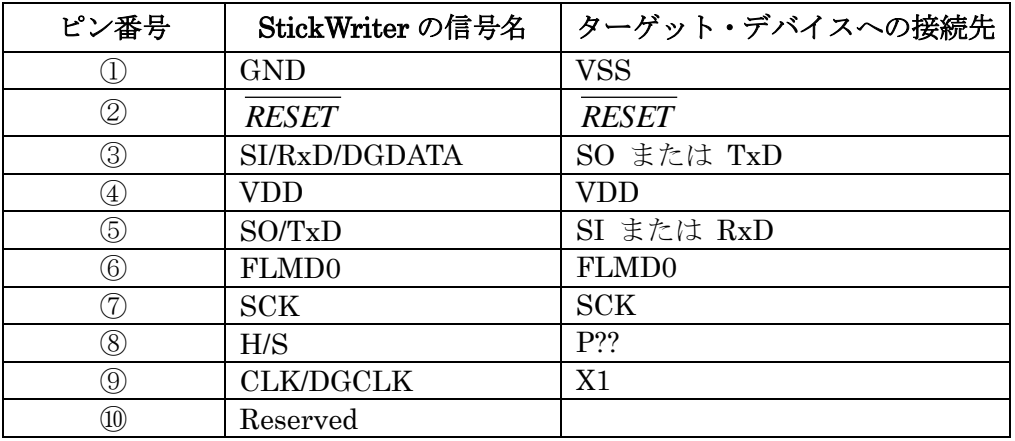

StickWriter 側コネクタ型番:DF11-10DP-2DS(ヒロセ電機)

適合ターゲット側コネクタ:

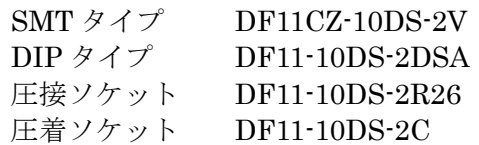

## 5.5 V850E2 シリーズ

5.5.1 セットアップ画面

| セットアップ                | $\mathbf{x}$                        |
|-----------------------|-------------------------------------|
|                       |                                     |
|                       | セレクト                                |
|                       |                                     |
| □ デバイス<br>セッティングファイル名 |                                     |
| パラメータファイル名            | Sample<br>V850E2_Mx4_Ver0_02.prs    |
| ターゲットデバイス             | uPD70F3512[MN4]                     |
| 日 電源                  |                                     |
| 電源                    | ターゲット電圧                             |
| □ 書き込み通信              |                                     |
| 通信方式                  | <b>CSI+HS</b>                       |
| 通信速度                  | 4 MHz                               |
| □ 供給クロック              |                                     |
| 日 供給クロック              | 10000000 * 20 (OnTarget)            |
| 周波数 (Hz)              | 10000000                            |
| ターゲットクロック             | 有効                                  |
| 通倍                    | 20                                  |
| □ 動作モード               | Ξ                                   |
| プログラムフラッシュ            | Hex File 1                          |
| 国モード                  | Chip                                |
| □ OCDセキュリティID設定       |                                     |
| 国IDコード                | FF,FF,FF,FF,FF,FF,FF,FF,FF,FF,FF,FF |
| □ オプションバイト            |                                     |
| OPBT0                 | <b>FFFFFFFFF</b>                    |
| □ コマンドオプション           |                                     |
| 消去前ブランクチェック実行         | 有効                                  |
| 書き込み後ベリファイ実行          | 無効                                  |
| 書き込み後セキュリティ実行         | 有効                                  |
| 書き込み後チェックサム実行         | 有効                                  |
| 書き込み後オプションバイト設定       | 有効                                  |
| 書き込み後OCDセキュリティID設定    | 無効                                  |
| □ セキュリティ設定            |                                     |
| チップ消去禁止               | 無効                                  |
| プロック消去禁止              | 無効                                  |
| 書き込み禁止                | 無効                                  |
| 読み込み禁止                | 有効                                  |
| ブート領域書き換え禁止           | 無効                                  |
| ブート領域終了ブロック           | 000:000FFF                          |
|                       |                                     |
|                       | ОК<br>キャンセル                         |
|                       |                                     |

図 55

### ① デバイス

[セッティングファイル名]

StickWriter に保存している情報ファイル名。ここでファイル名の変更も出来ます。 [パラメータファイル名]

デバイスのメモリサイズや通信タイミングなどが記録されている「パラメータファ イル」を表示しています。

[ターゲットデバイス] パラメータファイルに定義されているサポートデバイスの中から、このセッティン グファイルで使用するデバイスを選択できます。

#### ② 電源

ターゲット・デバイスの電源を設定します。

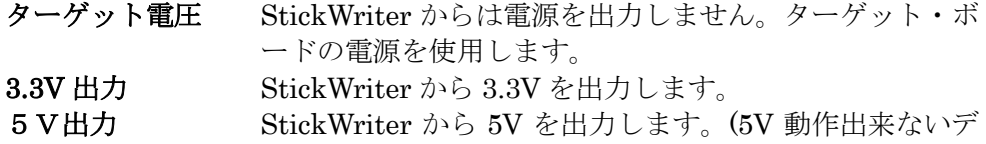

### バイスの場合は選択できません)

#### ③ 書き込み通信

ターゲット・デバイスと StickWriter との通信方式を設定します。

通信方式 ターゲット・デバイスと接続している通信方式を設定します。 UART、CSI+HS が選べます。詳細はデバイスの UM を参照して ください。

通信速度を設定します。

#### ④ 供給クロック

ターゲット・デバイスの動作周波数を設定します。

- 周波数(Hz) ターゲット・デバイスに供給している周波数を設定します。
- ターゲットクロック ボード上でクロックを供給している場合は「有効」に設定してく ださい。「無効」に設定すると StickWriter から[周波数]で設定し たクロックを出力します。
- 逓倍 ターゲット・デバイスが逓倍をサポートしている場合はここで逓 倍率を設定してください。

### ⑤ 動作モード

#### プログラムフラッシュ

書き込むプログラムの HEX ファイル No.を指定します。

モード

書き込み時のモードを表示しています。変更する場合は「モード」の左側 日 を クリックしてください。

エリア Chip または Block を選択できます。

Chip の場合はデバイスが持っている全フラッシュ・メモリに対して 書き込み/消去等のオペレーションを行います。

Block の場合は「開始」から「終了」までのブロックのみ書き込み

/消去等のオペレーションを行います。

- 開始 Block モード書き込み時の開始ブロック、アドレスを選択できます。 0固定です。
- 終了 Block モード書き込み時の終了ブロック、アドレスを選択できます。

### ⑥ OCD セキュリティ ID 設定

オンチップ・デバッグ・セキュリティ ID の設定が出来ます。 Chip モードで「イレーズ」コマンドを実行することでクリア(オール FF)されます。

### ⑦ オプションバイト

オプションバイトを OPBTx の 8 バイト単位で設定できます。 Chip モードで「イレーズ」コマンドを実行することでクリア(オール FF)されます。

### ⑧ コマンドオプション

ターゲット・デバイスへの各コマンドに対してオプション指定が可能です。

### 消去前ブランクチェック実行

「イレーズ」コマンドを実行する前に「ブランク」コマンドを発 行して既に消去済か確認します。消去済の場合は「イレーズ」コ マンドを発行しません。

### 書き込み後ベリファイ実行

「プログラム」コマンドによってデータを書き込んだ後に「ベリ ファイ」コマンドを発行します。

#### 書き込み後セキュリティ実行

「プログラム」コマンドによってデータを書き込んだ後に「セキ ュリティ設定」で指定したセキュリティ・フラグを書き込みます。

#### 書き込み後チェックサム実行

「プログラム」コマンドによってデータを書き込んだ後に「チェ ックサム」コマンドによってターゲット・デバイスのチェックサ ム値を受信し、比較します。一致しなかった場合はエラーになり ます。

#### 書き込み後オプションバイト設定

「プログラム」コマンドによってデータを書き込んだ後に「オプ ションバイト」で設定したデータを書き込みます。

#### 書き込み後 OCD セキュリティ ID 設定

「プログラム」コマンドによってデータを書き込んだ後に「OCD セキュリティ ID 設定」で設定した ID を書き込みます。

#### ⑨ セキュリティ設定

セキュリティ・フラグの設定をおこないます。選択したデバイスによって設定できな い項目は表示しません。

### チップ消去禁止

「有効」に設定すると消去を出来ないようにします。

### 注意 このセキュリティ・フラグをターゲット・デバイスにセッ トした場合、以降、そのデバイスに対し消去も書き込みも できなくなりますのでご注意ください。

#### ブロック消去禁止

「有効」に設定するとブロック単位での消去を出来ないようにし ます。

Chip モードで「イレーズ」コマンドを実行することで解除されま す。

### 書き込み禁止

「有効」に設定すると書き込みを出来ないようにします。 Chip モードで「イレーズ」コマンドを実行することで解除されま す。

### 読み込み禁止

「有効」に設定すると書き込んだプログラムをライターで読み込 み出来ないようにします。

Chip モードで「イレーズ」コマンドを実行することで解除されま す。

### ブート領域書き換え禁止

「有効」に設定するとブートブロックを書き換えられないように します。

### 注意 このセキュリティ・フラグをターゲット・デバイスにセッ トした場合、以降、そのデバイスに対しブート領域の書き 換えはできませんのでご注意ください。

#### ブート領域終了ブロック

[ブート領域書き換え禁止]を「有効」に設定したときに、書き換 えを禁止にするブート領域の終了ブロックを指定します。

### 書き換え保護設定

セルフ・プログラミング時の保護機能「フラッシュ・シールド・ ウインドウ」の設定を行います。機能の詳細はデバイスの UM を 参照してください。範囲を変更する場合は、左側の 日 をクリッ クしてください。

#### ⑩ スタンドアロン動作設定

パソコンを接続せずにスタンドアロン動作させたときの実行コマンドを指定します。 スタンドアロン動作時には「電源」は必ず「ターゲット電圧」を指定してください。

#### スタンドアロン動作設定

何もしない インクランド 何もおこないません。

EPV 実行 <br>
EPV」コマンドを発行します。 ベリファイのみ 「ベリファイ」コマンドを発行します。 イレーズのみ イレーズ コマンドを発行します。 ブランクチェックのみ 「ブランク」コマンドを発行します。

#### ログ記録

「有効」に設定するとスタンドアロン動作時に書き込んだデバイス数、失敗し たデバイス数、失敗のエラー番号(直近の 32 履歴)を StickWriter 内蔵の EEPROM に記録します。記録内容は「デバイス」メニューの「ログ履歴」から 確認することが出来ます。

「無効」に設定するとログ記録を行いません。

### ⑪ カスタムリセット時間

ターゲット・デバイスにリセット IC を使用してリセットしている場合は、リセット IC の時間に合わせて次の時間を調整してください。

### リセット時間延長

ここに入力した時間分リセット時間を延長します。(最大 4 秒)

### コマンド WAIT 時間

リセット解除後にコマンド発行するまでの時間を延長します。(最大 4 秒) メインクロックの発振安定時間が、通常より長い場合に設定してください。

### 5.5.2 ターゲット I/F ターゲット・デバイスのユーザーズ・マニュアルもご確認ください。

### (1) RESET

StickWriter がターゲット CPU をリセットするときは"Low"を出力します。 リセットを解除するときは"Hi-Z"状態になりますので、プルアップ抵抗を接続してく ださい。

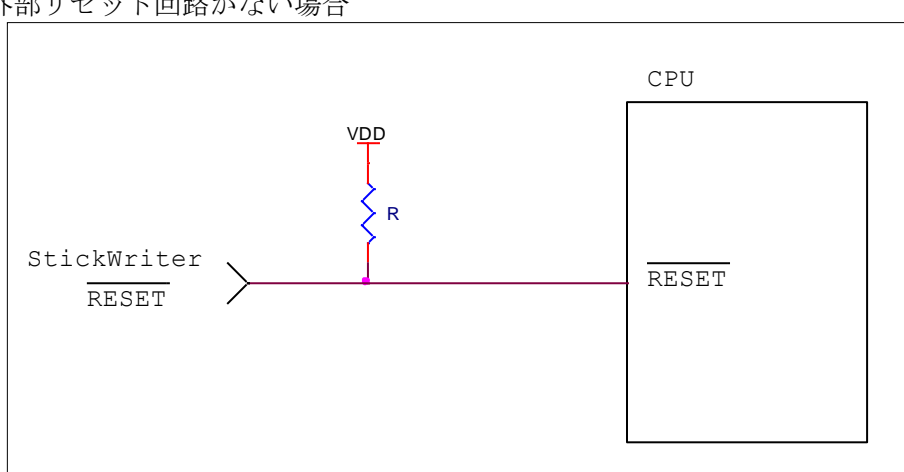

外部リセット回路がない場合

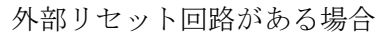

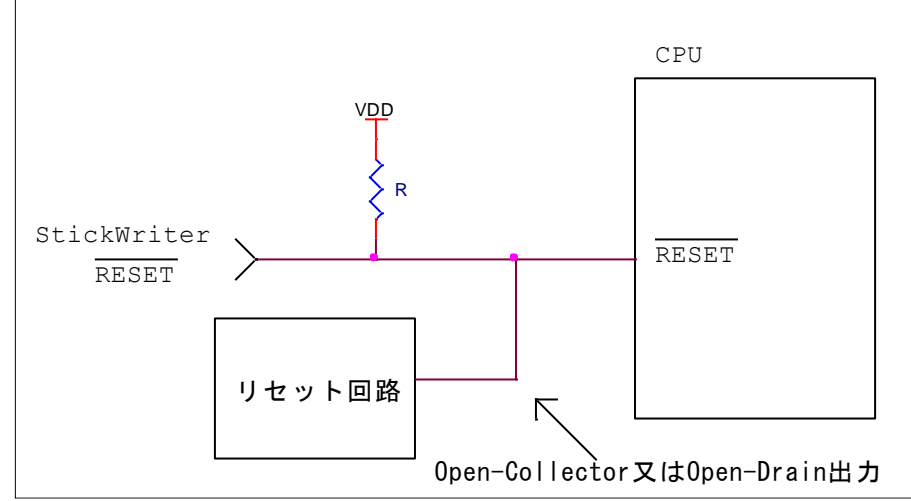

外部リセット回路は Open-Collector 又は Open-Drain 出力にし、StickWriter か らのリセット信号とワイヤードOR接続にしてください。また、StickWriter から ターゲット CPU への書き込み中はリセットが入らないようにしてください。特に 外部ウオッチドッグ・タイマを使用している場合は注意が必要です。

### (2) FLMD0, FLMD1

StickWriter から通信方式を決定するパルスを出力します。 ターゲット・ボードではプルダウン処理をしてください。 ターゲット・デバイスに FLMD1 端子がある場合は、プルダウン処理等を施し StickWriter 接続中は"Low"レベルを維持するようにしてください。

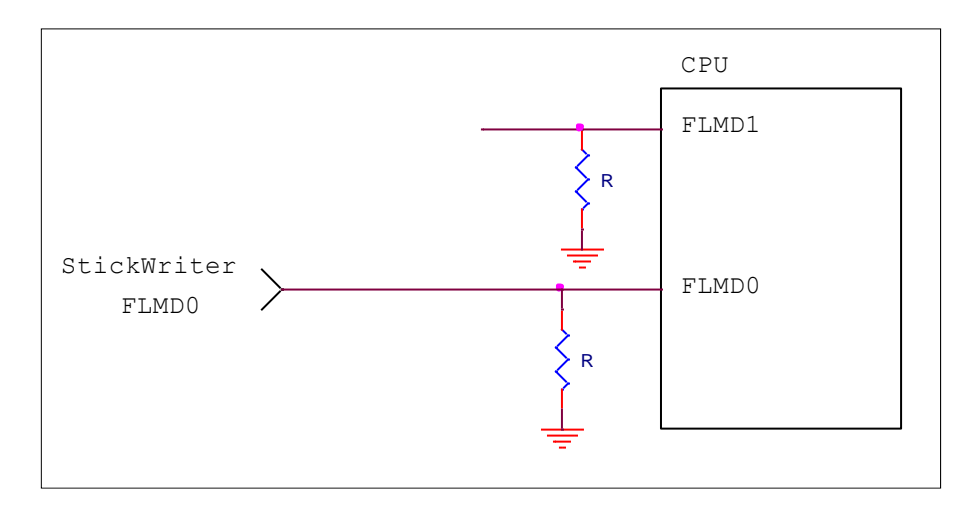

### (3) CSI

同期シリアルフラッシュ・プログラミング・インタフェースを使用する場合に接続 します。

SO/TxD シリアル・データ入力端子に接続してください。 SI/RxD/DGDATA シリアル・データ出力端子に接続してください。 SCK シリアル・データ・クロック入力端子に接続してく ださい。

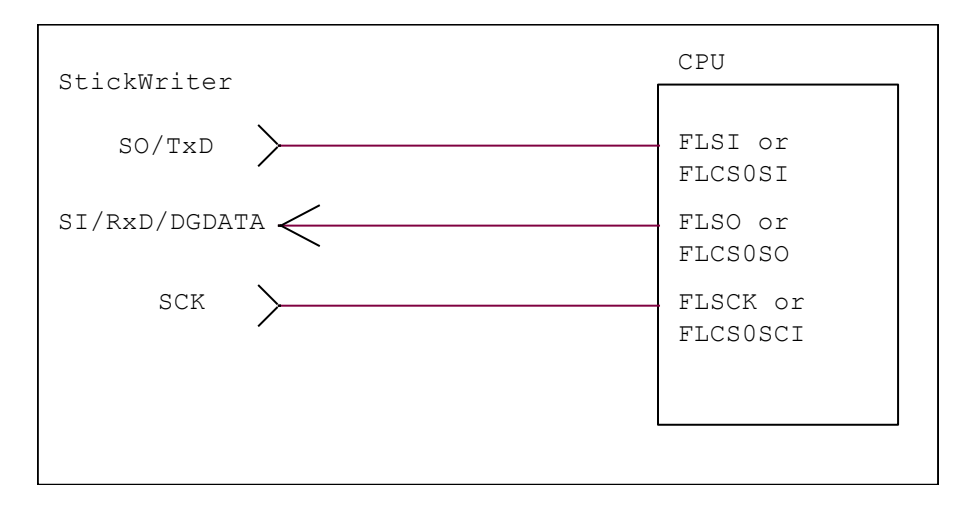

### (4) UART

シングル・ワイヤ非同期シリアル・プログラミング・インタフェースを使用する場 合に接続します。

SI/RxD/DGDATA 受信/送信データ端子に接続してください。

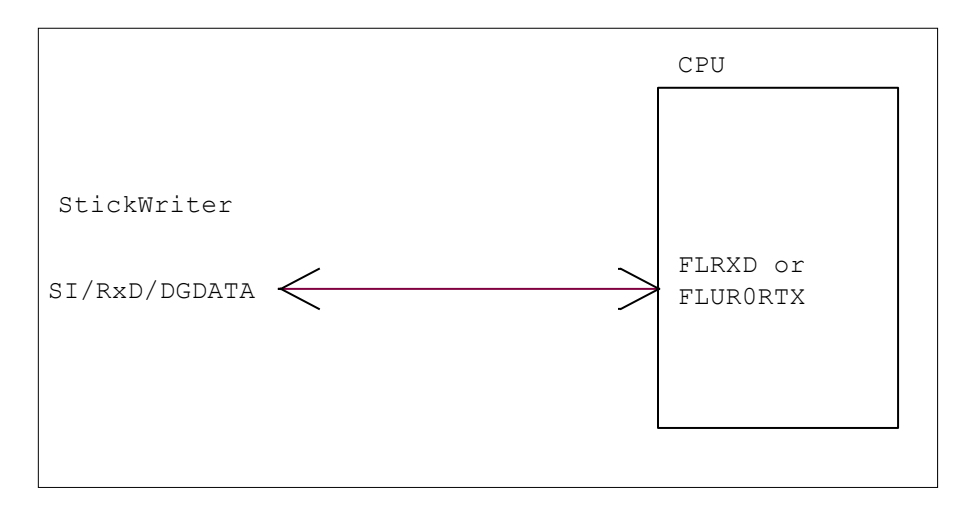

### (5) X1

StickWriter からクロックを出力することが出来ます。 ターゲット・ボードに発振回路が無い場合に接続します。 クロック供給に対応していないターゲット・デバイスもありますので、ご注意くださ い。

CLK/DGCLK X1 端子に接続してください。

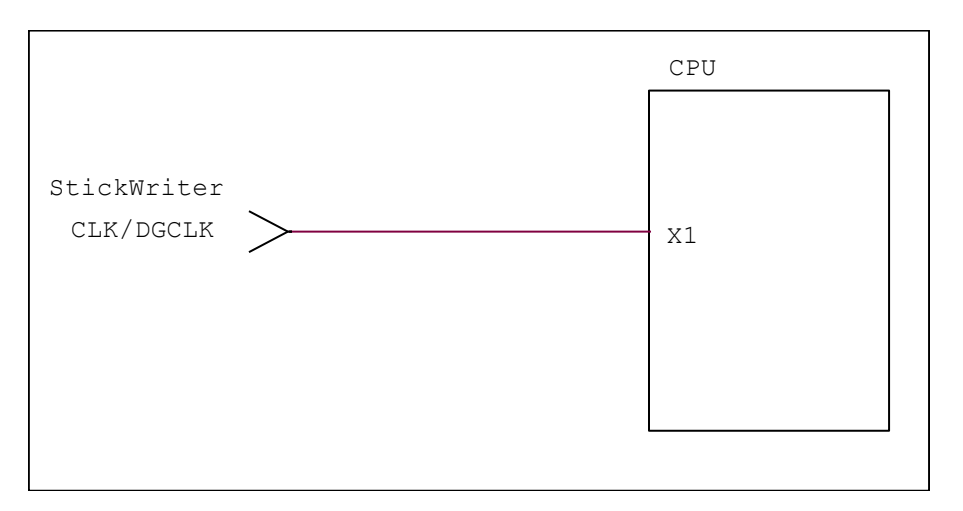

## (6) VDD, GND

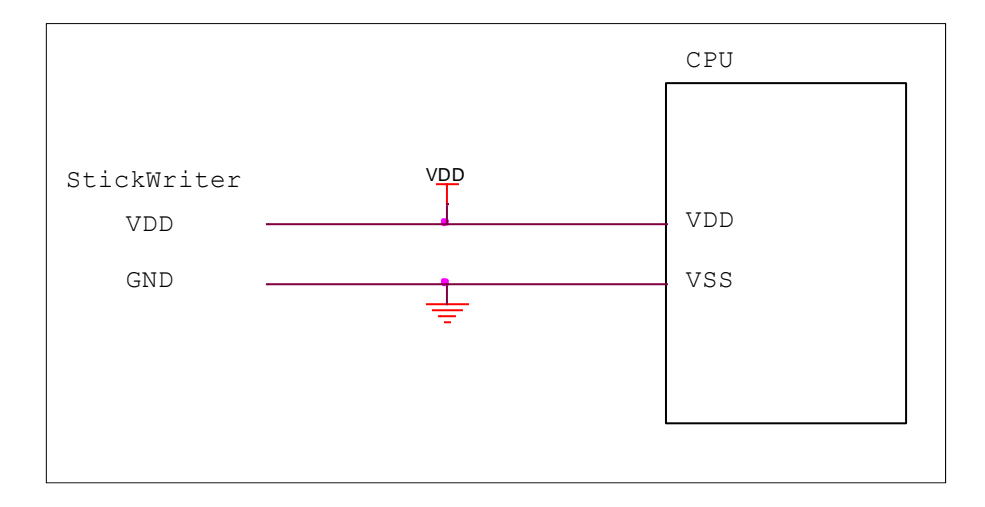

ターゲット・デバイスの I/O 電源を接続してください。

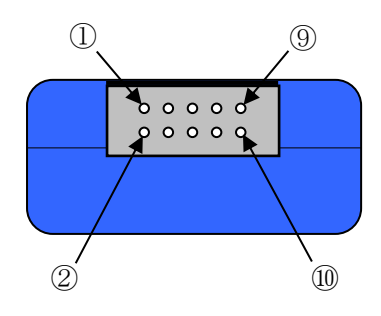

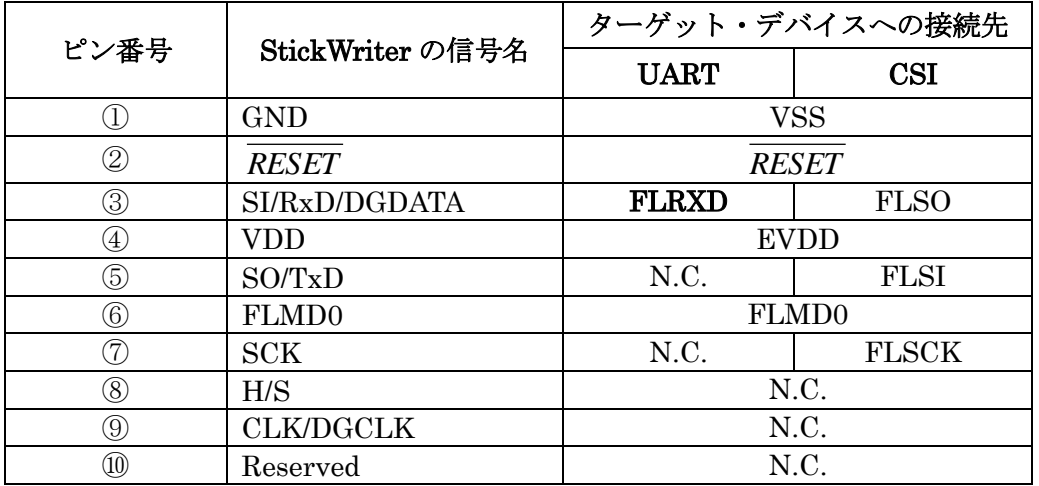

FLMD1 はターゲット・ボード上で Low レベルに固定してください。

StickWriter 側コネクタ型番:DF11-10DP-2DS(ヒロセ電機)

適合ターゲット側コネクタ:

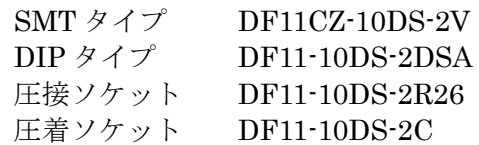

## 5.6 R8C シリーズ

5.6.1 セットアップ画面

| セットアップ                          | $\mathbf{x}$             |
|---------------------------------|--------------------------|
|                                 | セレクト                     |
|                                 |                          |
| 日デバイス】                          |                          |
| セッティングファイル名                     | Sample                   |
| パラメータファイル名                      | R8C_3xA_Ver0_04.prs      |
| ターゲットデバイス<br>日 電源               | R8C/32A R5F21321A        |
| 電源                              | 5.0V 出力                  |
| □ 書き込み通信                        |                          |
| 通信方式                            | Mode 3                   |
| 通信速度                            | 500000 bps               |
| 日動作モード                          |                          |
| プログラムフラッシュ                      | Hex File 1<br>Hex File 1 |
| データフラッシュ<br>日セキュリティ設定           |                          |
| 田IDコード                          | FF,FF,FF,FF,FF,FF,FF     |
| 日 スタンドアロン動作                     |                          |
| スタンドアロン動作                       | EPV実行                    |
| ログ記録                            | 無効                       |
| □ カスタムリセット時間<br>リセット時間延長 (mSec) | 0                        |
| コマンドWAIT時間 (mSec)               | 0                        |
|                                 |                          |
|                                 |                          |
|                                 |                          |
|                                 |                          |
|                                 |                          |
|                                 |                          |
|                                 |                          |
|                                 |                          |
|                                 |                          |
|                                 |                          |
|                                 |                          |
|                                 |                          |
|                                 |                          |
|                                 |                          |
|                                 | OK.<br>キャンセル             |
|                                 |                          |

図 56

### ① デバイス

[セッティングファイル名]

StickWriter に保存している情報ファイル名。ここでファイル名の変更も出来ます。 [パラメータファイル名]

デバイスのメモリサイズや通信タイミングなどが記録されている「パラメータファ イル」を表示しています。

[ターゲットデバイス] パラメータファイルに定義されているサポートデバイスの中から、このセッティン グファイルで使用するデバイスを選択できます。

#### ② 電源

ターゲット・デバイスの電源を設定します。

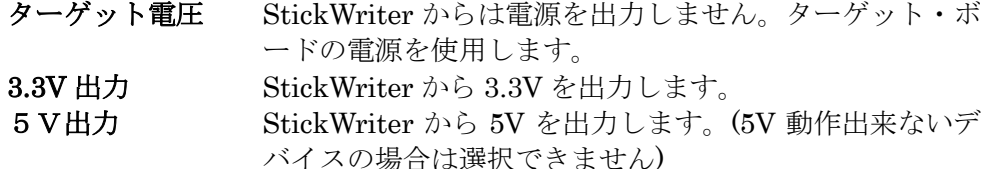

### ③ 書き込み通信

ターゲット・デバイスと StickWriter との通信方式を設定します。 通信方式 Mode 3 のみ選択可能です。

通信速度を設定します。

### ④ 動作モード

#### プログラムフラッシュ

書き込むプログラムの HEX ファイル No.を指定します。

データフラッシュ

データフラッシュ領域に書き込む HEX ファイル No.を指定します。 プログラムフラッシュと同じファイルを指定することも可能です。

### ⑤ セキュリティ設定

ID コードを表示しています。左側の 田 をクリックすると 1Byte 単位に展開します。

#### ⑥ スタンドアロン動作設定

パソコンを接続せずにスタンドアロン動作させたときの実行コマンドを指定します。 スタンドアロン動作時には「電源」は必ず「ターゲット電圧」を指定してください。

#### スタンドアロン動作設定

何もしない インクリング 何もおこないません。

EPV 実行 アングリ コマンドを発行します。 ベリファイのみ 「ベリファイ」コマンドを発行します。 イレーズのみ イレーズ コマンドを発行します。 ブランクチェックのみ 「ブランク」コマンドを発行します。

### ログ記録

「有効」に設定するとスタンドアロン動作時に書き込んだデバイス数、失敗し たデバイス数、失敗のエラー番号(直近の 32 履歴)を StickWriter 内蔵の EEPROM に記録します。記録内容は「デバイス」メニューの「ログ履歴」から 確認することが出来ます。

「無効」に設定するとログ記録を行いません。

### ⑦ カスタムリセット時間

ターゲット・デバイスにリセット IC を使用してリセットしている場合は、リセット IC の時間に合わせて次の時間を調整してください。

### リセット時間延長

ここに入力した時間分リセット時間を延長します。(最大 4 秒)

#### コマンド WAIT 時間

リセット解除後にコマンド発行するまでの時間を延長します。(最大 4 秒) 通常は設定する必要はありません。

## 5.6.2 ターゲット I/F

ターゲット・デバイスのユーザーズ・マニュアルもご確認ください。

### (1) RESET

StickWriter がターゲット CPU をリセットするときは"Low"を出力します。 リセットを解除するときは"Hi-Z"状態になりますので、プルアップ抵抗を接続してく ださい。

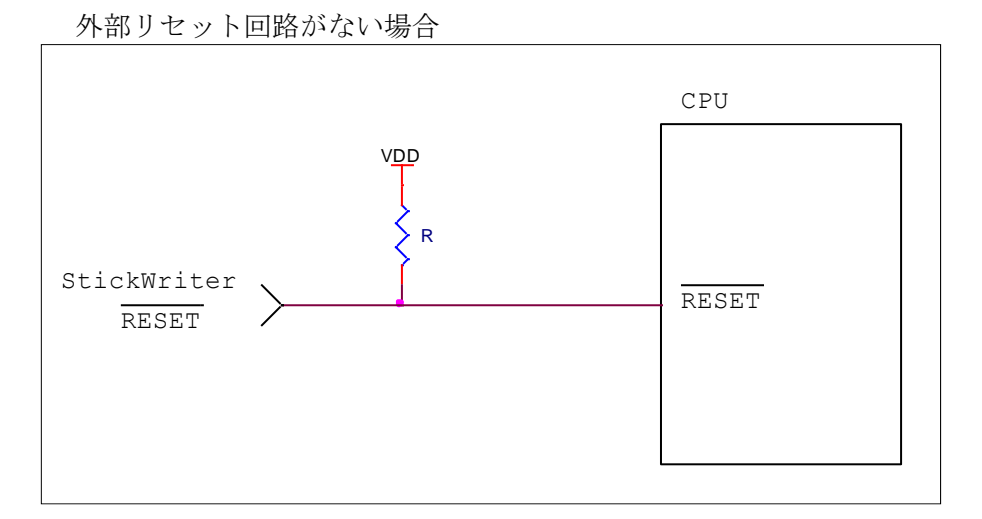

外部リセット回路がある場合

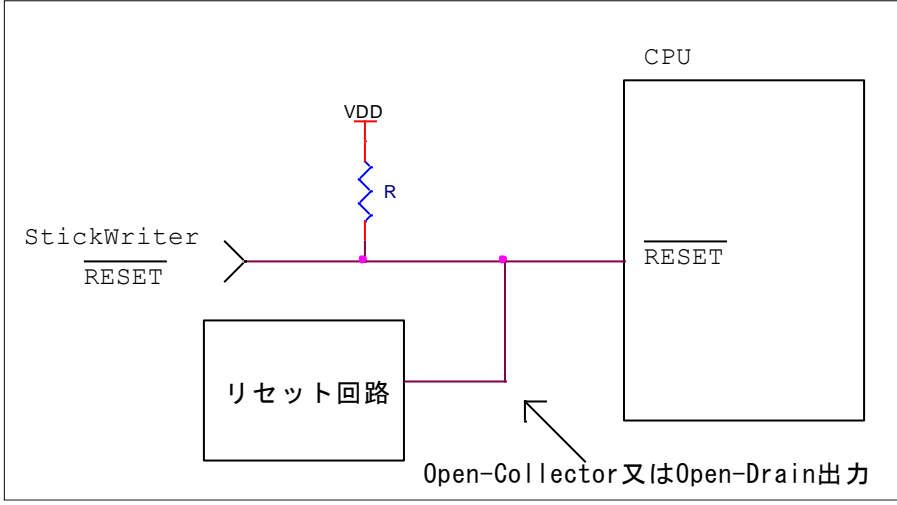

外部リセット回路は Open-Collector 又は Open-Drain 出力にし、StickWriter か らのリセット信号とワイヤードOR接続にしてください。また、StickWriter から ターゲット CPU への書き込み中はリセットが入らないようにしてください。特に 外部ウオッチドッグ・タイマを使用している場合は注意が必要です。

### (2) MODE

MODE 端子をシリアル・インタフェースとして使用します。

SI/RxD/DGDATA MODE 端子に接続してください。

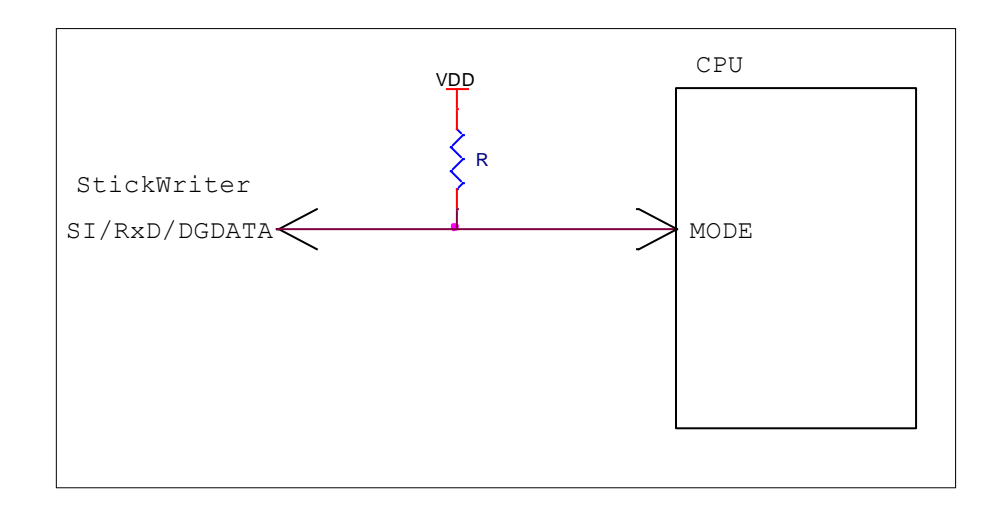

## (3) VDD, GND

ターゲット・デバイスの電源を接続してください。

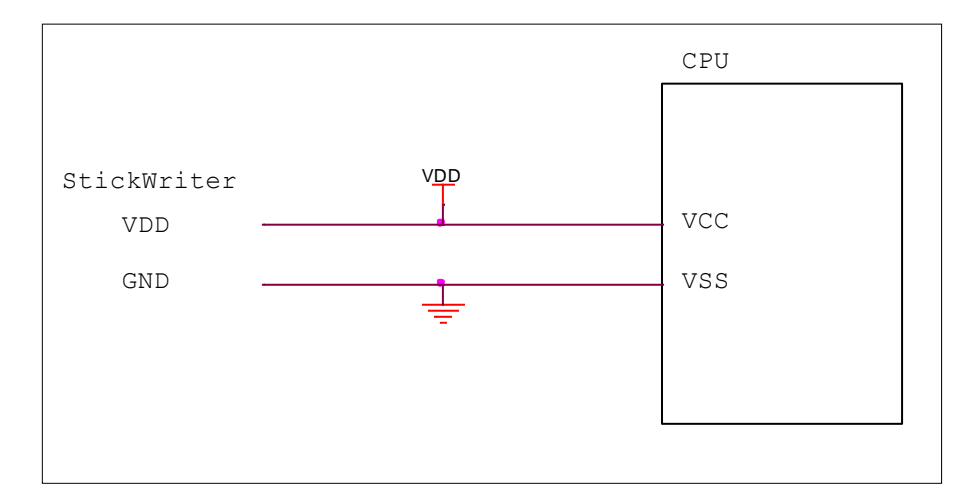

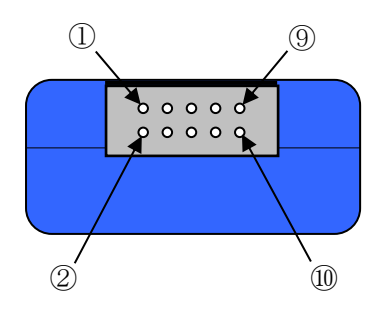

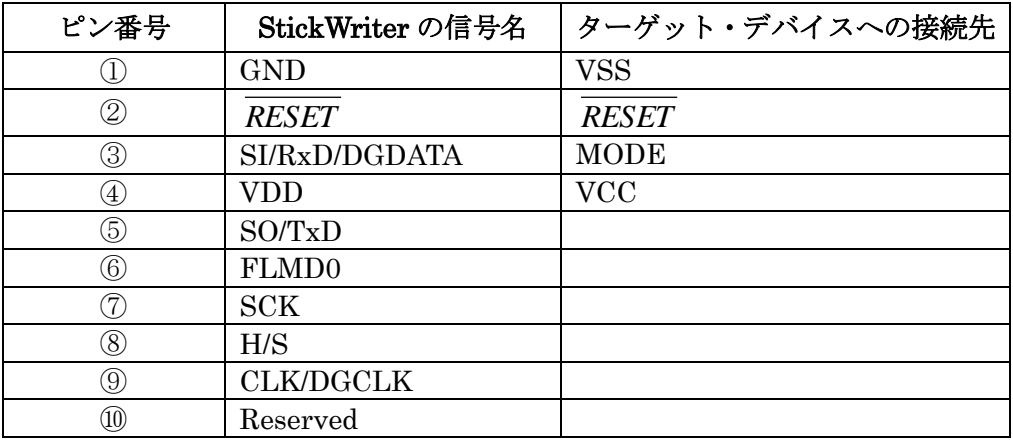

StickWriter 側コネクタ型番:DF11-10DP-2DS(ヒロセ電機)

適合ターゲット側コネクタ:

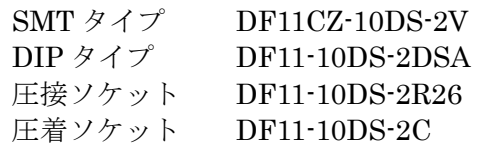

# 5.7 RX,SH シリーズ(RX66T は除く)

5.7.1 セットアップ画面

| セットアップ                | $\mathbf{x}$                  |
|-----------------------|-------------------------------|
|                       |                               |
|                       | セレクト                          |
|                       |                               |
| 曰デバイス<br>セッティングファイル名  | Sample                        |
| パラメータファイル名            | RX630_Ver0_04.prs             |
| ターゲットデバイス             | R5F5630E (2M)                 |
| 曰 電源                  |                               |
| 電源                    | 3.3V 出力                       |
| □ 供給クロック              |                               |
| 周波数(Hz)               | 12500000                      |
| CPU動作クロック             | 8                             |
| ペリフェラルクロック            | 4                             |
| □ 書き込み通信              |                               |
| 通信方式                  | Generic Boot                  |
| 通信速度                  | 115200 bps                    |
| 誤差                    | $-3.12$ %                     |
| □ 動作モード               |                               |
| モード                   | Chip                          |
| プログラムフラッシュ            | Hex File 1<br>Ξ               |
| 田エリア                  | 000:FFFF FFFF - 069:FFE0 0000 |
| データフラッシュ              | Hex File 1                    |
| 田エリア<br>□ IDコードプロテクト  | 000:0010 7FFF - 015:0010 0000 |
| 田 制御コード、IDコード1~IDコード7 | FF,FF,FF,FF,FF,FF,FF,FF       |
| 田 IDコード8〜IDコード15      | FF,FF,FF,FF,FF,FF,FF,FF       |
| リトライ回数                | n                             |
| □ ロックビットブロック指定        |                               |
| 国 ロックビット              |                               |
| 日 コマンドオプション           |                               |
| 消去前ブランクチェック実行         | 無効                            |
| 書き込み後ベリファイ実行          | 無効                            |
| 書き込み後ロックビット設定         | 無効                            |
| 書き込み後チェックサム実行         | 有効                            |
| ロ スタンドアロン動作設定         |                               |
| スタンドアロン動作設定           | EPV実行                         |
| ログ記録                  | 無効                            |
| □ カスタムリセット時間          |                               |
|                       |                               |
|                       | ОΚ<br>キャンセル                   |
|                       |                               |

図 57

### ① デバイス

[セッティングファイル名]

StickWriter に保存している情報ファイル名。ここでファイル名の変更も出来ます。 [パラメータファイル名]

デバイスのメモリサイズや通信タイミングなどが記録されている「パラメータファ イル」を表示しています。

[ターゲットデバイス] パラメータファイルに定義されているサポートデバイスの中から、このセッティン グファイルで使用するデバイスを選択できます。

#### ② 電源

ターゲット・デバイスの電源を設定します。

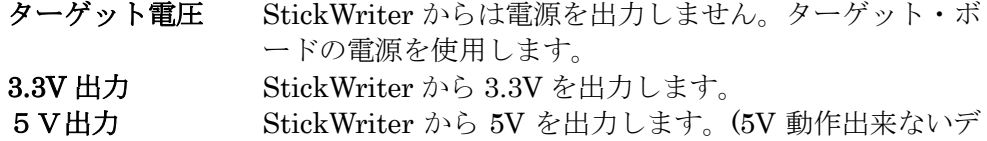

バイスの場合は選択できません)

#### ③ 供給クロック

ターゲット・デバイスの動作周波数を設定します。

周波数(Hz) ターゲット・デバイスに供給している周波数を設定します。 CPU 動作クロック メインクロックの逓倍比を設定します。

ペリフェラルクロック ペリフェラルクロックの逓倍比を設定します。

#### ④ 書き込み通信

ターゲット・デバイスと StickWriter との通信方式を設定します。

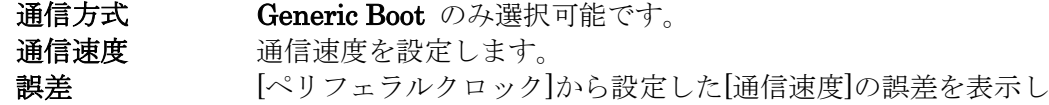

ます。4%未満になる通信速度を設定してください。

### ⑤ 動作モード

モード

書き込み時のモードを設定します。Chip または Block を選択できます。

Chip に設定するとデバイスが持っている全フラッシュ・メモリに対して書き込 み/消去等のオペレーションを行います。

Block に設定すると[エリア]で指定したブロックのみ書き込み/消去等のオペ レーションを行います。

プログラムフラッシュ

書き込むプログラムの HEX ファイル No.を指定します。

エリア オペレーションを行うプログラムフラッシュの範囲を表示し ています。Chip モードでは変更できません。Block モードで は左側の をクリックすることで「開始」ブロックと「終 了」ブロックを変更できます。

#### データフラッシュ

データフラッシュ領域に書き込む HEX ファイル No.を指定します。

プログラムフラッシュと同じファイルを指定することも可能です。

エリア オペレーションを行うデータフラッシュの範囲を表示してい ます。Chip モードでは変更できません。Block モードでは左 側の をクリックすることで「開始」ブロックと「終了」 ブロックを変更できます。「None」を選択するとデータフラ ッシュへのアクセスを行いません。

#### ユーザブートフラッシュ

ユーザブートエリアに書き込むプログラムの HEX ファイル No.を指定します。 エリア オペレーションを行うユーザブートフラッシュの範囲を表示 しています。Chip モードでは変更できません。Block モード では左側の 田 をクリックすることで「開始」ブロックと「終 了」ブロックを変更できます。

#### ⑥ ID コードプロテクト

書き込み時にターゲット・デバイスに送信する ID コードを設定します。対応してい るデバイスのみ、この項目を表示します。

### 制御コード、ID コード 1~ID コード 7

制御コード、ID コード 1~ID コード 7 を表示しています。左側の 日 をクリッ クすると 1Byte 単位に展開します。

ID コード $8 \sim$ ID コード 15

ID コード 8~ID コード 15 を表示しています。左側の をクリックすると 1Byte 単位に展開します。

リトライ回数

「0」を設定すると ID コードが一致しなかった場合はエラーとします。 「2」を設定するとリトライを2回行います。制御コードに 45h が書かれてい るデバイスであれば、「連続3回の ID コード不一致」により全面消去されます。 この場合でもエラーになりますので、再度コマンドを実行してください。

### ⑦ ロックビットブロック設定

ソフトウエアプロテクト機能のロックビットを設定します。設定するには左側の をクリックしてください。対応しているデバイスのみ、この項目を表示します。 ロックビットに対応したデバイスに対しては消去、書き込み時に「無効」にしてから 各コマンドを発行しています。コマンド終了時には「有効」に設定しています。 コマンドオプションの「書き込み後ロックビット設定」を有効にして書き込んだ場合 や「セキュリティ」コマンドを実行したときにロックビットの書き込みを行います。

### ⑧ コマンドオプション

ターゲット・デバイスへの各コマンドに対してオプション指定が可能です。 消去前ブランクチェック実行

> 「イレーズ」コマンドを実行する前に「ブランク」コマンドを発 行して消去済か確認します。消去済の場合は「イレーズ」コマン ドを発行しません。

#### 書き込み後ベリファイ実行

「プログラム」コマンドによってデータを書き込んだ後に「リー

ド」コマンドを発行してベリファイします。

### 書き込み後ロックビット設定

「プログラム」コマンドによってデータを書き込んだ後に「ロッ クピット」を設定します。

#### 書き込み後チェックサム実行

「プログラム」コマンドによってデータを書き込んだ後に「チェ ックサム」コマンドによってターゲット・デバイスのチェックサ ム値を受信し、比較します。一致しなかった場合はエラーになり ます。Block モードでは無効です。

ベリファイ、ロックビット、チェックサムは有効になっていれば、次の順番で実行し、 エラーが発生した場合は以降の処理は行われません。

- ・ ベリファイ
- ・ チェックサム
- ・ ロックビット

### ⑨ スタンドアロン動作設定

パソコンを接続せずにスタンドアロン動作させたときの実行コマンドを指定します。 スタンドアロン動作時には「電源」は必ず「ターゲット電圧」を指定してください。

#### スタンドアロン動作設定

何もしない インクリング 何もおこないません。

EPV 実行 <br>
EPV」コマンドを発行します。 ベリファイのみ 「ベリファイ」コマンドを発行します。 イレーズのみ 「イレーズ」コマンドを発行します。 ブランクチェックのみ 「ブランク」コマンドを発行します。

#### ログ記録

「有効」に設定するとスタンドアロン動作時に書き込んだデバイス数、失敗し たデバイス数、失敗のエラー番号(直近の 32 履歴)を StickWriter 内蔵の EEPROM に記録します。記録内容は「デバイス」メニューの「ログ履歴」から 確認することが出来ます。

「無効」に設定するとログ記録を行いません。

#### ⑩ カスタムリセット時間

ターゲット・デバイスにリセット IC を使用してリセットしている場合は、リセット IC の時間に合わせて次の時間を調整してください。

#### リセット時間延長

ここに入力した時間分リセット時間を延長します。(最大 4 秒)

#### コマンド WAIT 時間

リセット解除後にコマンド発行するまでの時間を延長します。(最大 4 秒) 通常は設定する必要はありません。

### 5.7.2 ターゲット I/F ターゲット・デバイスのユーザーズ・マニュアルもご確認ください。

## (1) RESET

StickWriter がターゲット CPU をリセットするときは"Low"を出力します。 リセットを解除するときは"Hi-Z"状態になりますので、プルアップ抵抗を接続してく ださい。

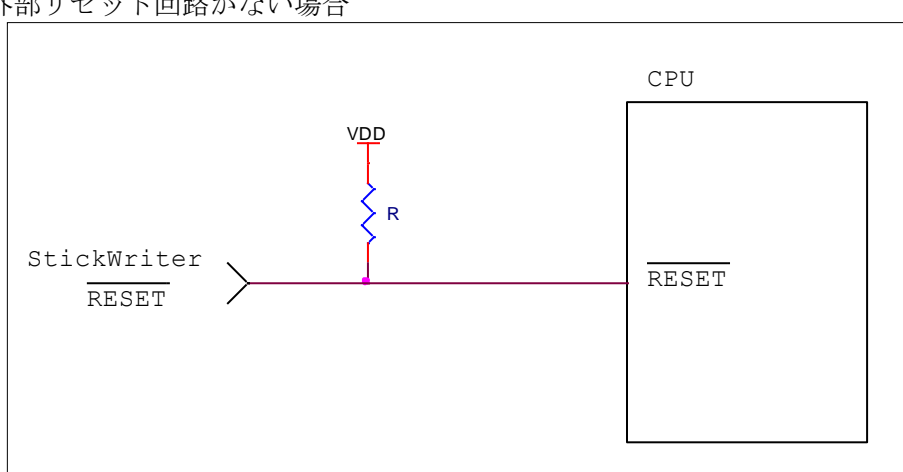

外部リセット回路がない場合

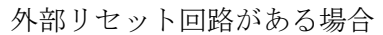

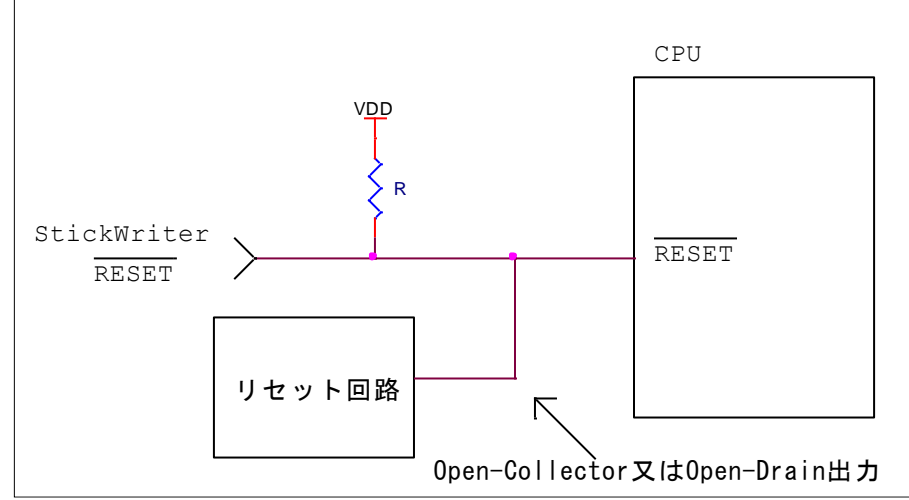

外部リセット回路は Open-Collector 又は Open-Drain 出力にし、StickWriter か らのリセット信号とワイヤードOR接続にしてください。また、StickWriter から ターゲット CPU への書き込み中はリセットが入らないようにしてください。特に 外部ウオッチドッグ・タイマを使用している場合は注意が必要です。

### (2) MD, MD0, MD1

StickWriter からブートモードに設定する信号を出力します。 ターゲット・ボードではプルアップ/プルダウン処理をしてください。 ターゲット・ボード側でブートモードに設定する回路があれば、接続する必要はあり ません。StickWriter 接続中はブートモードを維持するようにしてください。

FLMD0 MD0 または MD 端子に接続してください。 CLK/DGCLK MD1、P00 または PC7 端子に接続してください。

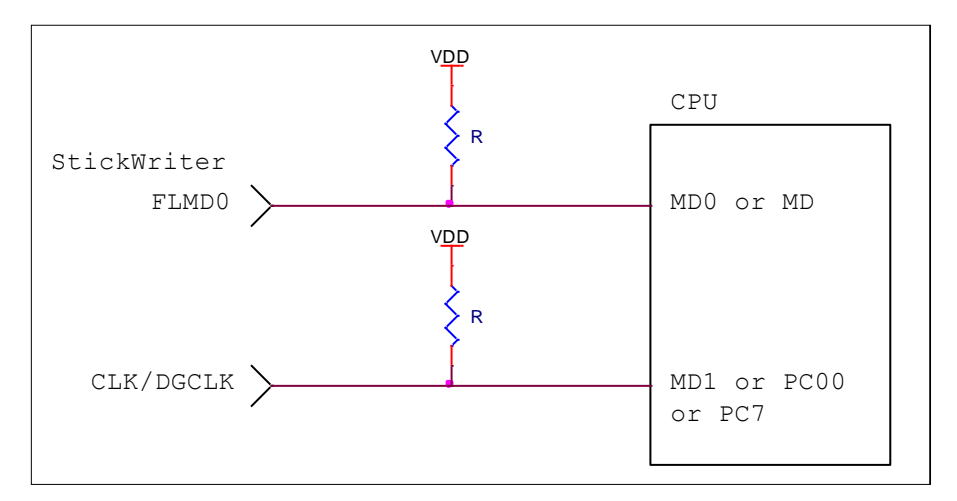

### (3) UART

UART 端子をシリアル・インタフェースとして使用します。 これらの端子に外部デバイスが接続されている場合は、通信の妨げにならないよう注 意してください。また外部デバイスが StickWriter との通信データによって誤動作す る場合もありますのでご注意ください。

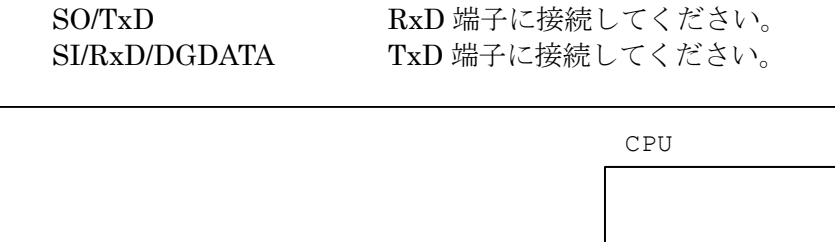

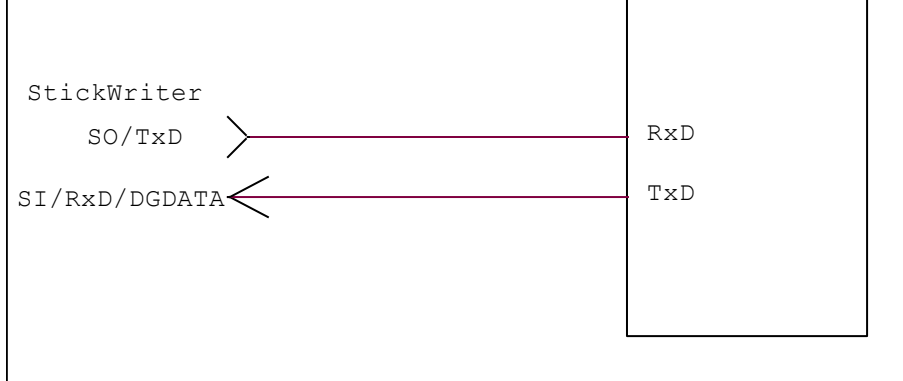
# (4) VDD, GND

ターゲット・デバイスの電源を接続してください。

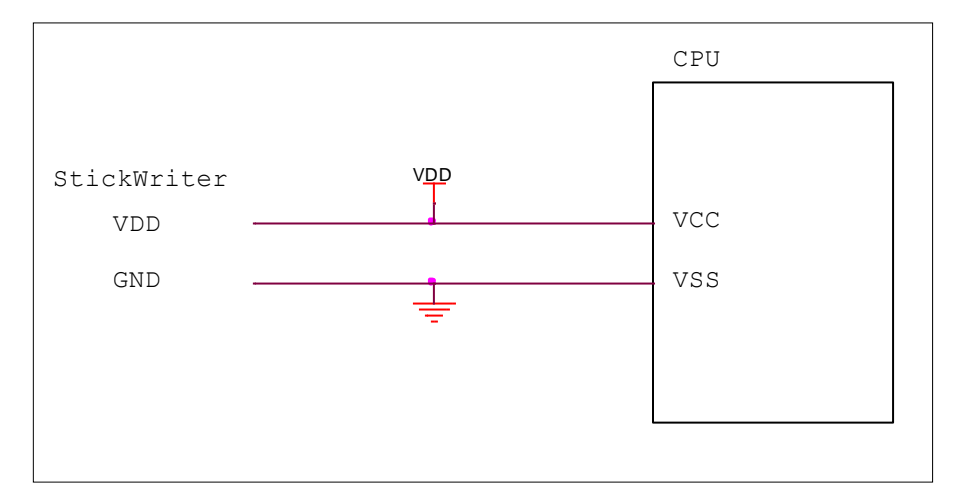

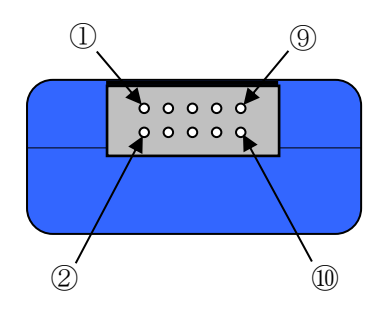

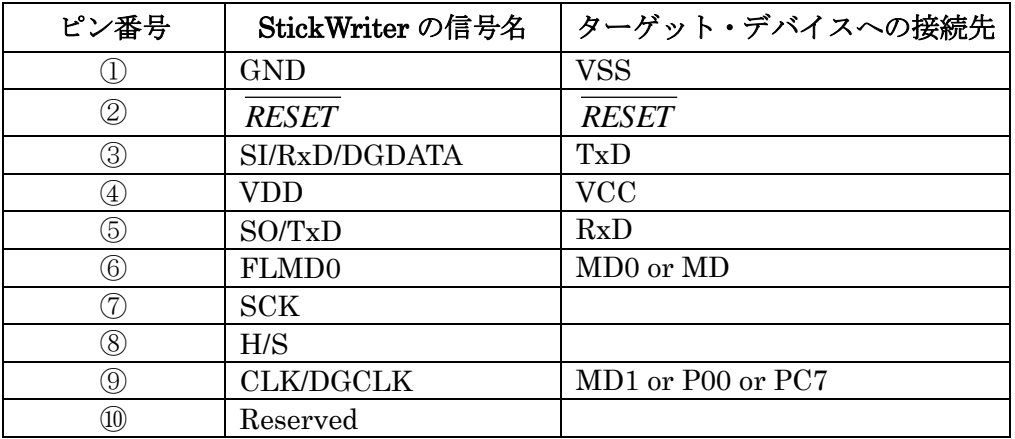

StickWriter 側コネクタ型番:DF11-10DP-2DS(ヒロセ電機)

適合ターゲット側コネクタ:

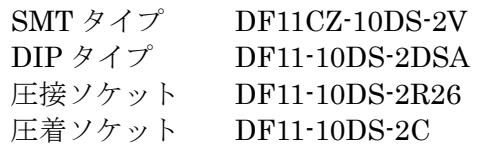

# 5.8 RX66T シリーズ

5.8.1 セットアップ画面

| セットアップ              | X                             |
|---------------------|-------------------------------|
|                     |                               |
|                     | セレクト                          |
|                     |                               |
| 日 デバイス              | ́                             |
| セッティングファイル名         | RX66T_Sample                  |
| パラメータファイル名          | RX66T Ver0 04 prs             |
| ターゲットデバイス           | R5F566TK(1M+32K)              |
| 日 電源                |                               |
| 電源                  | 5.0V 出力                       |
| 日 供給クロック<br>周波数(Hz) | 60000000                      |
| CPU動作クロック           | 1                             |
| ペリフェラルクロック          | 1                             |
| 日 書き込み通信            |                               |
| 通信速度                | 615385 bps                    |
| 誤差                  | 156 %                         |
| 日動作モード              |                               |
| モード                 | Chip                          |
| プログラムフラッシュ          | Hex File 1                    |
| 田工リア                | 000:FFFF FFFF - 037:FFF0 0000 |
| データフラッシュ            | Hex File 1                    |
| <b>田 エリア</b>        | 000:0010 7FFF - 000:0010 0000 |
| 日 IDコードプロテクト        |                               |
| リトライ回数              | O                             |
| □ ロックピットブロック指定      |                               |
| 田 ロックビット            |                               |
| 日 コマンドオプション         |                               |
| 消去前ブランクチェック実行       | 無効                            |
| 消去時コンフィギュレーション領域クリア | 有効                            |
| 書き込み時 空き領域を0xFFで埋める | 有効                            |
| 書き込み後ベリファイ実行        | 無効                            |
| 書き込み後チェックサム実行       | 無効                            |
| 書き込み後ロックビット設定       | 無効                            |
| 日 オプション設定メモリ        |                               |
| SPCCレジスタ            | HEXファイルに従い設定する                |
| <b>SPCCSPEE%</b>    | HEXファイルに従い設定する                |
| OSISレジスタ            | HEXファイルに従い設定する                |
| OFSレジスタ             | HEXファイルに従い設定する                |
|                     |                               |
|                     | キャンセル<br>ОK                   |
|                     |                               |

図 58

# ① デバイス

[セッティングファイル名]

StickWriter に保存している情報ファイル名。ここでファイル名の変更も出来ます。 [パラメータファイル名]

デバイスのメモリサイズや通信タイミングなどが記録されている「パラメータファ イル」を表示しています。

[ターゲットデバイス] パラメータファイルに定義されているサポートデバイスの中から、このセッティン グファイルで使用するデバイスを選択できます。

### ② 電源

ターゲット・デバイスの電源を設定します。

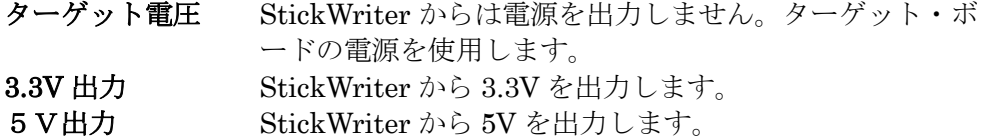

### ③ 供給クロック

ターゲット・デバイスの動作周波数を設定します。本シリーズでは供給クロックは変 更できません。 周波数(Hz) ターゲット・デバイスに供給している周波数を設定します。

CPU 動作クロック メインクロックの逓倍比を設定します。

ペリフェラルクロック ペリフェラルクロックの逓倍比を設定します。

### ④ 書き込み通信

ターゲット・デバイスと StickWriter との通信方式を設定します。

通信速度 通信速度を設定します。

誤差 [ペリフェラルクロック]から設定した[通信速度]の誤差を表示し ます。4%未満になる通信速度を設定してください。

#### ⑤ 動作モード

### モード

書き込み時のモードを設定します。Chip または Block を選択できます。

Chip に設定するとデバイスが持っている全フラッシュ・メモリに対して書き込 み/消去等のオペレーションを行います。

Block に設定すると[エリア]で指定したブロックのみ書き込み/消去等のオペ レーションを行います。

# プログラムフラッシュ

書き込むプログラムの HEX ファイル No.を指定します。

エリア オペレーションを行うプログラムフラッシュの範囲を表示し ています。Chip モードでは変更できません。Block モードで は左側の 田 をクリックすることで「開始」ブロックと「終 了」ブロックを変更できます。

### データフラッシュ

データフラッシュ領域に書き込む HEX ファイル No.を指定します。 プログラムフラッシュと同じファイルを指定することも可能です。

エリア データフラッシュ領域をオペレーションの対処とするか、対 象外にするかを表示しています。 Chip モードでは変更できません。Block モードでは左側の をクリックすることで「開始」ブロックと「終了」ブロッ

クを変更できます。「None」を選択するとデータフラッシュ へのアクセスを行いません。

### ⑥ ID コードプロテクト

# 書き込み時にターゲット・デバイスに送信する ID コードを設定します。 送信する ID コードは「プログラムフラッシュ」で指定した HEX ファイルから読み込みます。 リトライ回数

「0」を設定すると ID コードが一致しなかった場合はエラーとします。 「2」を設定すると ID コードが一致しなかった場合でもリトライを 2 回行いま す。制御コードが「45h」の場合はターゲット・デバイスのフラッシュメモリが 全面消去されます。

この場合でもエラーになりますので、再度コマンドを実行してください。

## ⑦ ロックビットブロック設定

ソフトウエアプロテクト機能のロックビットを設定します。設定するには左側の をクリックしてください。

コマンドオプションの「書き込み後ロックビット設定」を有効にして書き込んだ場合 に書き込みます。

# ⑧ コマンドオプション

ターゲット・デバイスへの各コマンドに対してオプション指定が可能です。

# 消去前ブランクチェック実行

「イレーズ」コマンドを実行する前に「ブランク」コマンドを発 行して消去済か確認します。消去済の場合は「イレーズ」コマン ドを発行しません。

#### 消去時コンフィギュレーション領域をクリア

「イレーズ」コマンドの成功時に「コンフィギュレーション領域 のクリア」コマンドを発行します。このオプションは「モード」 が Chip の場合のみ有効です。

### 書き込み時空き領域を 0xFF で埋める

有効にした場合、「プログラム」コマンド処理時に HEX ファイル で設定されていない領域を 0xFF で補完します。

### 書き込み後ベリファイ実行

「プログラム」コマンド処理後に「リード」コマンドを発行して ベリファイを行います。

### 書き込み後チェックサム実行

「プログラム」コマンド処理後に「チェックサム」コマンドによ **ってターゲット・デバイスのチェックサム値を取得し、** StickWriter 内部のチェックサムと比較します。

一致しなかった場合はエラーになります。Block モードでは無効 です。

### 書き込み後ロックビット設定

「プログラム」コマンド処理後に「ロックビット」を設定します。

ベリファイ、チェックサム、ロックビットのオプションが有効になっている場合、次 の順番で実行します。エラーが発生した場合には以降の処理は行われません。

- ・ ベリファイ
- ・ チェックサム
- ・ ロックビット

### ⑨ オプション設定メモリ

ターゲット・デバイスのコンフィギュレーション領域に対する設定を選択できます。 「コマンドオプション」の処理が終了した後に実行されます。HEX ファイルで指定さ れているオプション設定メモリのレジスタ値に従ってコマンドを発行します。「設定 しない」に設定するとコマンドを発行しません。

### SPCC レジスタ

 SPCC.SEPR、SPCC.WRPR、SPCC.RDPR ビットに従ってコマンドプロテクション設定 コマンドを発行します。

### SPCC.SPE ビット

 SPCC.SPE ビットが[ 0 ]の場合にシリアルプログラマ接続禁止コマンドを発行し ます。

#### OSIS レジスタ

 OSIS レジスタの値が全て 0xFF ではなく、SPCC.IDE、SPCC.SEPR、SPCC.WRPR、 SPCC.RDPR ビットが全て[ 0 ]の場合に、シリアルプログラミング ID コード設定 コマンドを発行します。

OSIS レジスタの値が全て 0xFF ではなく、SPCC.IDE、SPCC.SEPR、SPCC.WRPR、 SPCC.RDPR ビットに 1 つでも[ 1 ]が設定されている場合は、ID コード設定コマ ンドを発行します。

OSIS レジスタの値が全て 0xFF の場合にはコマンドを発行しません。

#### OFS レジスタ

OFS 設定コマンドを発行します。

# MDE レジスタ

エンディアン設定コマンドを発行します。

#### TMEF レジスタ

TMEF レジスタの下位 3bit が[ 000 ]の場合に TM 設定コマンドを発行します。

### ROMCODE レジスタ

ROM コード設定コマンドを発行します。

### ⑩ スタンドアロン動作設定

パソコンを接続せずにスタンドアロン動作させたときの実行コマンドを指定します。 スタンドアロン動作時には「電源」は必ず「ターゲット電圧」を指定してください。

#### スタンドアロン動作設定

何もしない インクリング 何もおこないません。

EPV 実行 アングリーン 「EPV」コマンドを発行します。 ベリファイのみ 「ベリファイ」コマンドを発行します。 イレーズのみ イレーズ コマンドを発行します。 ブランクチェックのみ 「ブランク」コマンドを発行します。

#### ログ記録

「有効」に設定するとスタンドアロン動作時に書き込んだデバイス数、失敗し

たデバイス数、失敗のエラー番号(直近の 32 履歴)を StickWriter 内蔵の EEPROM に記録します。記録内容は「デバイス」メニューの「ログ履歴」から 確認することが出来ます。

「無効」に設定するとログ記録を行いません。

# ⑪ カスタムリセット時間

ターゲット・デバイスにリセット IC を使用してリセットしている場合は、リセット IC の時間に合わせて次の時間を調整してください。

### リセット時間延長

ここに入力した時間分リセット時間を延長します。(最大 4 秒)

# コマンド WAIT 時間

リセット解除後にコマンド発行するまでの時間を延長します。(最大 4 秒) 通常は設定する必要はありません。

5.8.2 運用例 1

検査プログラムでデータフラッシュにパラメータを書込んでから、製品プログラムを書込む場 合。

《 一度目の書込み 》

1.StickWriter で検査プログラムをターゲット・デバイスに書込む

~・~・~・~・~・~・~・~・~・~・~・~・~・~・~・~・~・~・~・~・~

2.検査を実行

~・~・~・~・~・~・~・~・~・~・~・~・~・~・~・~・~・~・~・~・~

《 二度目の書込み 》

- 3.[ 動作モード:モード ]を[ Block ]に設定 <①>
- 4. [ 動作モード: データフラッシュ エリア ]を[ None ]に設定〈②>
- 5.EPV を実行しターゲット・デバイスに製品プログラムを書き込む

■解説

- ① [ 動作モード:モード ] を[ Block ]に設定した事によって、処理対象をフラッシュ全 体ではなくブロック単位で設定できる様にしました。
- ② [ 動作モード:データフラッシュ エリア ]を[ None ]に設定した事によって、 StickWriter の処理対象からデータフラッシュを除外しました。この設定であればデータ フラッシュに対してイレーズやプログラム処理を行う事はありません。

5.8.3 運用例 2

TM 領域の書き込みを行った状態でターゲット・デバイスの出荷、TM 領域が書き込まれている状 態でターゲット・デバイスに対して Chip モードの EPV 処理を行う場合。

《 一度目の書込み 》

1.オプション設定メモリで TM 設定を行う様(TMEF[2:0] = 000)に設定して書き込む <①> ※[ オプション設定メモリ: TMEF レジスタ 1は[ HEX ファイルに従い設定する ]

~・~・~・~・~・~・~・~・~・~・~・~・~・~・~・~・~・~・~・~・~

2. ターゲット・デバイスを出荷等

~・~・~・~・~・~・~・~・~・~・~・~・~・~・~・~・~・~・~・~・~

《 二度目の書込み 》

- 3.TM 領域を残したまま書き換えるため、以下の設定を行う [ コマンドオプション:消去時コンフィギュレーション領域クリア ]を[ 無効 ]に 設定 〈②〉
	- [オプション設定メモリ: TMEF レジスタ ]を[ 設定しない ]に設定〈③〉
- 4.StickWriter でターゲット・デバイスに書き込みを行う

■解説

- ① 初回の書き込みで TM 設定を行う事によって、TM 領域(ブロック 8, 9)は消去する以外 の処理が出来なくなりました。 ※イレーズ、プログラム不可、リードすると 0x00 が読み出されます。 コンフィギュレーション領域をクリアすると TM 領域も同時に消去されます。
- ② [ Chip ]モードで書き換えを行う場合、[ コマンドオプション:消去時コンフィギュレ ーション領域クリア ]を[ 無効 ]にしておかないと、イレーズコマンドを発行した後に コンフィギュレーション領域をクリアしてしまうため、同時に TM 領域を消去してしまい ます。

([ Block ]モードの場合はオプション自体が無効になります)

③ TMEF レジスタは上書きが出来ないため、コマンドを発行するとエラーが発生します。

5.8.4 注意事項

設定について

- (1) データフラッシュ領域はブロック単位での処理はできません。
- (2) 「消去時コンフィギュレーション領域をクリア」は「モード」が Chip の場合の み有効です。

動作について

- (1) プログラムフラッシュに設定されている HEX ファイルからオプション設定メモ リの情報を読み取ります。
- (2) オプション設定メモリのデータが無い場合には全て 0xFF として扱います。
- (3) コンフィギュレーション領域のクリアを行うと TM 領域も同時に消去されます。 TM 機能はリセット後に無効になります。
- (4) データフラッシュ領域は消去状態の場合、データは不定値となります。

5.8.5 [ 書き込み時 空き領域を 0xFF で埋める ]オプションについて

このオプションを[ 無効 ]に設定した場合、以下の条件に従って書き込み処理のスキップを行 います。

例)

- 1. FFF8 0000 FFF8 072F:1840 byte
- 2. FFFF FF80 FFFF FFFF: 128 byte

 上記のアドレスにデータが設定されている HEX ファイルの場合、 StickWriter は FFF8 0000 - FFFF FFFF を書込み領域として判断し、 書込み時のスキップは行われません。(設定されていないアドレスは 0xFF が書かれます)

 これは、HEX ファイル内で設定されているデータ間は 0xFF で必ず補完するという仕様の ためです。 これを回避するためには、HEX データの開始アドレスと終了アドレスをなるべく近くに

 設定する必要があります。 例えば、以下の様な HEX ファイルの場合、対象領域が FFFF F400 - FFFF FFFF と

判断するため

FFF8 0000 - FFFF F3FF の書込み処理はスキップします。

※FFFF F400 が開始アドレスなのは、512byte 単位でアドレスを調整しているためです。

1. FFFF F500 - FFFF FC30:1840 byte

2. FFFF FF80 - FFFF FFFF: 128 byte

5.8.6 TM 機能が有効な場合の挙動について

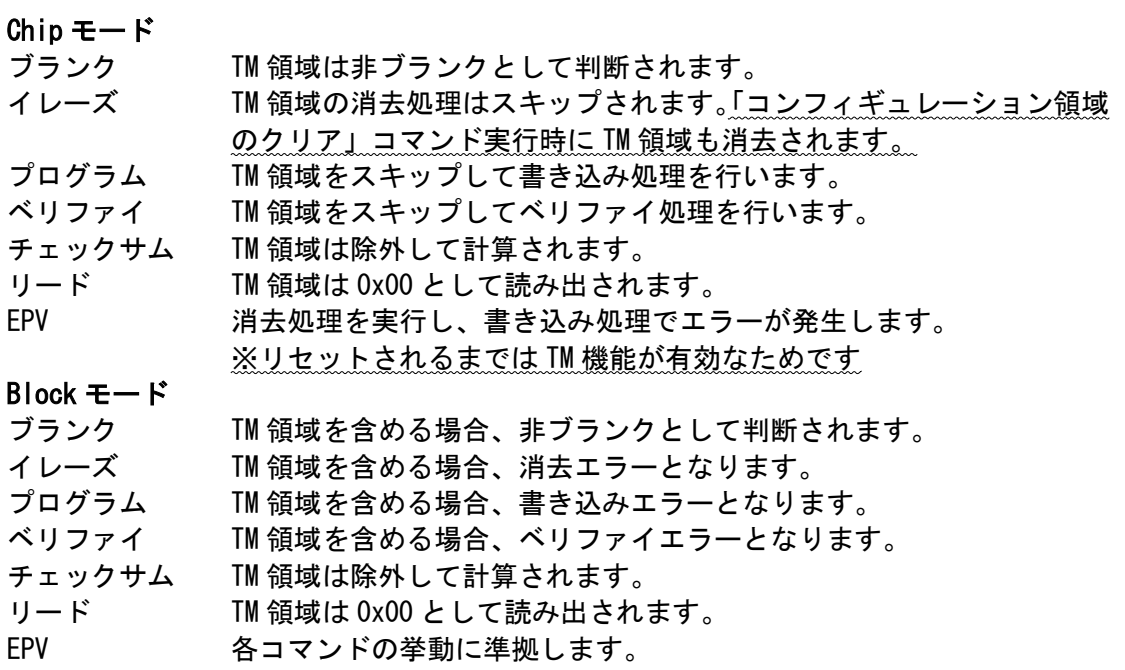

# 5.8.7 ターゲット I/F

ターゲット・デバイスのユーザーズ・マニュアルもご確認ください。

# (1) RESET

StickWriter がターゲット CPU をリセットするときは"Low"を出力します。 リセットを解除するときは"Hi-Z"状態になりますので、プルアップ抵抗を接続してく ださい。

外部リセット回路がない場合

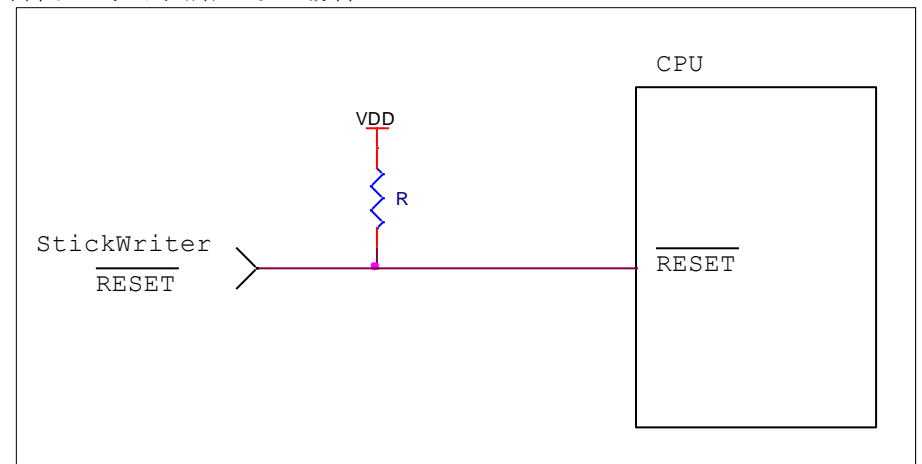

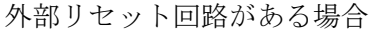

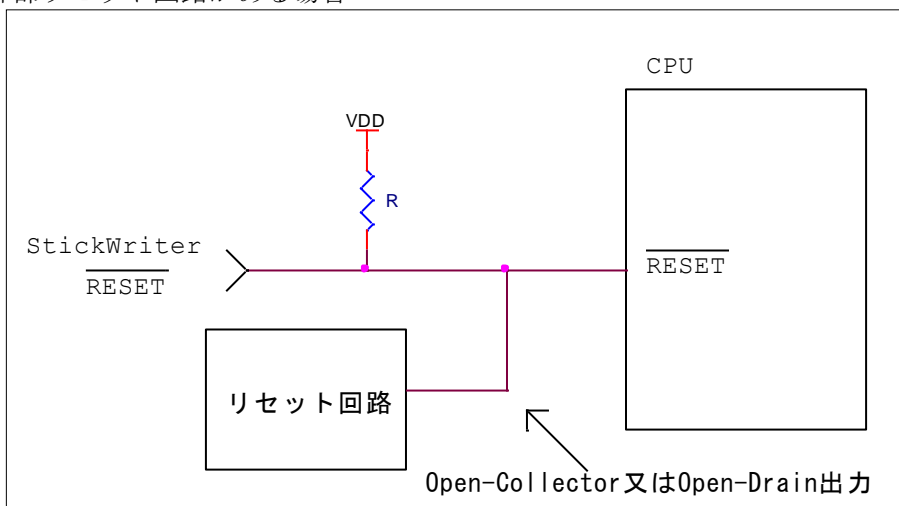

外部リセット回路は Open-Collector 又は Open-Drain 出力にし、StickWriter か らのリセット信号とワイヤードOR接続にしてください。また、StickWriter から ターゲット CPU への書き込み中はリセットが入らないようにしてください。特に 外部ウオッチドッグ・タイマを使用している場合は注意が必要です。

# (2) MD, UB

StickWriter からブートモードに設定する信号を出力します。 ターゲット・ボードではプルアップ/プルダウン処理をしてください。 ターゲット・ボード側でブートモードに設定する回路があれば、接続する必要はあり ません。StickWriter 接続中はブートモードを維持するようにしてください。

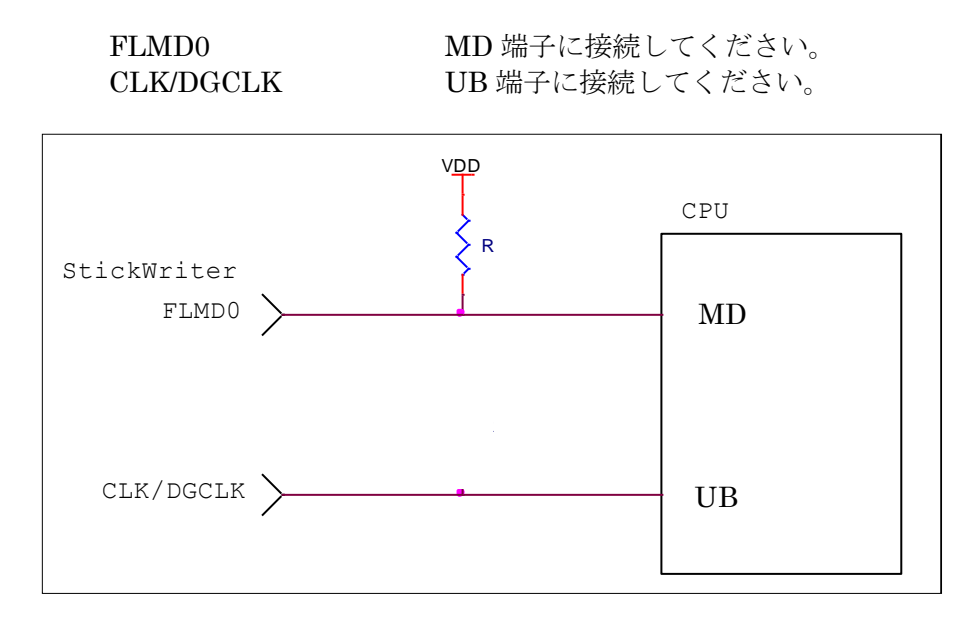

# (3) UART

UART 端子をシリアル・インタフェースとして使用します。 これらの端子に外部デバイスが接続されている場合は、通信の妨げにならないよう注 意してください。また外部デバイスが StickWriter との通信データによって誤動作す る場合もありますのでご注意ください。

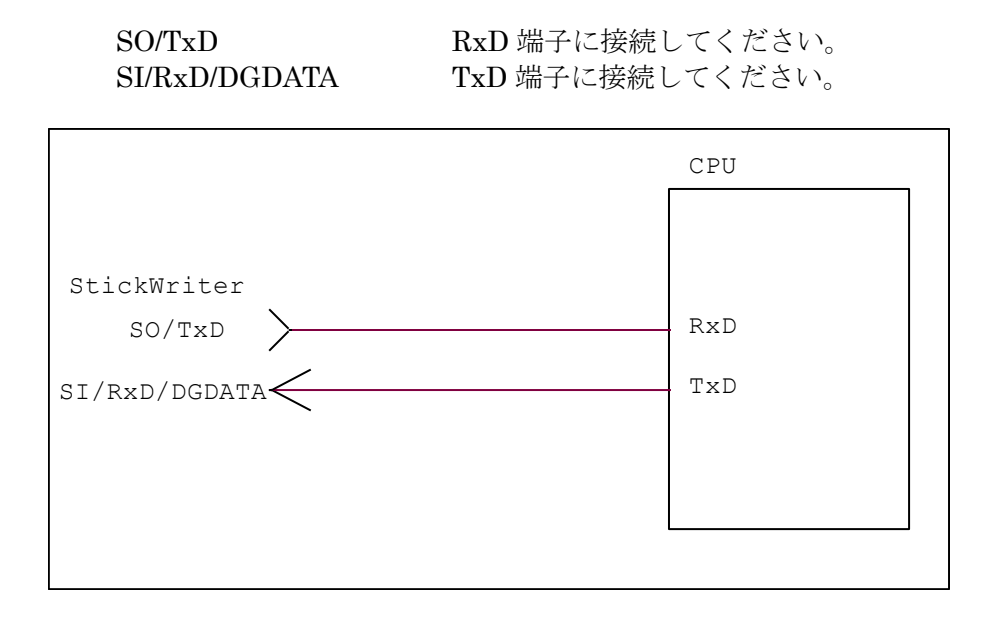

# (4) VDD, GND

ターゲット・デバイスの電源を接続してください。

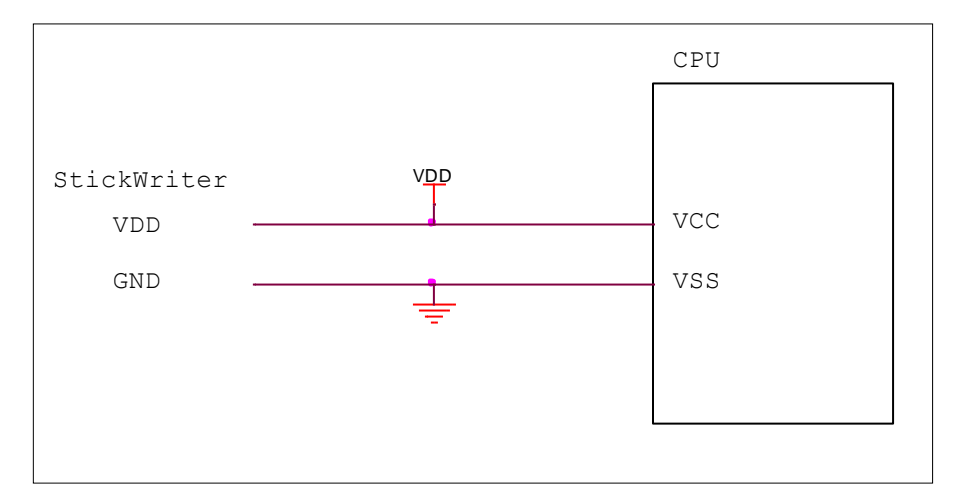

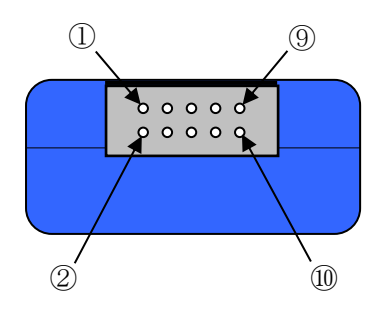

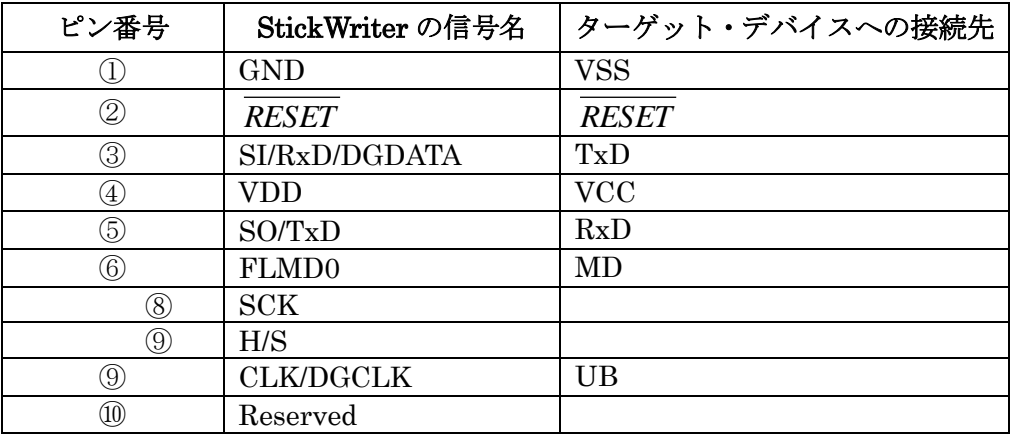

StickWriter 側コネクタ型番:DF11-10DP-2DS(ヒロセ電機)

適合ターゲット側コネクタ:

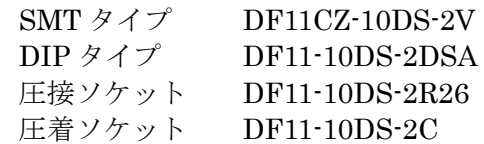

# 5.9 RL78 シリーズ(RL78/G23 は除く)

5.9.1 セットアップ画面

| セットアップ                   | $\mathbf{x}$               |
|--------------------------|----------------------------|
|                          |                            |
|                          | セレクト                       |
| □ デバイス                   |                            |
| セッティングファイル名              | Sample                     |
| パラメータファイル名               | RL78_G13_64pin_Ver0_03.prs |
| ターゲットデバイス                | <b>R5F100LE (64K+4K)</b>   |
| 日 電源                     |                            |
| 電源                       | ターゲット電圧                    |
| ターゲット電圧(V)               | 5.0                        |
| □ 書き込み通信                 |                            |
| 通信方式                     | <b>UART [TOOL0]</b>        |
| 通信速度<br>□ 動作モード          | 500000 bps                 |
| モード                      | Chip                       |
| プログラムフラッシュ               | <b>Hex File 1</b>          |
| 国工リア                     | 000:0000000 - 063:00FFFF   |
| データフラッシュ                 | Hex File 1                 |
| 田エリア                     | $000:0F1000 - 003:0F1FFF$  |
| 日 コマンドオプション              |                            |
| 消去前ブランクチェック実行            | 有効                         |
| 書き込み後ペリファイ実行             | 無効                         |
| 書き込み後セキュリティ実行            | 無効                         |
| 書き込み後チェックサム実行            | 有効                         |
| □ セキュリティ設定               |                            |
| プロック消去禁止                 | 無効                         |
| 書き込み禁止                   | 無効<br>無効                   |
| ブート領域書き換え禁止<br>田書き換え保護設定 | 000:0000000-000:0003FF     |
| ロ スタンドアロン動作設定            |                            |
| スタンドアロン動作設定              | EPV実行                      |
| ログ記録                     | 無効                         |
| □ カスタムリセット時間             |                            |
| リセット時間延長 (mSec)          | 0                          |
| コマンドWAIT時間 (mSec)        | 0                          |
|                          |                            |
|                          |                            |
|                          |                            |
|                          |                            |
|                          | ОК<br>キャンセル                |
|                          |                            |

図 59

# ① デバイス

[セッティングファイル名]

StickWriter に保存している情報ファイル名。ここでファイル名の変更も出来ます。 [パラメータファイル名]

デバイスのメモリサイズや通信タイミングなどが記録されている「パラメータファ イル」を表示しています。

[ターゲットデバイス]

パラメータファイルに定義されているサポートデバイスの中から、このセッティン グファイルで使用するデバイスを選択できます。

### ② 電源

ターゲット・デバイスの電源を設定します。

### 電源

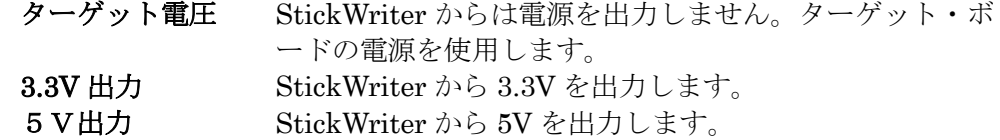

### ターゲット電圧

電源に「ターゲット電圧」を選択した場合は、ここでターゲット・ボードの電 圧を入力してください。

③ 書き込み通信

ターゲット・デバイスと StickWriter との通信方式を設定します。

通信方式 UART [TOOL0] のみ選択可能です。

通信速度 通信速度を設定します。(500Kbps, 250Kbps, 115.2Kbps)

## ④ 動作モード

モード

書き込み時のモードを設定します。Chip または Block を選択できます。

Chip に設定するとデバイスが持っている全フラッシュ・メモリに対して書き込 み/消去等のオペレーションを行います。

Block に設定すると[エリア]で指定したブロックのみ書き込み/消去等のオペ レーションを行います。

### プログラムフラッシュ

書き込むプログラムの HEX ファイル No.を指定します。

エリア オペレーションを行うプログラムフラッシュの範囲を表示し ています。Chip モードでは変更できません。Block モードで は左側の 田 をクリックすることで「開始」ブロックと「終 了」ブロックを変更できます。

データフラッシュ

データフラッシュ領域に書き込む HEX ファイル No.を指定します。

- プログラムフラッシュと同じファイルを指定することも可能です。
- エリア オペレーションを行うデータフラッシュの範囲を表示してい

# $\Box$

ます。Chip モードでは変更できません。Block モードでは左 側の をクリックすることで「開始」ブロックと「終了」 ブロックを変更できます。「None」を選択するとデータフラ ッシュへのアクセスを行いません。

⑤ コマンドオプション

ターゲット・デバイスへの各コマンドに対してオプション指定が可能です。

# 消去前ブランクチェック実行

「イレーズ」コマンドを実行する前に「ブランク」コマンドを発 行して既に消去済か確認します。消去済の場合は「イレーズ」コ マンドを発行しません。

#### 書き込み後ベリファイ実行

「プログラム」コマンドによってデータを書き込んだ後に「ベリ ファイ」コマンドを発行します。

#### 書き込み後セキュリティ実行

「プログラム」コマンドによってデータを書き込んだ後に「セキ ュリティ設定」で指定したセキュリティ・フラグを書き込みます。

### 書き込み後チェックサム実行

「プログラム」コマンドによってデータを書き込んだ後に「チェ ックサム」コマンドによってターゲット・デバイスのチェックサ ム値を受信し、比較します。一致しなかった場合はエラーになり ます。

### ⑥ セキュリティ設定

セキュリティ・フラグの設定をおこないます。

#### ブロック消去禁止

「有効」に設定するとブロック単位での消去を出来ないようにし ます。

# 注意 このセキュリティ・フラグをターゲット・デバイスにセッ トした場合、以降、そのデバイスに対し消去も書き込みも できなくなりますのでご注意ください。

# 書き込み禁止

「有効」に設定すると書き込みを出来ないようにします。 Chip モードで「イレーズ」コマンドを実行することで解除されま

す。

### ブート領域書き換え禁止

「有効」に設定するとブートブロックを書き換えられないように します。

# 注意 このセキュリティ・フラグをターゲット・デバイスにセッ トした場合、以降、そのデバイスに対しブート領域の書き 換えはできませんのでご注意ください。

#### 書き換え保護設定

セルフ・プログラミング時の保護機能「フラッシュ・シールド・ ウインドウ」の設定を行います。機能の詳細はデバイスの UM を 参照してください。範囲を変更する場合は、左側の 日 をクリッ クしてください。

## ⑦ スタンドアロン動作設定

パソコンを接続せずにスタンドアロン動作させたときの実行コマンドを指定します。 スタンドアロン動作時には「電源」は必ず「ターゲット電圧」を指定してください。

### スタンドアロン動作設定

何もしない インクリング 何もおこないません。

EPV 実行 <br>
EPV = コマンドを発行します。 ベリファイのみ 「ベリファイ」コマンドを発行します。 イレーズのみ 「イレーズ」コマンドを発行します。 ブランクチェックのみ 「ブランク」コマンドを発行します。

#### ログ記録

「有効」に設定するとスタンドアロン動作時に書き込んだデバイス数、失敗し たデバイス数、失敗のエラー番号(直近の 32 履歴)を StickWriter 内蔵の EEPROM に記録します。記録内容は「デバイス」メニューの「ログ履歴」から 確認することが出来ます。

「無効」に設定するとログ記録を行いません。

# ⑧ カスタムリセット時間

ターゲット・デバイスにリセット IC を使用してリセットしている場合は、リセット IC の時間に合わせて次の時間を調整してください。

#### リセット時間延長

ここに入力した時間分リセット時間を延長します。(最大 4 秒)

# コマンド WAIT 時間

リセット解除後にコマンド発行するまでの時間を延長します。(最大 4 秒) 通常は設定する必要はありません。

# 5.9.2 ターゲット I/F

ターゲット・デバイスのユーザーズ・マニュアルもご確認ください。

# (1) RESET

StickWriter がターゲット CPU をリセットするときは"Low"を出力します。 リセットを解除するときは"Hi-Z"状態になりますので、プルアップ抵抗を接続してく ださい。

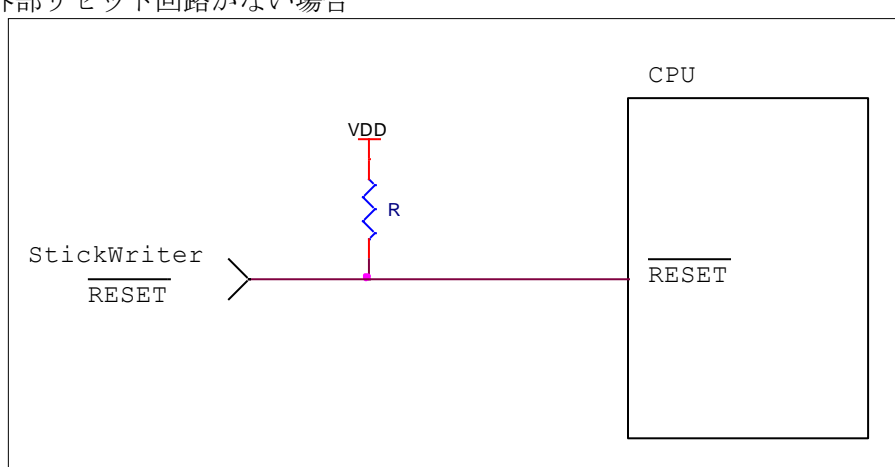

外部リセット回路がない場合

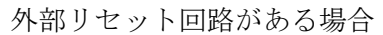

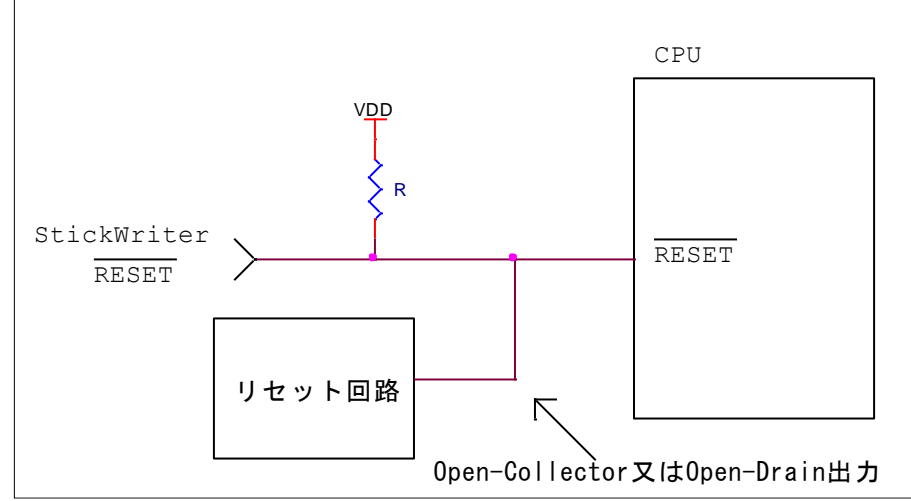

外部リセット回路は Open-Collector 又は Open-Drain 出力にし、StickWriter か らのリセット信号とワイヤードOR接続にしてください。また、StickWriter から ターゲット CPU への書き込み中はリセットが入らないようにしてください。特に 外部ウオッチドッグ・タイマを使用している場合は注意が必要です。

# (2) TOOL0

TOOL0 端子をシリアル・インタフェースとして使用します。 これらの端子に外部デバイスが接続されている場合は、通信の妨げにならないよう注 意してください。また外部デバイスが StickWriter との通信データによって誤動作す る場合もありますのでご注意ください。

SI/RxD/DGDATA TOOL0 端子に接続してください。

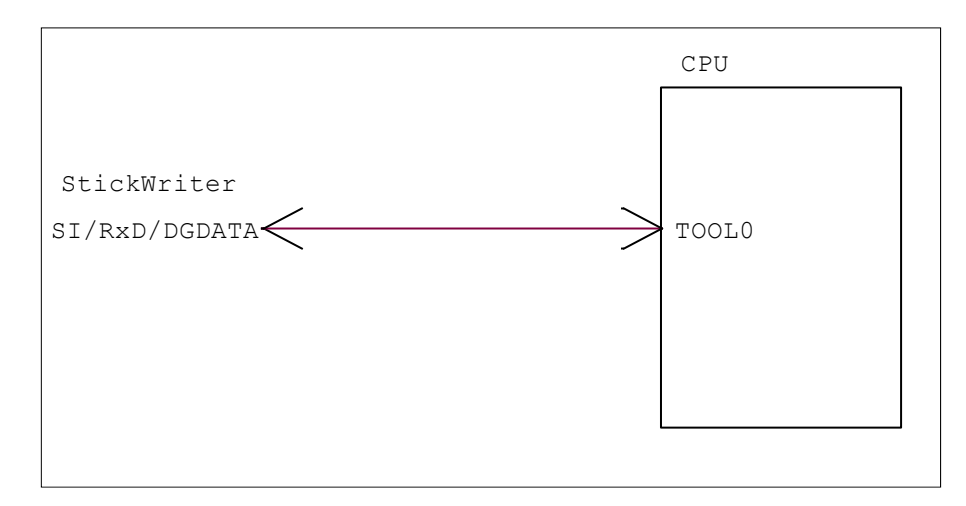

# (3) VDD, GND

ターゲット・デバイスの電源を接続してください。 EVDD 端子を持っているマイコンの場合は EVDD を接続してください。

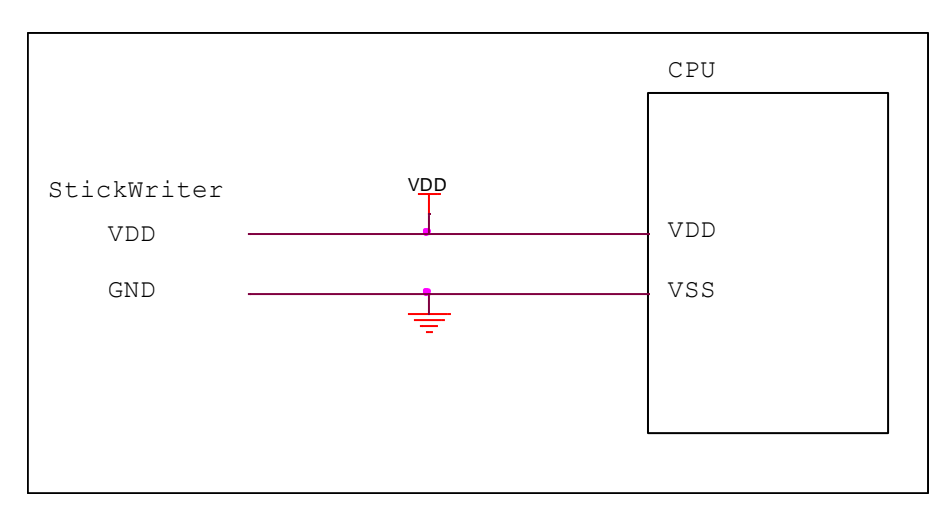

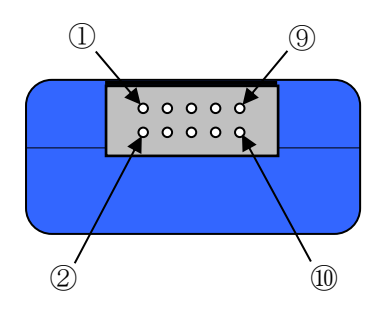

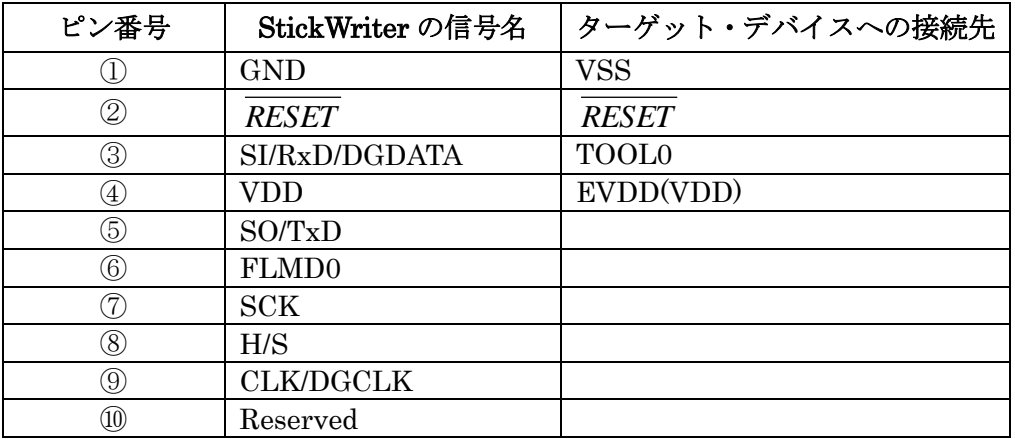

StickWriter 側コネクタ型番:DF11-10DP-2DS(ヒロセ電機)

適合ターゲット側コネクタ:

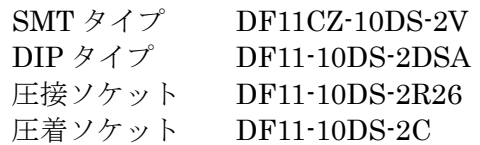

# 5.10 RL78/G23 シリーズ

5.10.1 セットアップ画面

| セットアップ                 | ×                          |
|------------------------|----------------------------|
|                        |                            |
|                        | セレクト                       |
|                        |                            |
| □ デバイス                 |                            |
| セッティングファイル名            | G23                        |
| パラメータファイル名             | RL78_G23_64pin_Ver0_03.prs |
| ターゲットデバイス              | R7F100GLG (128K+8K)        |
| 日 電源                   |                            |
| 電源                     | 5.0V 出力                    |
| □ 書き込み通信<br>通信方式       | <b>UART [TOOL0]</b>        |
| 通信速度                   | 500000 bps                 |
| □ 動作モード                |                            |
| モード                    | Chip                       |
| プログラムフラッシュ             | Hex File 1                 |
| 田エリア                   | $000:000000 - 063:01$ FFFF |
| データフラッシュ               | <b>Hex File 1</b>          |
| 国工リア                   | 000:0F1000 - 031:0F2FFF    |
| 日 コマンドオプション            |                            |
| 消去前ブランクチェック実行          | 有効                         |
| 書き込み後ベリファイ実行           | 無効                         |
| 書き込み後セキュリティ実行          | 無効                         |
| 書き込み後チェックサム実行          | 有轨                         |
| 日 フラッシュシールドウィンドウ       |                            |
| フラッシュシールドウィンドウの設定      | 無効                         |
| 田 フラッシュシールドウィンドウの設定領域  | 000:000000-063:01FFFF      |
| フラッシュシールドウィンドウの動作設定    | 範囲外の書き換えを禁止                |
| フラッシュシールドウィンドウ書き換え禁止   | 無効                         |
| □ フラッシュリードブロテクション      |                            |
| フラッシュリードプロテクションの設定     | 無効                         |
| 田 フラッシュリードプロテクションの設定領域 | 000:000000-063:01FFFF      |
| フラッシュリードプロテクション書き換え禁止  | 無効                         |
| 日 セキュリティ設定             |                            |
| プロック消去禁止               | 無効                         |
| 書き込み禁止                 | 無効                         |
| ブート領域書き換え禁止            | 無効                         |
| IDコード認証                | 無効                         |
| $IDJ-F$                | 00000000000000000000       |
|                        |                            |
|                        | キャンセル<br>ОΚ                |
|                        |                            |

図 60

# ① デバイス

[セッティングファイル名]

StickWriter に保存している情報ファイル名。ここでファイル名の変更も出来ます。 [パラメータファイル名]

デバイスのメモリサイズや通信タイミングなどが記録されている「パラメータファ イル」を表示しています。

[ターゲットデバイス] パラメータファイルに定義されているサポートデバイスの中から、このセッティン グファイルで使用するデバイスを選択できます。

### ② 電源

ターゲット・デバイスの電源を設定します。

電源

ターゲット電圧 StickWriter からは電源を出力しません。ターゲット・ボ ードの電源を使用します。

3.3V 出力 StickWriter から 3.3V を出力します。

5V出力 StickWriter から 5V を出力します。

ターゲット電圧

電源に「ターゲット電圧」を選択した場合は、ここでターゲット・ボードの電 圧を入力してください。

### ③ 書き込み通信

ターゲット・デバイスと StickWriter との通信方式を設定します。

通信方式 UART [TOOL0] のみ選択可能です。

通信速度 通信速度を設定します。(500Kbps, 250Kbps, 115.2Kbps)

### ④ 動作モード

#### モード

書き込み時のモードを設定します。Chip または Block を選択できます。 Chip に設定するとデバイスが持っている全フラッシュ・メモリに対して書き込 み/消去等のオペレーションを行います。

Block に設定すると[エリア]で指定したブロックのみ書き込み/消去等のオペ レーションを行います。

### プログラムフラッシュ

書き込むプログラムの HEX ファイル No.を指定します。

エリア オペレーションを行うプログラムフラッシュの範囲を表示し ています。Chip モードでは変更できません。Block モードで は左側の 田 をクリックすることで「開始」ブロックと「終 了」ブロックを変更できます。

# データフラッシュ

データフラッシュ領域に書き込む HEX ファイル No.を指定します。

- プログラムフラッシュと同じファイルを指定することも可能です。
- エリア オペレーションを行うデータフラッシュの範囲を表示してい ます。Chip モードでは変更できません。Block モードでは左 側の をクリックすることで「開始」ブロックと「終了」 ブロックを変更できます。「None」を選択するとデータフラ

ッシュへのアクセスを行いません。

⑤ コマンドオプション

ターゲット・デバイスへの各コマンドに対してオプション指定が可能です。

消去前ブランクチェック実行

「イレーズ」コマンドを実行する前に「ブランク」コマンドを発 行して既に消去済か確認します。消去済の場合は「イレーズ」コ マンドを発行しません。

書き込み後ベリファイ実行

「プログラム」コマンドによってデータを書き込んだ後に「ベリ ファイ」コマンドを発行します。

書き込み後セキュリティ実行

「プログラム」コマンドによってデータを書き込んだ後に「フラ ッシュシールドウィンドウ」、「フラッシュリードプロテクト」、「セ キュリティ設定」、「接続禁止」、「Extra Option」で指定した値を 書き込みます。

書き込み後チェックサム実行

「プログラム」コマンドによってデータを書き込んだ後に「チェ ックサム」コマンドによってターゲット・デバイスのチェックサ ム値を受信し、比較します。一致しなかった場合はエラーになり ます。

- ⑥ フラッシュシールドウィンドウ
	- フラッシュシールドウィンドウの設定をおこないます。
	- フラッシュシールドウィンドウの設定

「有効」に設定すると「セキュリティ」コマンドの実行によって フラシュシールドウィンドウを設定します。

フラッシュシールドウィンドウの設定領域

開始ブロックと終了ブロックを設定します。

フラッシュシールドウィンドウの動作設定

「範囲外の書き換えを禁止」または「範囲内の書き換えを禁止」 を設定します。

フラッシュシールドウィンドウ書き換え禁止

「有効」に設定すると上記のパラメータの書き換えができなくな ります。ただし、チップイレーズをおこなうことで解除されます。

⑦ フラッシュリードプロテクション

フラッシュリードプロテクションの設定をおこないます。

フラッシュリードプロテクションの設定

「有効」に設定すると「セキュリティ」コマンドの実行によって フラシュリードプロテクションを設定します。

- フラッシュリードプロテクションの設定領域
- 開始ブロックと終了ブロックを設定します。
- フラッシュリードプロテクション書き換え禁止

「有効」に設定すると上記のパラメータの書き換えができなくな ります。ただし、チップイレーズをおこなうことで解除されます。

# ⑧ セキュリティ設定

セキュリティ・フラグの設定をおこないます。 ブロック消去禁止

> 「有効」に設定するとブロック単位での消去を出来ないようにし ます。

# 注意 「有効」に設定したデバイスは、以降、そのデバイスに対 し消去も書き込みもできなくなりますのでご注意ください。

書き込み禁止

「有効」に設定すると書き込みを出来ないようにします。 Chip モードで「イレーズ」コマンドを実行することで解除されま す。

### ブート領域書き換え禁止

「有効」に設定するとブートブロックを書き換えられないように します。

# 注意 「有効」に設定したデバイスは、以降、そのデバイスに対 しブート領域の書き換えはできませんのでご注意ください。

ID コード認証

「有効」に設定すると ID コード認証機能を有効にします。

# 注意 「有効」に設定したデバイスは、以降、そのデバイスに対 し設定を解除することはできませんのでご注意ください。

ID  $=$   $\mathbf{F}$ 

# 「ID コード認証」で使用する ID コードを 16 進数で入力します。 ※フラッシュ・メモリに書き込む ID コードは HEX ファイル に埋め込んでください。

### ⑨ 接続禁止

デバッガ&シリアルプログラミング禁止

「有効」に設定するとデバッガおよび StickWriter 等のライター の接続を禁止します。

# 注意 「有効」に設定したデバイスは、以降、そのデバイスに対 し設定を解除することはできませんのでご注意ください。

⑩ Extra Option

Extra Option の設定をおこないます。

Extra Option の設定

「有効」に設定すると「セキュリティ」コマンドの実行によって Extra Option を設定します。

# Extra Option

書き込む Extra Option の値を 16 進数で設定します。

# Extra Option 書き換え禁止

「有効」に設定すると Extra Option の書き換えを禁止にします。

# 注意 「有効」に設定したデバイスは、以降、そのデバイスに対 し設定を解除することはできませんのでご注意ください。

## ⑪ スタンドアロン動作設定

パソコンを接続せずにスタンドアロン動作させたときの実行コマンドを指定します。 スタンドアロン動作時には「電源」は必ず「ターゲット電圧」を指定してください。

# スタンドアロン動作設定

何もしない インクリング 何もおこないません。

EPV 実行 アングリーン 「EPV」コマンドを発行します。 ベリファイのみ 「ベリファイ」コマンドを発行します。 イレーズのみ 「イレーズ」コマンドを発行します。 ブランクチェックのみ 「ブランク」コマンドを発行します。

#### ログ記録

「有効」に設定するとスタンドアロン動作時に書き込んだデバイス数、失敗し たデバイス数、失敗のエラー番号(直近の 32 履歴)を StickWriter 内蔵の EEPROM に記録します。記録内容は「デバイス」メニューの「ログ履歴」から 確認することが出来ます。

「無効」に設定するとログ記録を行いません。

### ⑫ カスタムリセット時間

ターゲット・デバイスにリセット IC を使用してリセットしている場合は、リセット IC の時間に合わせて次の時間を調整してください。

### リセット時間延長

ここに入力した時間分リセット時間を延長します。(最大 4 秒)

# コマンド WAIT 時間

リセット解除後にコマンド発行するまでの時間を延長します。(最大 4 秒) 通常は設定する必要はありません。

# 5.10.2 ターゲット I/F ターゲット・デバイスのユーザーズ・マニュアルもご確認ください。

# (1) RESET

StickWriter がターゲット CPU をリセットするときは"Low"を出力します。 リセットを解除するときは"Hi-Z"状態になりますので、プルアップ抵抗を接続してく ださい。

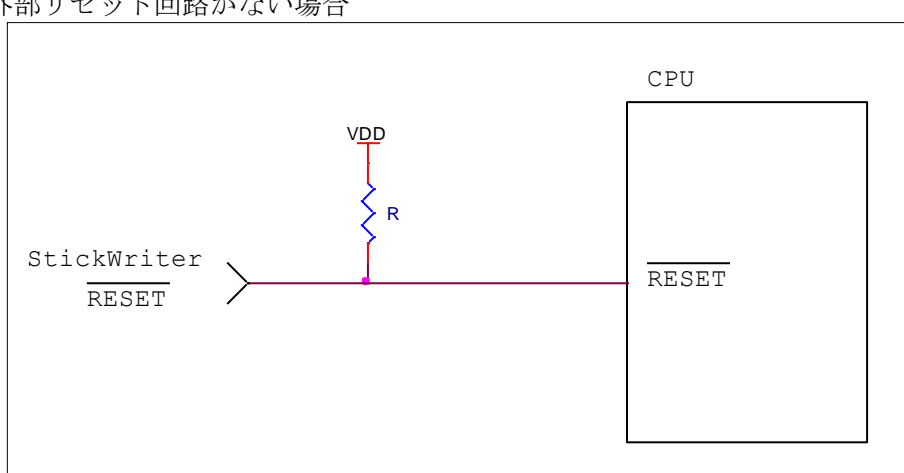

外部リセット回路がない場合

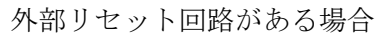

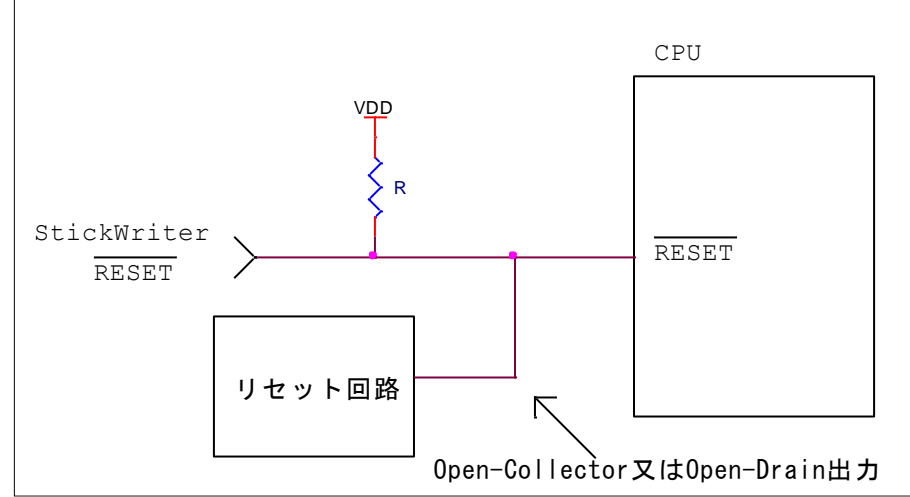

外部リセット回路は Open-Collector 又は Open-Drain 出力にし、StickWriter か らのリセット信号とワイヤードOR接続にしてください。また、StickWriter から ターゲット CPU への書き込み中はリセットが入らないようにしてください。特に 外部ウオッチドッグ・タイマを使用している場合は注意が必要です。

# (2) TOOL0

TOOL0 端子をシリアル・インタフェースとして使用します。 これらの端子に外部デバイスが接続されている場合は、通信の妨げにならないよう注 意してください。また外部デバイスが StickWriter との通信データによって誤動作す る場合もありますのでご注意ください。

SI/RxD/DGDATA TOOL0 端子に接続してください。

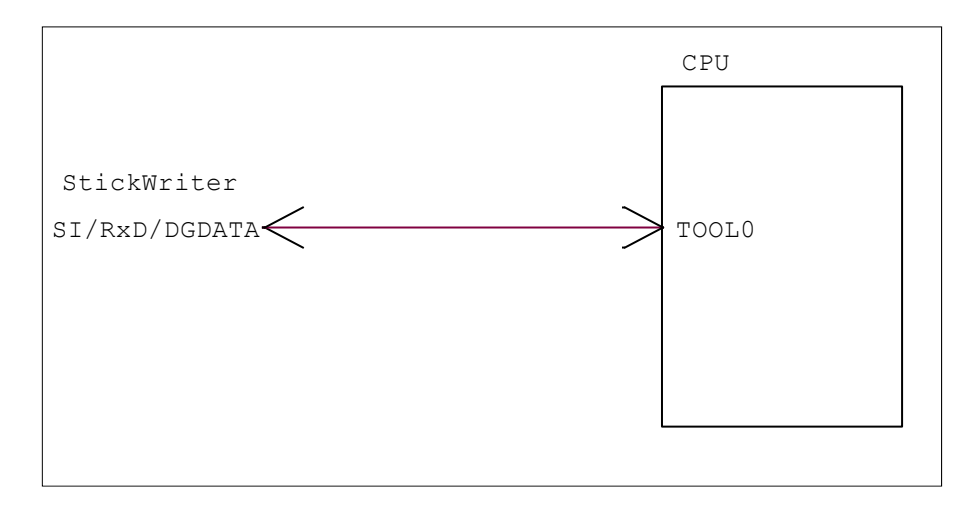

# (3) VDD, GND

ターゲット・デバイスの電源を接続してください。 EVDD 端子を持っているマイコンの場合は EVDD を接続してください。

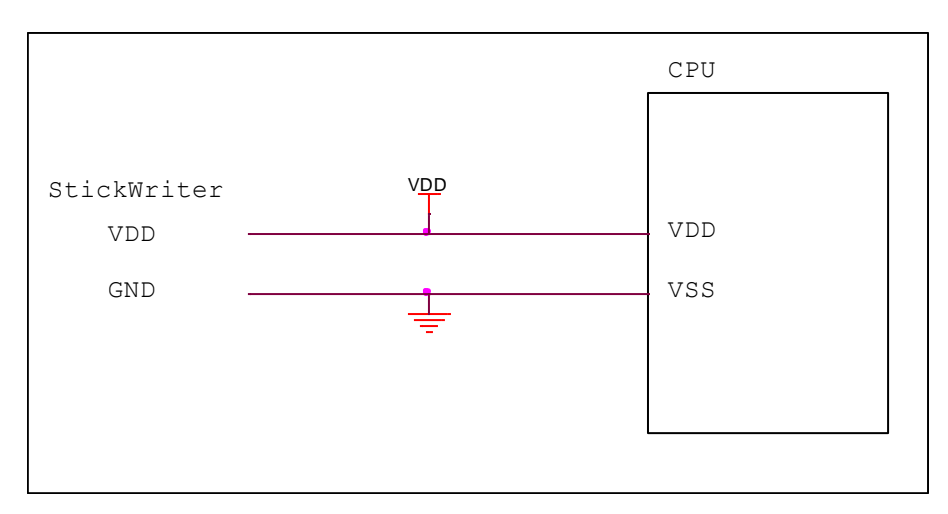

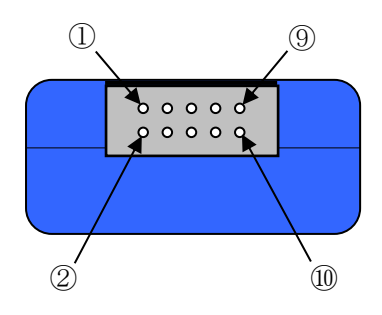

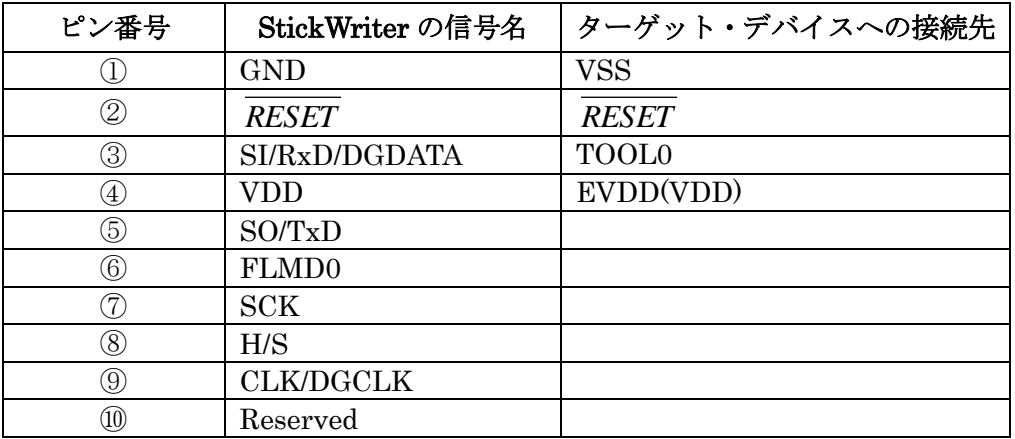

StickWriter 側コネクタ型番:DF11-10DP-2DS(ヒロセ電機)

適合ターゲット側コネクタ:

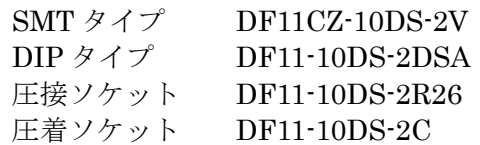

# 5.11 R32C シリーズ

5.11.1 セットアップ画面

| セットアップ                       | ≅                               |
|------------------------------|---------------------------------|
|                              |                                 |
| セレクト                         |                                 |
|                              |                                 |
| □ デバイス<br>セッティングファイル名        |                                 |
| パラメータファイル名                   | Sample<br>R32C_111_Ver1_00.prs  |
| ターゲットデバイス                    | R32C/111 R5F64110 (256K+8K)     |
| 日電源                          |                                 |
| 電源                           | 5.0V 出力                         |
| □ 書き込み通信                     |                                 |
| 通信方式                         | Mode1                           |
| 通信速度                         | 4 MHz                           |
| 日動作モード                       |                                 |
| プログラムフラッシュ<br>データフラッシュ       | <b>Hex File 1</b><br>Hex File 1 |
| □ IDコードプロテクト                 |                                 |
| 田 IDコード                      | FF,FF,FF,FF,FF,FF,FF            |
| □ ロックピットブロック指定               |                                 |
| 田プログラムフラッシュロックビット            |                                 |
| 田 データフラッシュロックビット             |                                 |
| 日 コマンドオプション                  |                                 |
| 書き込み後ロックビット設定                | 無効                              |
| 書き込み後プロテクトビット設定              | 無効                              |
| ロ スタンドアロン動作設定<br>スタンドアロン動作設定 | EPV実行                           |
| ログ記録                         | 無効                              |
| □ カスタムリセット時間                 |                                 |
| リセット時間延長 (mSec)              | 0                               |
| コマンドWAIT時間 (mSec)            | 0                               |
|                              |                                 |
|                              |                                 |
|                              |                                 |
|                              |                                 |
|                              |                                 |
|                              |                                 |
|                              |                                 |
|                              |                                 |
|                              |                                 |
|                              | OK.<br>キャンセル                    |
|                              |                                 |

図 61

# ① デバイス

[セッティングファイル名]

StickWriter に保存している情報ファイル名。ここでファイル名の変更も出来ます。 [パラメータファイル名]

デバイスのメモリサイズや通信タイミングなどが記録されている「パラメータファ イル」を表示しています。

[ターゲットデバイス] パラメータファイルに定義されているサポートデバイスの中から、このセッティン グファイルで使用するデバイスを選択できます。

# ② 電源

ターゲット・デバイスの電源を設定します。

#### 電源

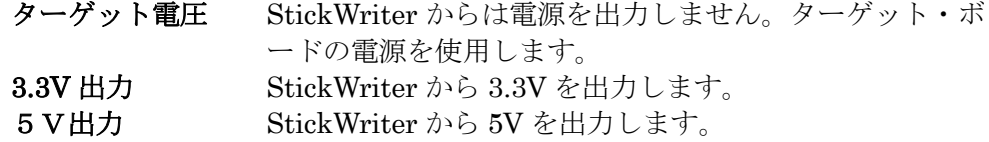

### ③ 書き込み通信

ターゲット・デバイスと StickWriter との通信方式を設定します。

通信方式 ターゲット・デバイスと接続している通信方式を設定します。 Mode1、Mode2 が選べます。詳細はデバイスの UM を参照して ください。

通信速度を設定します。

### ④ 動作モード

### プログラムフラッシュ

書き込むプログラムの HEX ファイル No.を指定します。

データフラッシュ

データフラッシュ領域に書き込む HEX ファイル No.を指定します。 プログラムフラッシュと同じファイルを指定することも可能です。

### ⑤ ID コードプロテクト

ID コードを表示しています。左側の 田 をクリックすると 1Byte 単位に展開します。

### ⑥ ロックビットブロック設定

ソフトウエアプロテクト機能のロックビットを設定します。設定するには左側の をクリックしてください。対応しているデバイスのみ、この項目を表示します。 ロックビットに対応したデバイスに対しては消去、書き込み時に「無効」にしてから 各コマンドを発行しています。コマンド終了時には「有効」に設定しています。 コマンドオプションの「書き込み後ロックビット設定」を有効にして書き込んだ場合 にロックビットの書き込みを行います。

### ⑦ コマンドオプション

ターゲット・デバイスへの各コマンドに対してオプション指定が可能です。 書き込み後ロックビット設定

> 「プログラム」コマンドによってデータを書き込んだ後に「ロッ クビット」を設定します。

### 書き込み後プロテクトビット設定

「プログラム」コマンドによってデータを書き込んだ後に「プロ テクトビット」を設定します。

### ⑧ スタンドアロン動作設定

パソコンを接続せずにスタンドアロン動作させたときの実行コマンドを指定します。 スタンドアロン動作時には「電源」は必ず「ターゲット電圧」を指定してください。

#### スタンドアロン動作設定

何もしない 何もおこないません。

EPV 実行 アンドウンドを発行します。 ベリファイのみ 「ベリファイ」コマンドを発行します。 イレーズのみ イレーズ」コマンドを発行します。 ブランクチェックのみ 「ブランク」コマンドを発行します。

#### ログ記録

「有効」に設定するとスタンドアロン動作時に書き込んだデバイス数、失敗し たデバイス数、失敗のエラー番号(直近の 32 履歴)を StickWriter 内蔵の EEPROM に記録します。記録内容は「デバイス」メニューの「ログ履歴」から 確認することが出来ます。

「無効」に設定するとログ記録を行いません。

### ⑨ カスタムリセット時間

ターゲット・デバイスにリセット IC を使用してリセットしている場合は、リセット IC の時間に合わせて次の時間を調整してください。

### リセット時間延長

ここに入力した時間分リセット時間を延長します。(最大 4 秒)

### コマンド WAIT 時間

リセット解除後にコマンド発行するまでの時間を延長します。(最大 4 秒) 通常は設定する必要はありません。

# 5.11.2 ターゲット I/F ターゲット・デバイスのユーザーズ・マニュアルもご確認ください。

# (1) RESET

StickWriter がターゲット CPU をリセットするときは"Low"を出力します。 リセットを解除するときは"Hi-Z"状態になりますので、プルアップ抵抗を接続してく ださい。

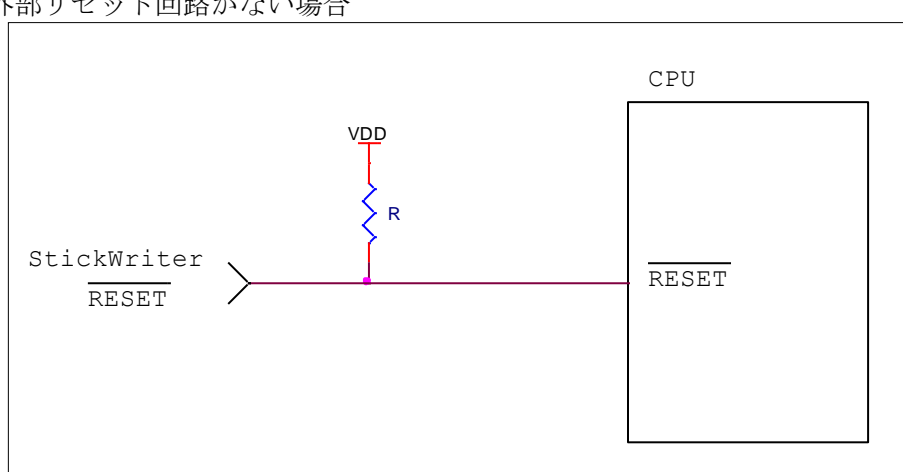

外部リセット回路がない場合

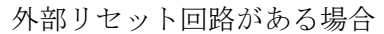

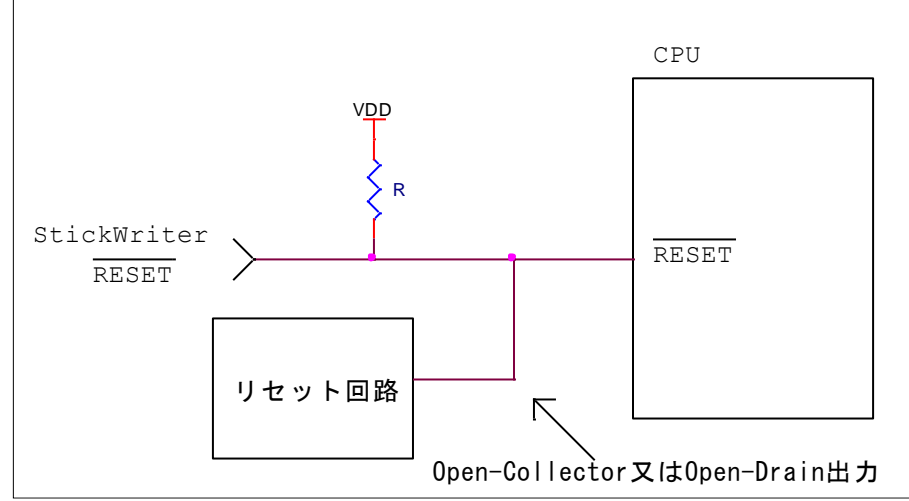

外部リセット回路は Open-Collector 又は Open-Drain 出力にし、StickWriter か らのリセット信号とワイヤードOR接続にしてください。また、StickWriter から ターゲット CPU への書き込み中はリセットが入らないようにしてください。特に 外部ウオッチドッグ・タイマを使用している場合は注意が必要です。

# (2) CNVSS, CE, EPM

StickWriter から標準シリアル入出力モードに設定する信号を出力します。 ターゲット・ボード側で標準シリアル入出力モードに設定する回路があれば、接続す る必要はありません。StickWriter 接続中は標準シリアル入出力モードを維持するよ うにしてください。

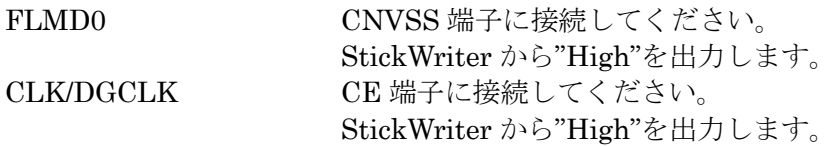

EPM 端子はプルダウン処理等を施し StickWriter 接続中は"Low"レベルを維持する ようにしてください。

ただし、E1 アダプタ(E1CD)を用いて接続する場合は EPM 端子のプルダウン処理は 必要ありません。

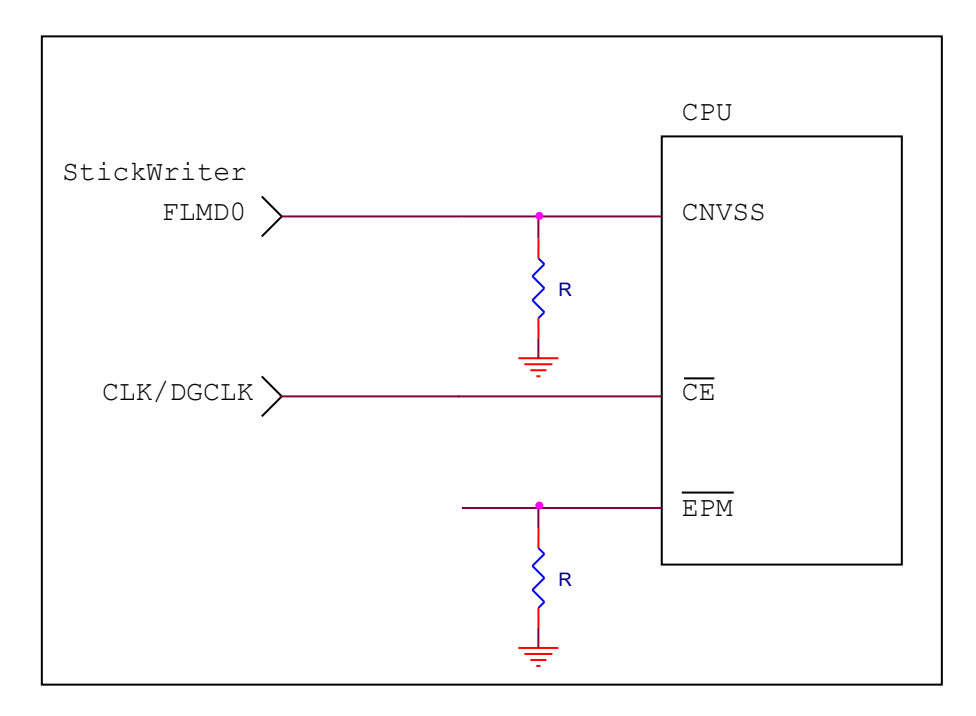

# (3) CSI (標準シリアル入出力モード 1)

CSI 端子をシリアル・インタフェースとして使用する場合に接続します。 これらの端子に外部デバイスが接続されている場合は、通信の妨げにならないよう注 意してください。また外部デバイスが StickWriter との通信データによって誤動作す る場合もありますのでご注意ください。

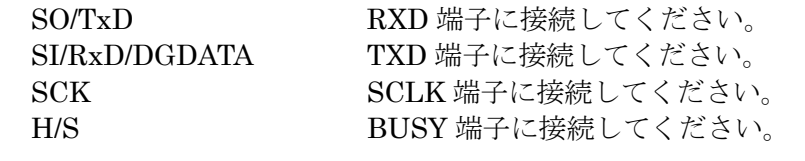

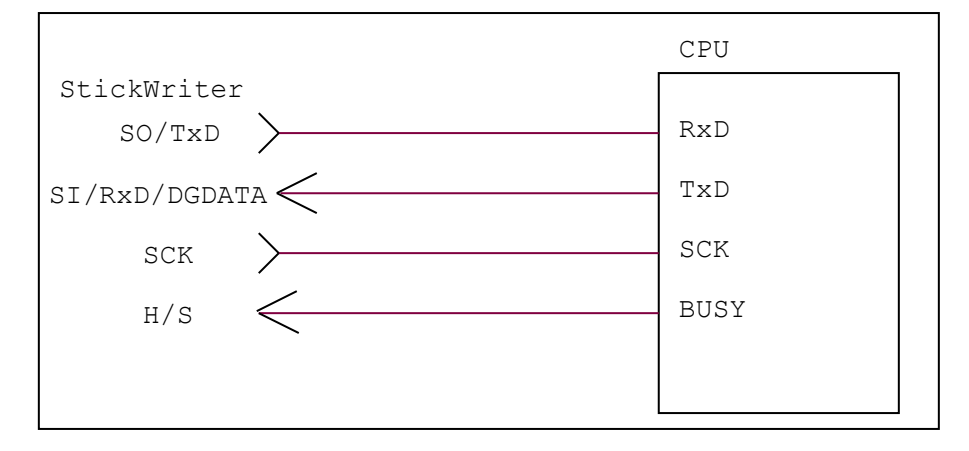

# (3) UART (標準シリアル入出力モード 2)

UART 端子をシリアル・インタフェースとして使用します。 これらの端子に外部デバイスが接続されている場合は、通信の妨げにならないよう注 意してください。また外部デバイスが StickWriter との通信データによって誤動作す る場合もありますのでご注意ください。

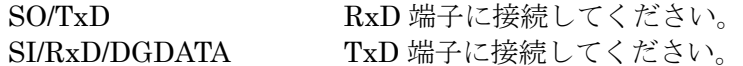

SCK端子はプルダウン処理等を施しStickWriter接続中は"Low"レベルを維持するよ うにするか、StickWriter の SCK に接続してください。

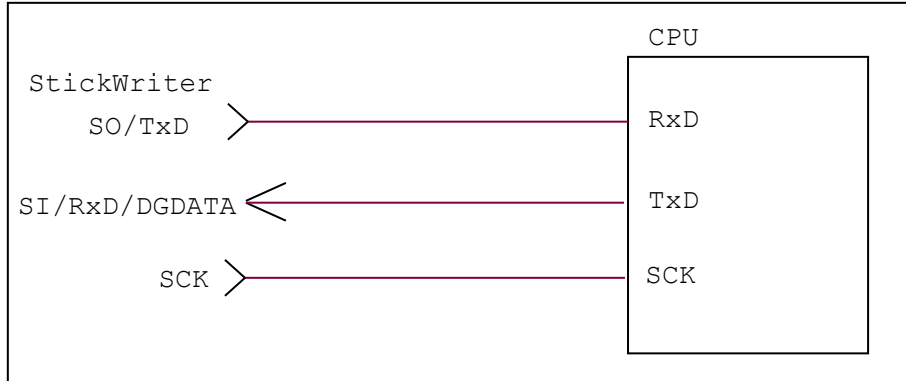
### (4) VDD, GND

ターゲット・デバイスの電源を接続してください。

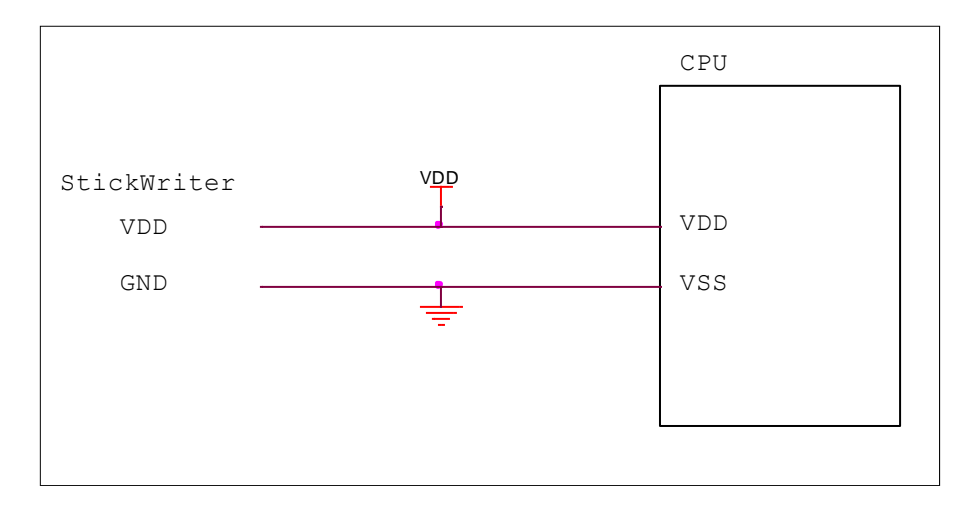

#### 5.11.3 ターゲット I/F コネクタ

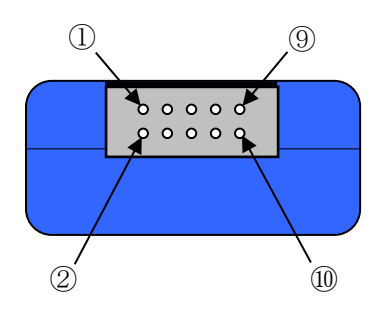

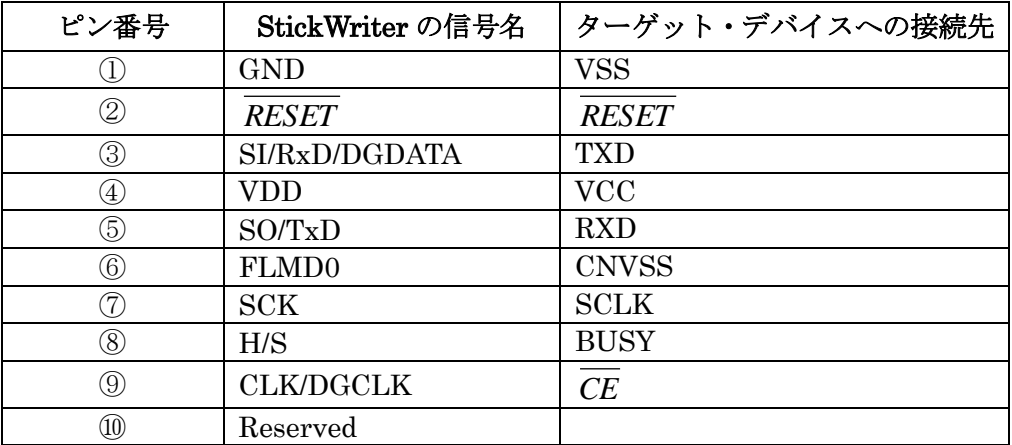

EPM 端子はターゲット・ボード上で Low レベルに固定してください。

StickWriter 側コネクタ型番:DF11-10DP-2DS(ヒロセ電機)

適合ターゲット側コネクタ:

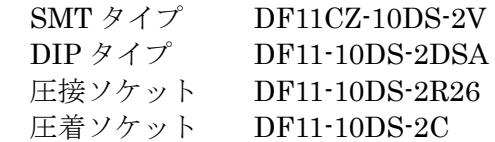

### 第6章 スタンドアロン動作

StickWriter は書き込み時にパソコンを必要としないスタンドアロン動作が可能です。

スタンドアロン動作をするための準備

- 1.「セットアップ」画面で下記の設定をする。
	- ・ 「電源」を「ターゲット電圧」にする。
	- ・ 「スタンドアロン動作設定」を「EPV 実行」にする。
	- ・ その他の必要な設定をする。
- 2.ターゲット・ボードに StickWriter を接続する。
- 3.ターゲット・ボードの電源を ON にする。
- 4.GUI から「EPV」を実行する。
- 5.正常に書き込めることを確認する。
- 6.ターゲット・ボードの電源を OFF にする。
- 7.ターゲット・ボードから StickWriter を取り外して、GUI を終了する。
- 8.パソコンから StickWriter を取り外す。
- 9. StickWriter の Power スイッチを「T」に設定する。

以上で準備は完了です。

実際の書き込み手順

- 1. ターゲット・ボードに StickWriter を接続する。
- 2. ターゲット・ボードの電源を ON にする。
	- → StickWriter にも電源が供給され、書き込みを開始します。 (Power LED(青色)が点滅します)
- 3. Power LED の点滅が点灯に替わり、Success LED(青色)も点灯して正常に書き込 みが完了したことを確認する。
- 4. ターゲット・ボードの電源を OFF にする。

書き込みが失敗した場合は Fail LED(赤色)が点灯します。

GUI では正常に書き込めて、スタンドアロンで失敗する場合は、リセット IC が影響してい ることが多いです。「リセット時間延長」を調整してください。

スタンドアロン動作時のターゲット電圧は 3.3V 以上必要です。 3.3V 未満の場合は USB から電源を供給してください。

## 第7章 ライセンス追加

 StickWriter 購入時には1シリーズのパラメータファイルのみ使用可能ですが、追加ライセン スを購入することで使用できるパラメータファイルを追加することが可能です。

# ライセンス購入の流れ

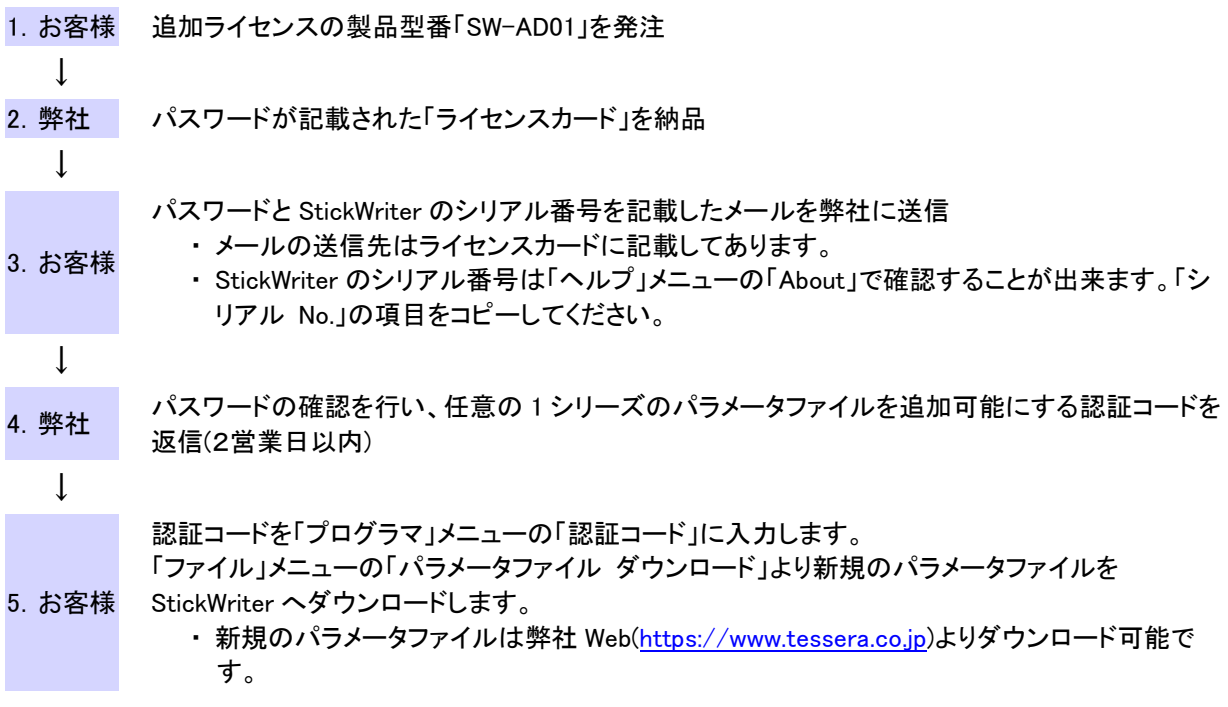